# **Betriebsanleitung**

# **Gasmess- und Gasspürgerät**

# **GOLIATH**

[Version 12/2016] [ab SW-Version 23014806]

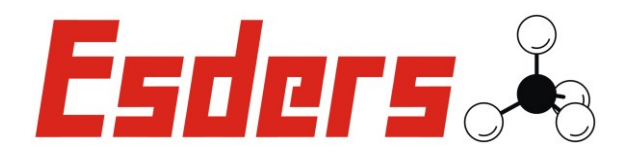

# *IHR Erfolg mit Qualitätsprodukten von* Esders &

Wir danken Ihnen, dass Sie sich für ein Produkt der ESDERS GmbH entschieden haben.

Aus unserem umfangreichen Produktsortiment können Sie immer ein hervorragendes und sorgfältig geprüftes Gerät erwarten. Die Geräte entsprechen den in Deutschland geforderten Gesetzen und Verordnungen und gewährleisten somit einen sehr hohen Sicherheitsstandard.

Zusätzlich bieten wir Ihnen auch einen jährlichen Service für alle unsere Geräte an.

Diese Betriebsanleitung wird Ihnen dabei helfen, das Gerät schnell und erfolgreich einsetzen zu können. Nehmen Sie sich bitte vor der Inbetriebnahme ein paar Minuten Zeit, damit Sie das Gerät sicher bedienen und alle Funktionen anwenden können.

Ihre Fragen und Anregungen können Sie jederzeit an unser kompetentes Team richten.

Mit freundlichen Grüßen,

Ihr

 $361$ 

#### *Esders GmbH*

Hammer-Tannen-Str. 26-30 D - 49740 Haselünne Telefon: + 49 (0) 59 61-95 65-0 Telefax: + 49 (0) 59 61-95 65-15 E-Mail: [info@esders.de](mailto:info@esders.de) Internet: [www.esders.de](http://www.esders.de/)

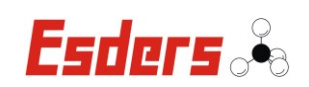

# **INHALTSVERZEICHNIS**

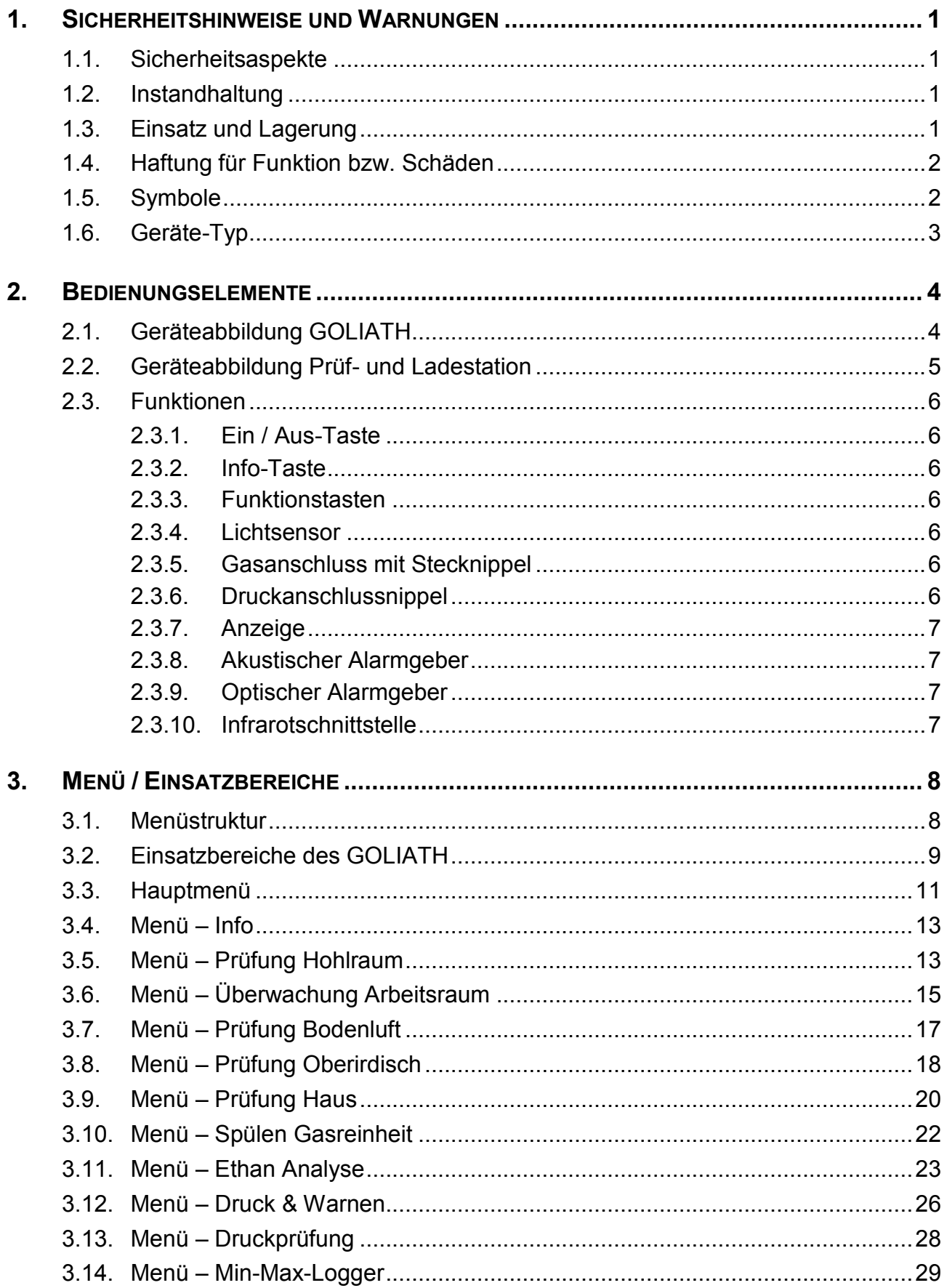

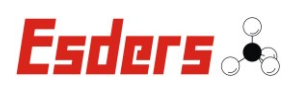

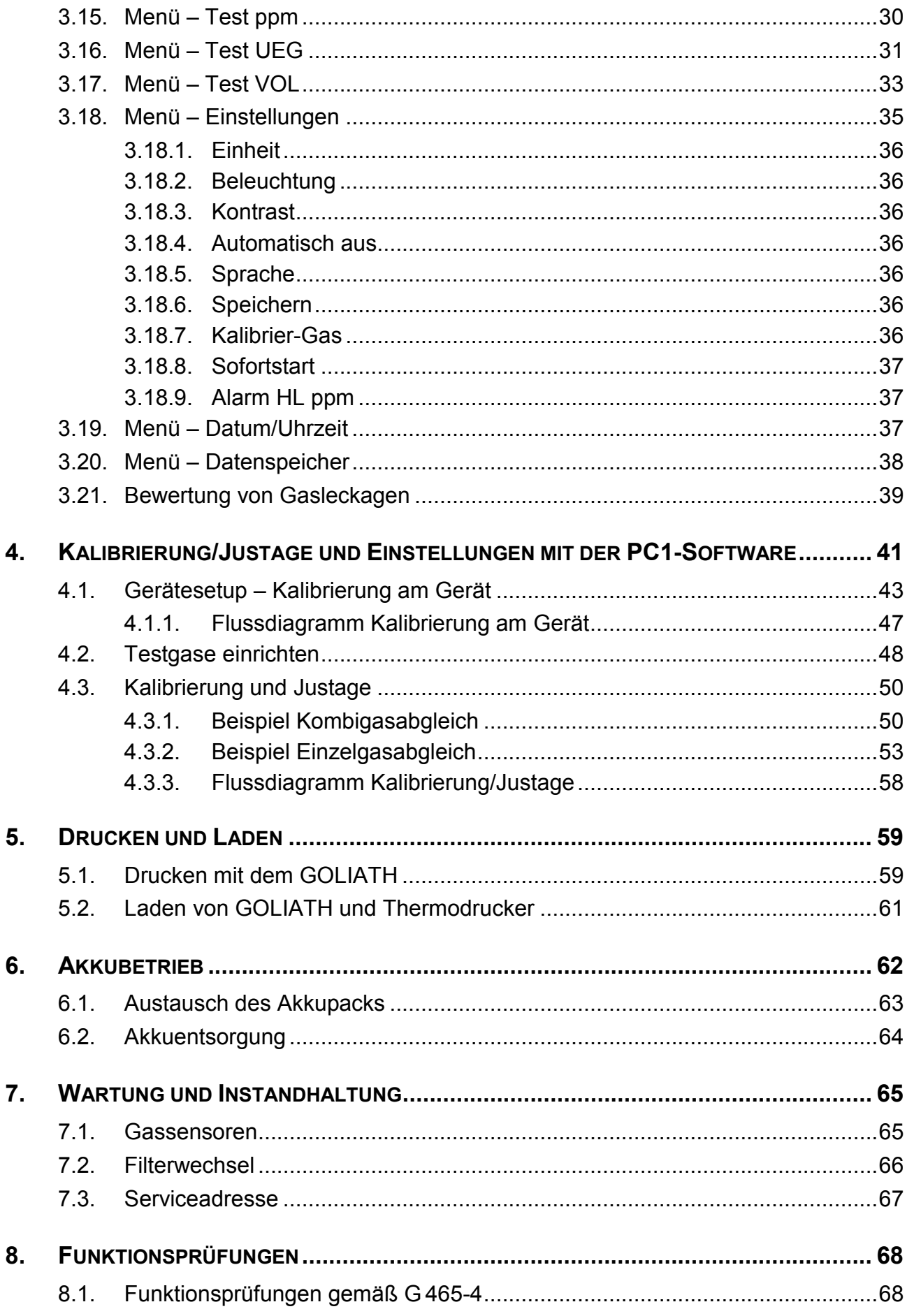

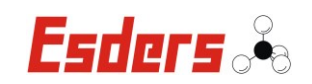

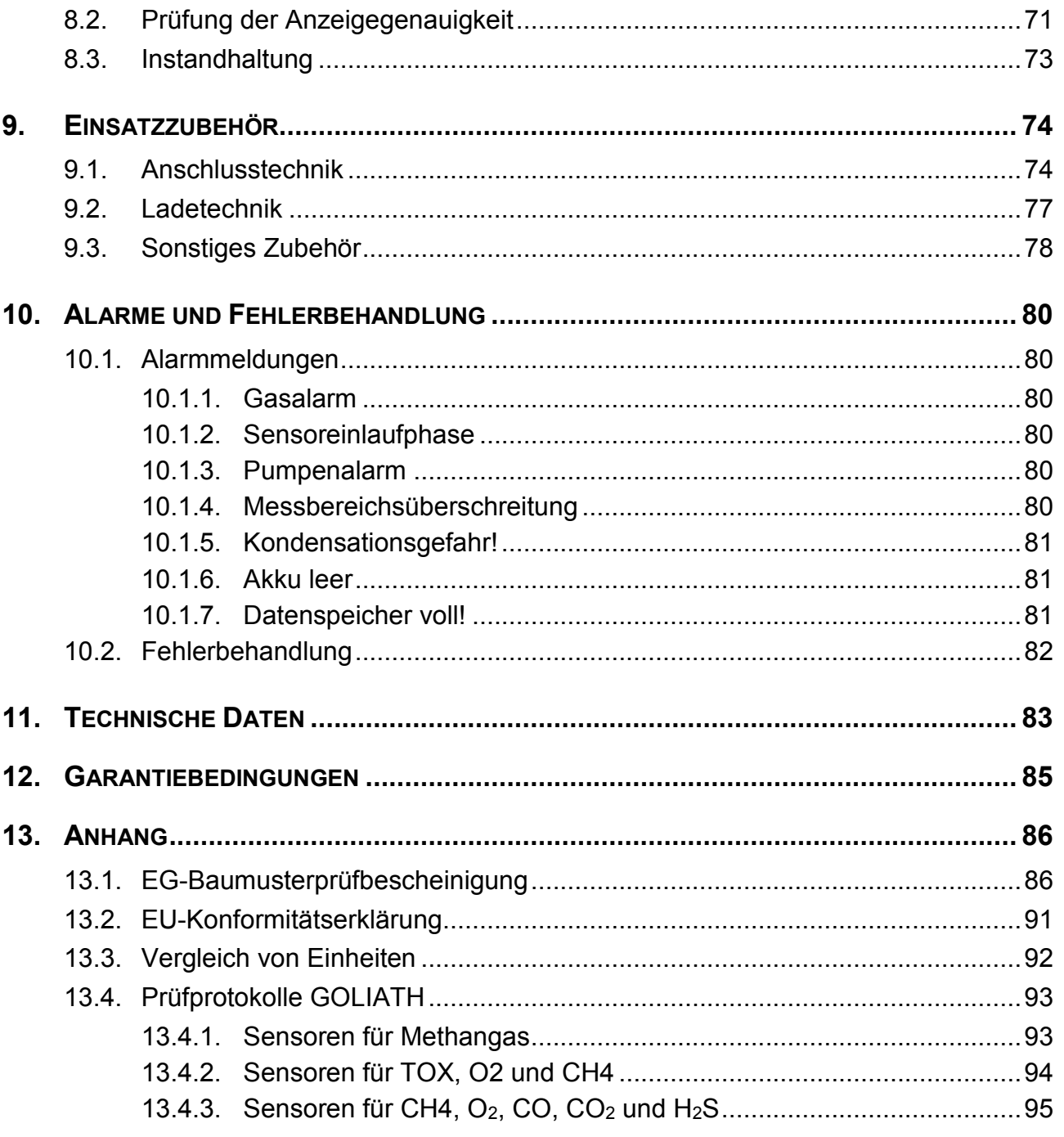

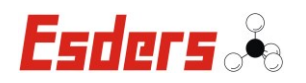

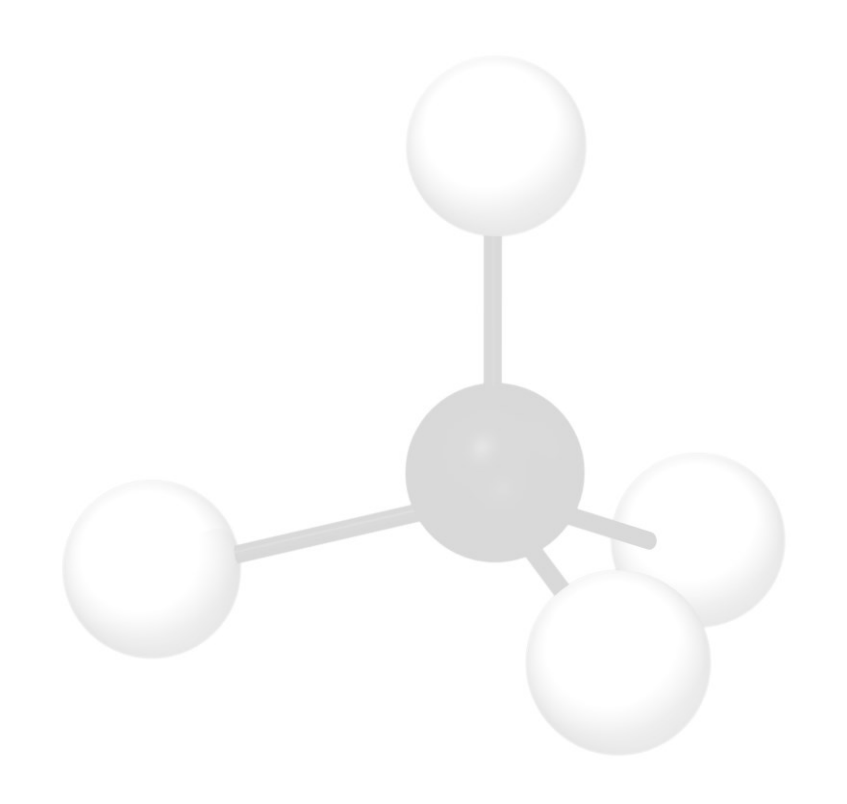

[ METHAN-MOLEKÜL: CH<sup>4</sup> ]

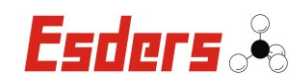

#### **1. SICHERHEITSHINWEISE UND WARNUNGEN**

#### **1.1. SICHERHEITSASPEKTE**

Um die maximale Sicherheit zu gewährleisten und um Fehlfunktionen zu vermeiden sollten Sie unbedingt die

#### **BETRIEBSANLEITUNG BEACHTEN !**

Die Handhabung dieses Gerätes setzt die genaue Kenntnis und Beachtung dieser Betriebsanleitung voraus.

Soweit Hinweise auf Gesetze, Verordnungen und Normen gegeben werden, ist die deutsche Rechtsordnung zugrunde zu legen.

- Das **GOLIATH** darf nur für die beschriebene Verwendung benutzt werden.
- Beachten Sie die Umgebungstemperatur für den Einsatz des Gerätes von -10°C bis  $+40^{\circ}$ C.
- Achten Sie bei der Verwendung von Prüfgas zur Justierung des Gerätes auf eine ausreichende Belüftung des Raumes.
- Beachten Sie die Einhaltung der angegebenen Messbereichsgrenzen.

#### **1.2. INSTANDHALTUNG**

Instandsetzungsarbeiten am Gerät sind nur durch den autorisierten Service des Herstellers Esders GmbH vorzunehmen. Grundsätzlich dürfen nur Original Esders-Ersatzteile verwendet werden.

Nach DIN 31051:

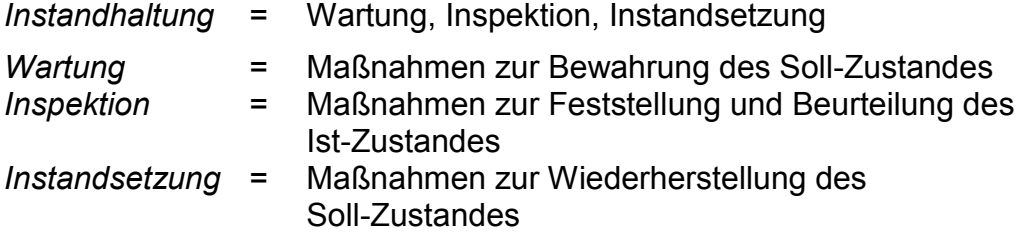

#### **1.3. EINSATZ UND LAGERUNG**

Das Messgerät **GOLIATH** kann je nach Ausführung und Einsatzzweck zum Spüren, Warnen und Messen von Gaskonzentrationen (Methan) eingesetzt werden. Außerdem ist es möglich mit der Ethananalyse eine Unterscheidung zwischen Erdgas und Biogas vorzunehmen.

Desweiteren können gleichzeitig Sauerstoff (O<sub>2</sub>), Kohlendioxid (CO<sub>2</sub>) und bis zu zwei weitere toxische Gase (Kohlenmonoxid [CO] und Schwefelwasserstoff [H<sub>2</sub>S]) gemessen und angezeigt werden, sofern die jeweiligen Sensoren verbaut sind.

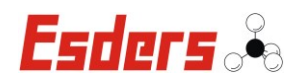

Durch den Einsatz mehrerer Sensoren können Messungen in den folgenden Bereichen durchgeführt werden:

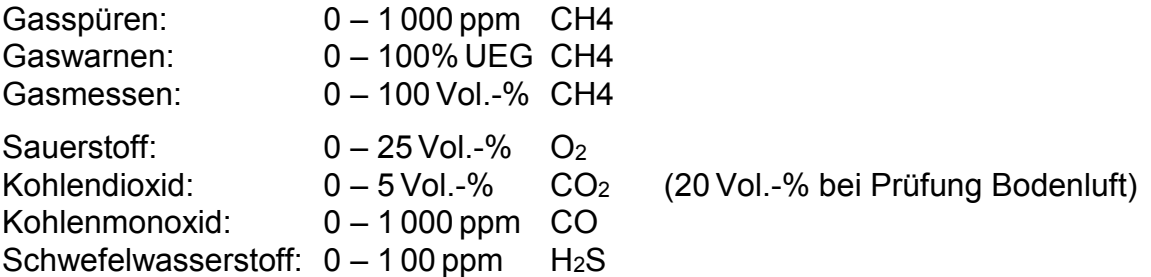

Die Sensoren für die Messung von Sauerstoff, Kohlenmonoxid und Schwefelwasserstoff sind optional für die folgenden Geräte erhältlich.

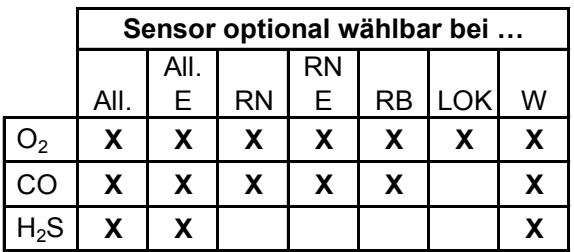

Die Bedeutung der Gerätebezeichnungen sind im Kapitel 3.3 beschrieben.

Das **GOLIATH** ist optional auch mit einem Drucksensor bis 2 000 hPa ausgestattet und kann für die Messung von nicht aggressiven Gasen genutzt werden. Wird der Drucksensor mit Flüssigkeiten beaufschlagt, führt dies zu seiner Zerstörung und damit zum Garantieverlust.

Wird das Gerät für längere Zeit nicht gebraucht, sollte der Akku entfernt und das Gerät bei -25°C bis +60°C gelagert werden.

#### **1.4. HAFTUNG FÜR FUNKTION BZW. SCHÄDEN**

Die Haftung für Funktion und Einsatz des Gerätes geht auf den Eigentümer oder Betreiber über, wenn das Gerät von Personen unsachgemäß gewartet oder instand gesetzt wird, die nicht dem autorisierten **Esders GmbH - Service** angehören. Dies gilt auch, wenn eine Handhabung erfolgt, die nicht der bestimmungsgemäßen Verwendung entspricht.

#### **1.5. SYMBOLE**

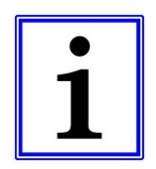

#### **Hinweis!**

Das Symbol kennzeichnet nützliche Zusatzinformationen und Anwendungstipps.

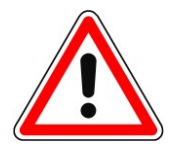

#### **Achtung! / Gefahr!**

Das Symbol weist auf mögliche Gefahren oder besondere Begebenheiten hin, die beachtet werden müssen.

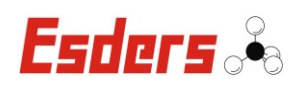

#### **1.6. GERÄTE-TYP**

Das tragbare Gaswarn- und Gasmessgerät Typ **GOLIATH** dient zur Messung unterschiedlicher Gase in der Umgebungsluft. Die Messung erfolgt über bis zu 6 Gas-Sensoren, die in dem Gerät untergebracht sind. Bei Überschreitung von Grenzwerten wird ein visueller und ein akustischer Alarm abgegeben.

Das Messgerät wird aus einer Stromversorgungsbatterie gespeist, die aus 4 Sekundärzellen (NiMH) besteht.

Das Gaswarn- und Gasmessgerät Typ **GOLIATH** darf nur außerhalb des explosionsgefährdeten Bereiches geladen bzw. das Akkupaket gewechselt werden. (Weitere Hinweise siehe Betriebsanleitung).

Das Messgerät ist für den Einsatz in einem Umgebungstemperaturbereich von - 10°C bis + 40°C geeignet.

Gerätevarianten des Gaswarn- und Gasmessgerätes Typ **GOLIATH**:

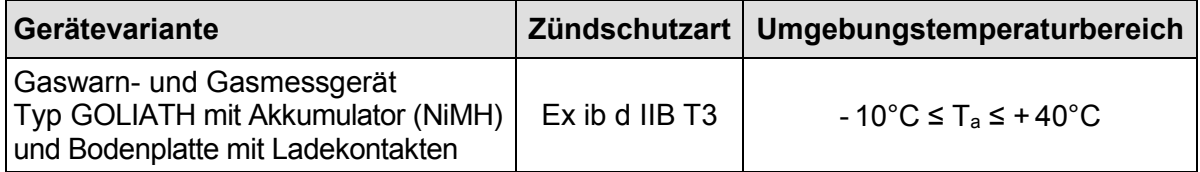

Tabelle 1: Gerätevariante GOLIATH

Optional kann das GOLIATH auch mit einem Drucksensor ausgestattet werden, um zusätzlich Druck messen zu können.

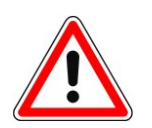

Der Einsatz ist auf die Druckmessung von nicht aggressiven Gasen beschränkt. Wird der Drucksensor mit Flüssigkeiten beaufschlagt führt dies zu seiner Zerstörung und damit zum Garantieverlust.

Der maximal zulässige Überdruck beträgt 3 000 hPa!

Das Messgerät arbeitet mit den Wirkprinzipien von Halbleiter- und Infrarotsensoren für Methan (CH<sub>4</sub>) und Kohlendioxid (CO<sub>2</sub>), sowie optional mit elektrochemischen Sensoren für Kohlenmonoxid (CO), Schwefelwasserstoff (H<sub>2</sub>S) und Sauerstoff (O<sub>2</sub>).

Beim Halbleitersensor liegt der Messbereich zwischen 0 bis 1 000 ppm bei einer Auflösung von 1 ppm für das Gas Methan. Darüber hinaus arbeitet der Infrarotsensor im Messbereich von 0,1 bis 100 Vol.-% Methan (teilweise 100% UEG). Die Auflösung beträgt 0,1 Vol.-% bzw. 0,5% UEG.

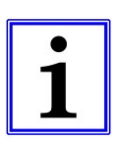

Diese Betriebsanleitung bezieht sich auf das **GOLIATH** mit vollständiger Ausstattung. Die Esders GmbH bietet seinen Kunden aber mehrere Geräte für unterschiedliche Einsatzbereiche an. Diese Betriebsanleitung wurde für Geräte mit der Softwareversion 23014806 mit Stand vom 01.02.2011 erstellt.

Änderungen am Gerät oder bei der Software sind aufgrund der ständigen Weiterentwicklung möglich.

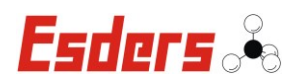

# **2. BEDIENUNGSELEMENTE**

# **2.1. GERÄTEABBILDUNG GOLIATH**

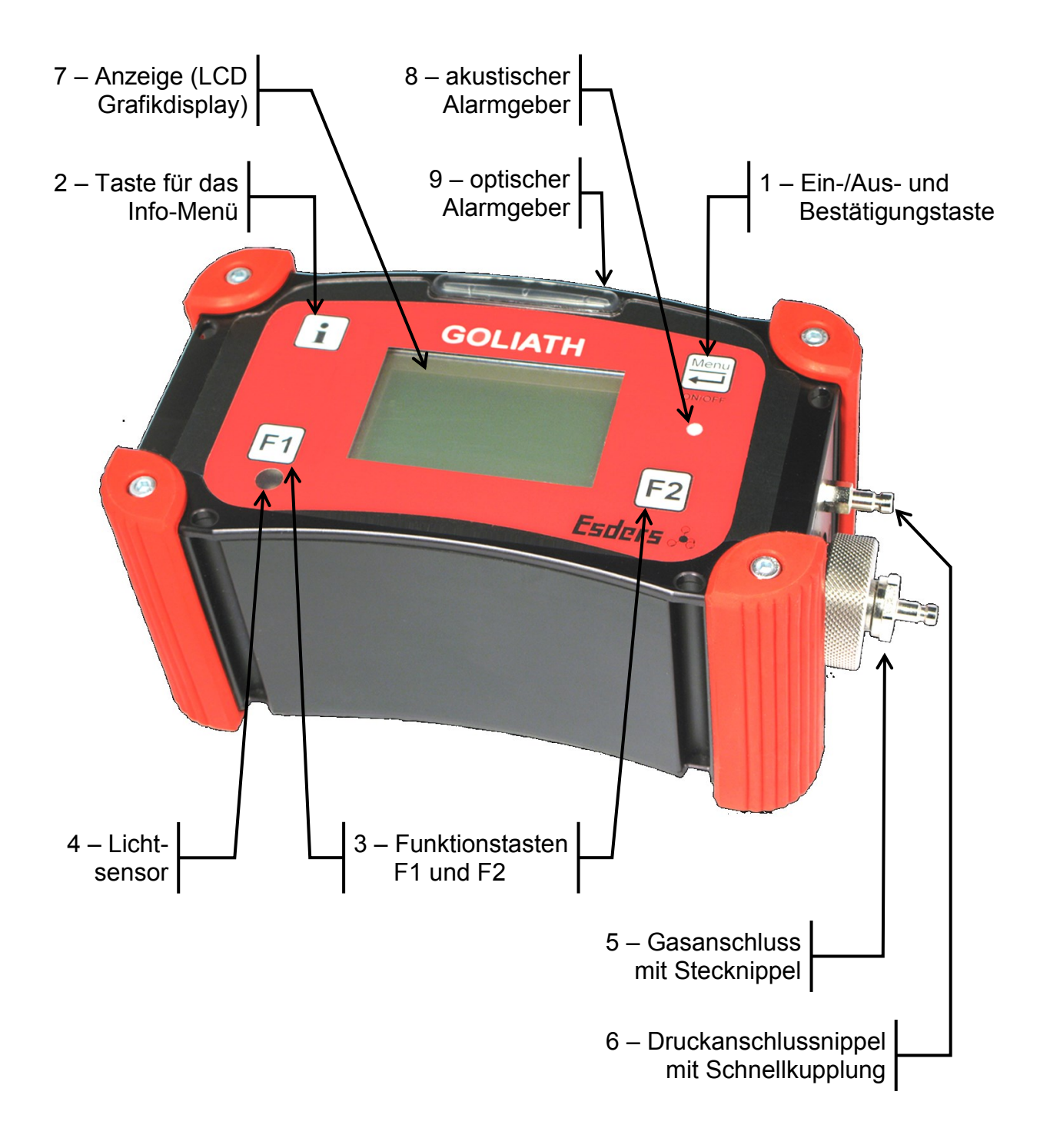

10 – Eine Infrarot-Schnittstelle befindet sich an der Unterseite des Gerätes.

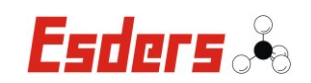

#### **2.2. GERÄTEABBILDUNG PRÜF- UND LADESTATION**

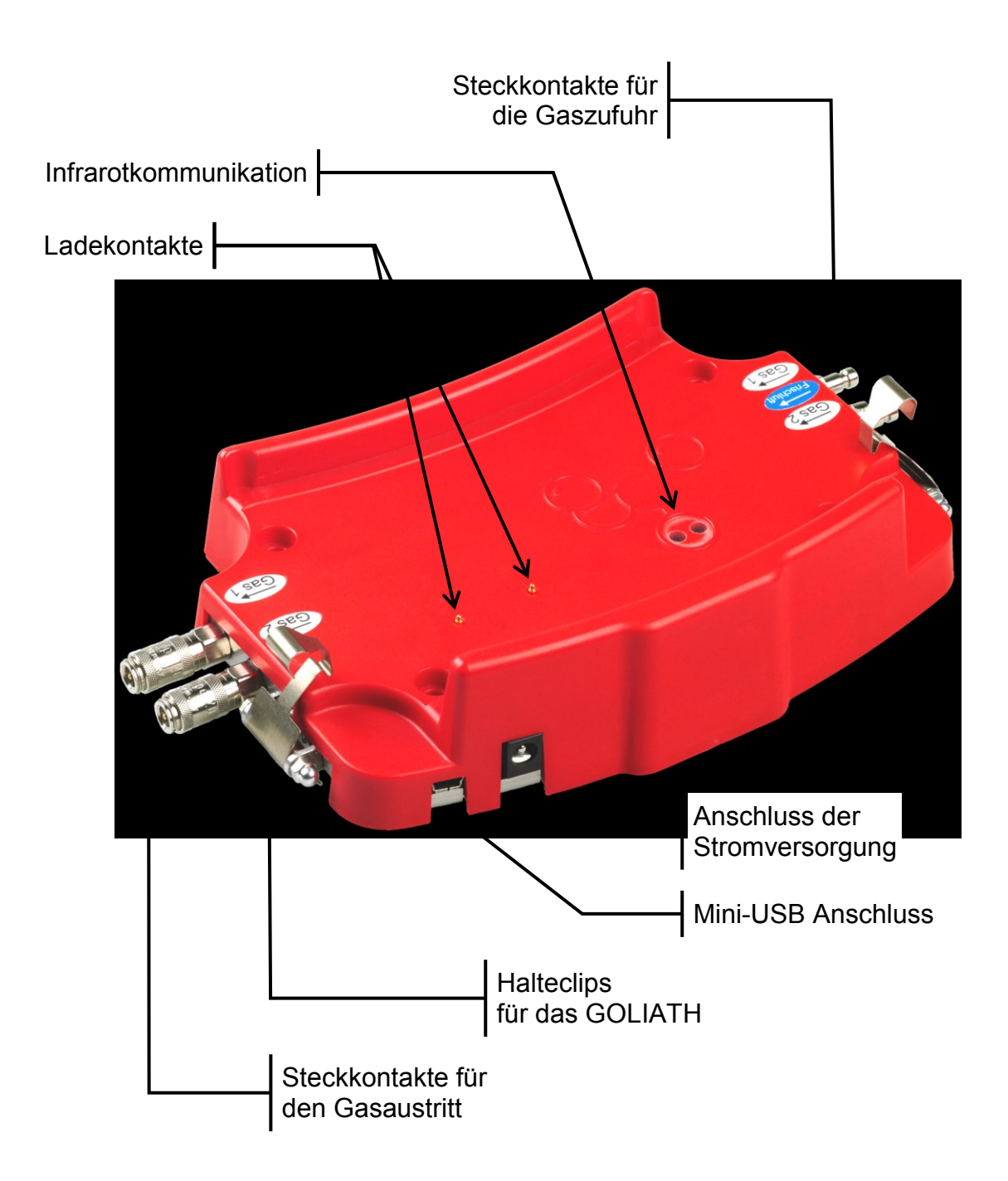

Es sind auch zwei weitere Ladestationen erhältlich, die ohne Gasanschlüsse oder ohne Gasanschlüsse, USB-Schnittstelle und Infrarotport ausgestattet sind. Die Halteclips sind optional für alle Ladestationen erhältlich.

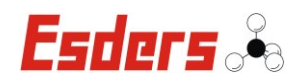

## **2.3. FUNKTIONEN**

#### **2.3.1. EIN / AUS-TASTE**

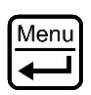

Zum Ein- bzw. Ausschalten des Gerätes wird die Menü-Taste verwendet. Sie muss zum Einschalten ca. 1 Sekunde und zum Ausschalten ca. 3 Sekunden lang gedrückt werden. Nach dem Einschalten erscheint zuerst das Hauptmenü. Die Auswahl eines Untermenüs erfolgt durch die Bestätigung mit der Menü-Taste. Für die Rückkehr in das Hauptmenü ist ebenfalls diese Taste zu verwenden.

#### **2.3.2. INFO-TASTE**

Die Info-Taste kann zu jeder Zeit gedrückt werden und zeigt verschiedene Geräteinformationen wie Datum, Uhrzeit, Softwareversion, Seriennummer, Akkukapazität und Pumpenleistung an.

#### **2.3.3. FUNKTIONSTASTEN**

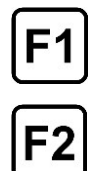

 $\mathbf i$ 

Die Funktionstasten F1 und F2 haben eine dem jeweiligen Menüpunkt angepasste Funktion. Diese Funktionen sind in der untersten Zeile des LCD-Displays beschrieben. Für F1 gilt der links angeordnete und für F2 der rechts angeordnete Text.

Ist kein Text angeordnet, ist die zugehörige Taste ohne Funktion.

#### **2.3.4. LICHTSENSOR**

Der Lichtsensor sorgt dafür, dass das die Hintergrundbeleuchtung des Displays eingeschaltet wird, wenn die Umgebung bei der Verwendung des Gerätes zu dunkel ist. Dies funktioniert nur, wenn in den Einstellungen bei "Beleuchtung" nicht die Einstellung "Aus" gewählt wurde.

#### **2.3.5. GASANSCHLUSS MIT STECKNIPPEL**

Über den Stecknippel der Gaseinlassschraube können verschiedene Sonden schnell und problemlos angeschlossen werden. Um den Anschluss vor Verschmutzung und das Eindringen von Feuchtigkeit zu schützen, befindet sich ein hydrophober Filter im Ansaugbereich. Durch Drehen der Filterverschraubung gegen den Uhrzeigersinn wird der Filter zugänglich. Das Verschrauben sollte nur von Hand erfolgen, um eine Beschädigung des Gewindes zu vermeiden.

#### **2.3.6. DRUCKANSCHLUSSNIPPEL**

Am Druckanschlussnippel kann ein Messschlauch zur Messung von Drücken zwischen 0 und 2 000 hPa angeschlossen werden. Dieser Stecknippel ist optional und nur bei Geräten mit zusätzlich integrierter Druckmessung vorhanden.

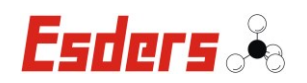

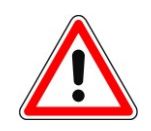

Befindet sich das Messgerät nicht in einem Menüpunkt für die Druckmessung muss der Anschlussnippel freigelassen werden, da ansonsten falsche Messergebnisse bezüglich des Durchflusses angezeigt werden könnten!

#### **2.3.7. ANZEIGE**

Die Anzeige besteht aus einem grafikfähigen LCD-Display und ermöglicht die klare Darstellung von Messwerten und Textinformationen. In der obersten Textzeile wird der Name des jeweils aktivierten Menüpunktes dargestellt. Außerdem dient die oberste Zeile zur Anzeige von Warnmeldungen und Hinweisen (z. B. "Akku leer").

#### **2.3.8. AKUSTISCHER ALARMGEBER**

Der akustische Alarm ertönt, wenn die eingestellten Alarmgrenzen erreicht werden. Er ist mit dem optischen Alarm gekoppelt und kann teilweise auch ausgeschaltet werden, um Beunruhigungen von Anwohnern zu vermeiden.

#### **2.3.9. OPTISCHER ALARMGEBER**

Eine optische Alarmierung wird durch mehrere helle Alarm-LEDs über dem Display angezeigt. Die LEDs blinken in der gleichen Frequenz, in der auch das akustische Signal ertönt.

#### **2.3.10. INFRAROTSCHNITTSTELLE**

Das GOLIATH besitzt an der Unterseite eine Infrarotschnittstelle, über die ein Datenaustausch und die Justierung im Werk bzw. beim Geräteservice erfolgt. Über diese Schnittstelle kann das GOLIATH auch mit der Prüf- und Ladestation kommunizieren.

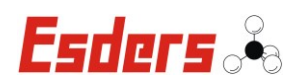

# **3. MENÜ / EINSATZBEREICHE**

#### **3.1. MENÜSTRUKTUR**

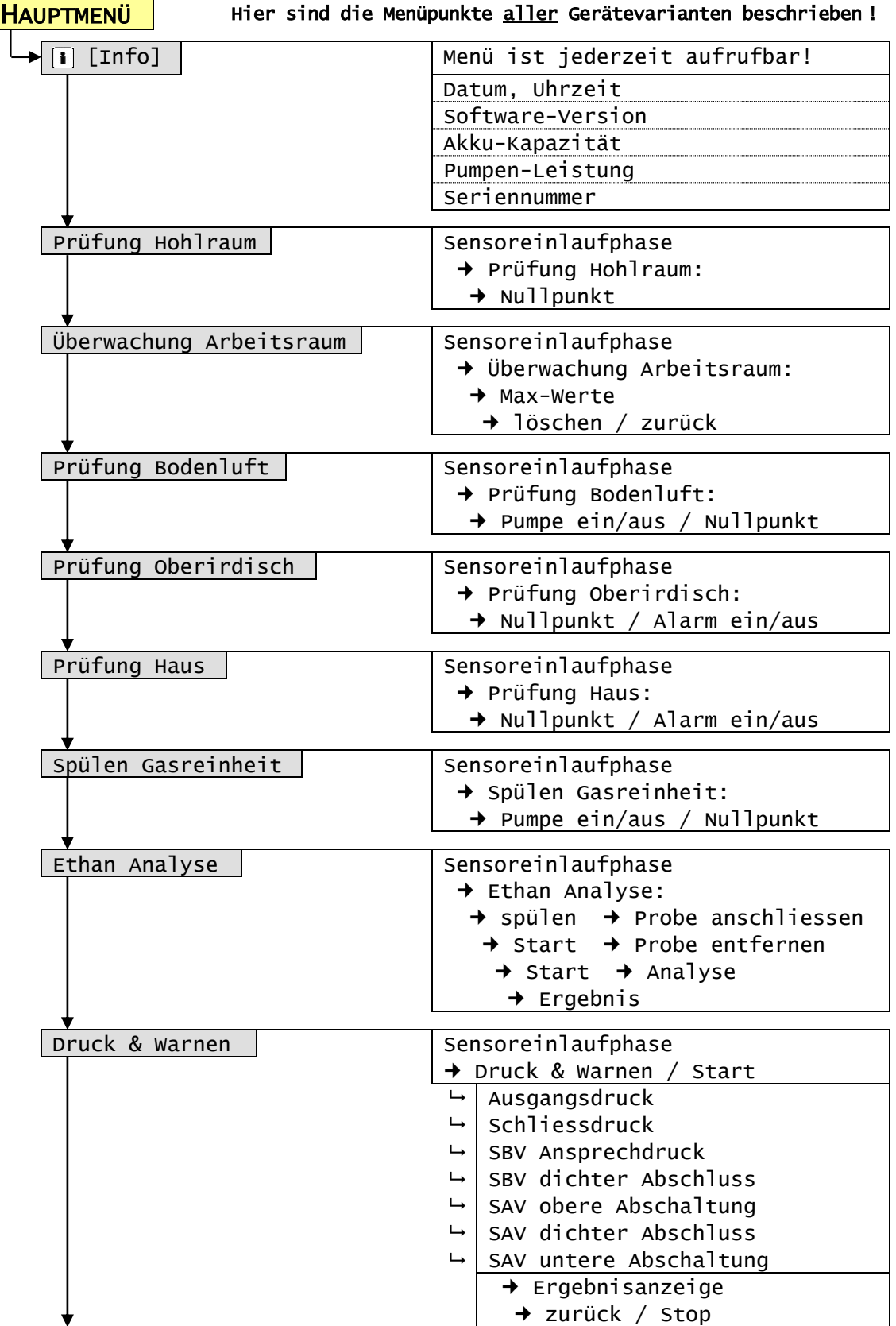

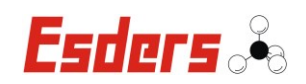

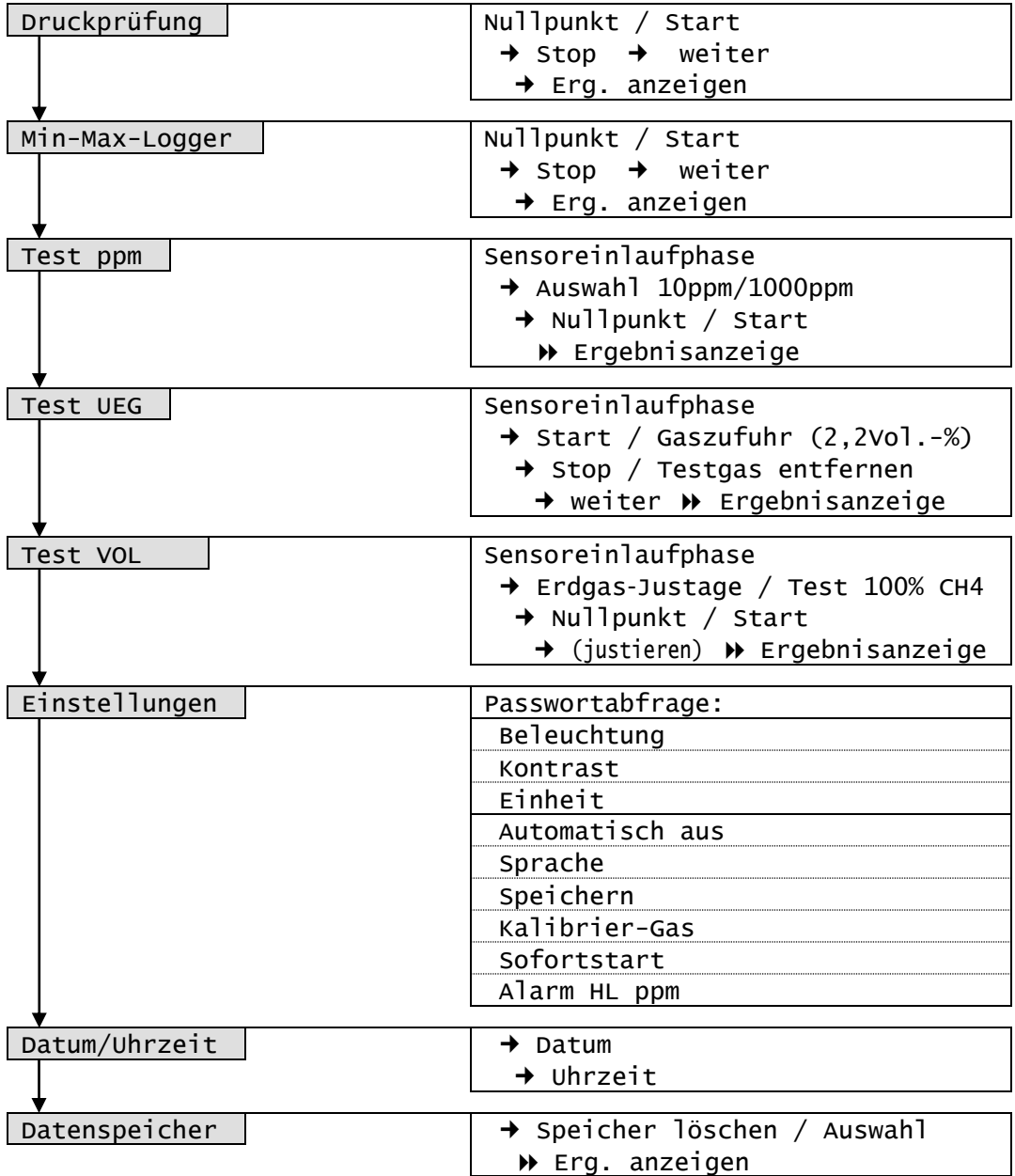

# **3.2. EINSATZBEREICHE DES GOLIATH**

Der Einsatzbereich des **GOLIATH** hängt auch von der Art der eingebauten Sensoren (neben einem Halbleiter- / Infrarotsensor für CH<sup>4</sup> und CO<sup>2</sup> auch elektrochemische Sensoren für CO, H2S und O2) ab. Die Einsatzmöglichkeiten sind daher sehr vielfältig.

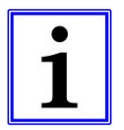

Nur wenn ein Sensor auch im Gerät verbaut ist, wird das entsprechende Gas auf dem Display angezeigt.

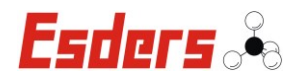

Die jeweiligen Arbeitsbereiche können im Hauptmenü aufgerufen werden. Je nach Sensorbestückung und Gerät können auch einige Menüpunkte fehlen, wenn sie für den entsprechenden Einsatz nicht geeignet bzw. vorgesehen sind.

Das **GOLIATH** ist besonders für folgende Einsatzfälle geeignet: (siehe auch DVGW – Technische Mitteilung Hinweis G 465-4 B1 | April 2006)

Oberirdische Überprüfung erdverlegter Gasleitungen:

Überprüfung des Gasrohrnetzes auf brennbare Gase mit Teppich- oder Glockensonde. Das Aufspüren von Gaskonzentrationen wird bereits im unteren ppm-Bereich (~ 10 ppm Methan) akustisch und optisch angezeigt, damit der Gasspürer nicht ständig das Gerät beobachten muss.

Prüfung der Bodenluft:

Lokalisation vermuteter Leckstellen im Rohrnetz durch Überprüfung der Bodenluft auf Brenngas. Dazu werden mehrere Sondenlöcher in den Boden geschlagen und über eine Bohrlochsonde wird das Gas abgesaugt und untersucht. Der Einfluss von Kohlendioxid auf die Messanzeige wird automatisch kompensiert.

Prüfung von Hohlräumen und Schächten:

Messen der Gaskonzentration in Hohlräumen wie z. B. Straßeneinbauten oder Schächte und Kanäle, in denen Brenngas vorhanden sein kann.

• Prüfung im Haus:

Überprüfung einer Gasinstallation und Ortung kleinster Gaskonzentrationen durch das Abspüren der Leitungen mit speziellen Handsonden. Weitere Einsatzfälle sind das Ausmessen der Raumluftkonzentration zur Gefahrenabwehr, sowie die Bestimmung der Leckrate bei austretendem Gas.

Spülen zum Nachweis von Gasreinheit bzw. Gasfreiheit:

Messung der Gas- und Sauerstoffkonzentration in einem Gemisch, um die Gasreinheit bzw. Gasfreiheit einer Gasleitung nachzuweisen.

Überwachung Arbeitsraum:

Kontinuierliche Überwachung der Arbeitsumgebung auf brennbare Gase, toxische Gase oder Sauerstoffmangel, z. B. in Schächten oder Reglerstationen. Es werden bereits sehr geringe Konzentrationen gemessen und durch akustische und optische Alarme angezeigt. Das Gerät ist explosionsgeschützt und kann für die Überwachung der Gaskonzentration auf Annäherung an die Explosionsgrenze genutzt werden.

Unterscheidung Erdgas/Faulgas (Ethananalyse):

Durch die Ethananalyse kann nachgewiesen werden, ob es sich bei einer Gasprobe um Erdgas (Ethan enthalten) oder Faulgas (kein Ethan) handelt. Im Gerät wird eine gaschromatographische Trennsäule verwendet, die die Bestandteile einer Probe in Methan und Ethan zerlegt. Somit kann eindeutig Ethan nachgewiesen werden.

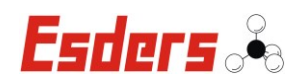

## **3.3. HAUPTMENÜ**

Nach dem Einschalten des Gerätes durch die Taste (Ein/Aus) erscheint auf dem Display der Systemtest. Hierbei wird die Akku- und Pumpenleistung angezeigt. Nachdem der Systemtest durchgelaufen ist werden die notwendigen Kalibrierungen angezeigt, z.B.:

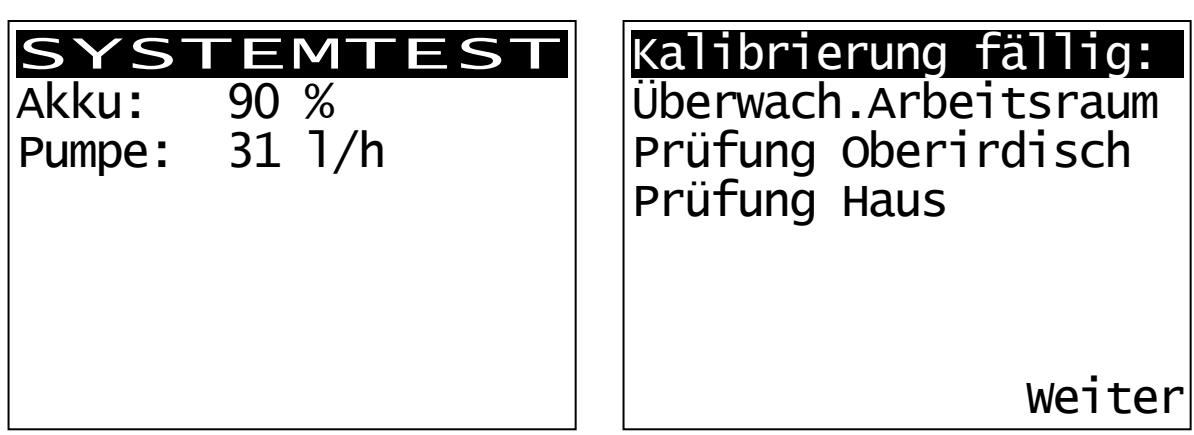

Mit der Taste F2 (Weiter) erscheint das Hauptmenü mit den folgenden Menüpunkten (Je nach Ausführung des GOLIATH können auch einige Punkte fehlen.

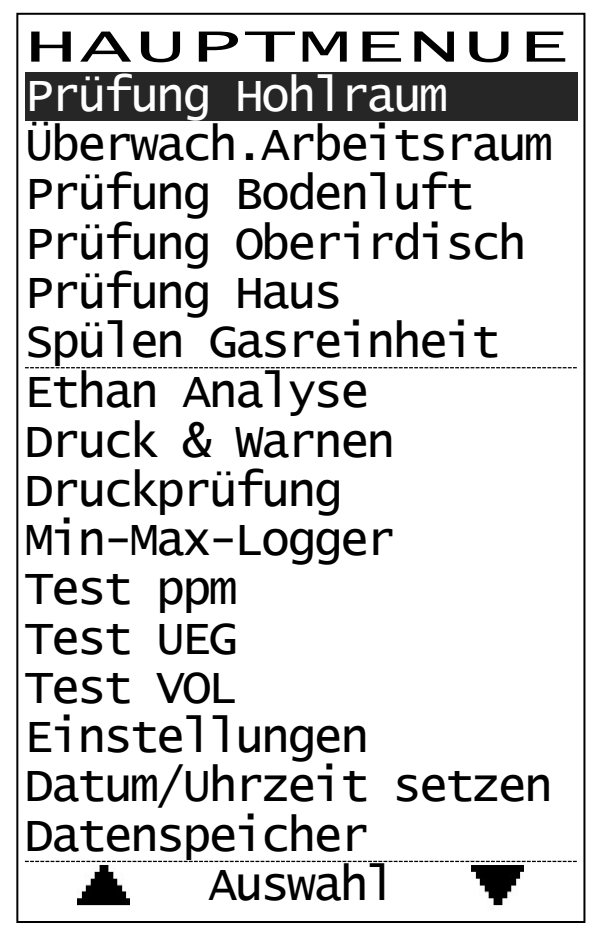

Aus dem Hauptmenü heraus können die einzelnen Menüpunkte ausgewählt werden. Mit den Tasten F1 ( $\triangle$ ) und F2 ( $\blacktriangledown$ ) wird durch rauf- oder runterscrollen die Auswahl des gewünschten Menüpunktes getroffen. Vom ersten Menüpunkt kann jetzt auch mit der F1-Taste direkt zum letzten Menüpunkt gesprungen werden und umgekehrt mit der F2-Taste. Der Menüpunkt ist dabei durch eine Markierung hervorgehoben.

Neben "**HAUPTMENUE**" und den Pfeiltasten werden auch immer sechs Untermenüs angezeigt.

In das entsprechende Menü gelangt man dann über die Taste **Meny** 

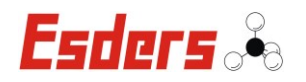

Nach der Auswahl eines Messmenüs, wird immer erst ein Hinweis für die zu testenden Sensoren angezeigt. Dies ist abhängig von den im aktuellen Menüpunkt genutzten Sensoren und der Bestückung des Gerätes.

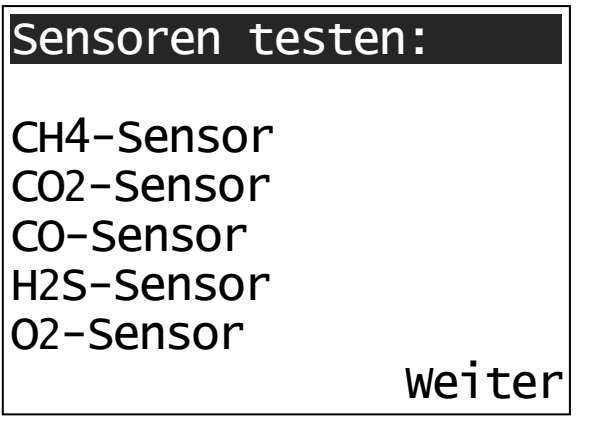

Wurde in den Einstellungen der Sofortstart aktiviert, startet das Gerät direkt in dem zuletzt ausgewählten Menüpunkt. Es ist darauf zu achten, dass dies in frischer Luft geschieht.

In den folgenden Kapiteln werden alle möglichen Menüpunkte erläutert. Also auch diejenigen, die bei Ihrem Gerät fehlen könnten. Neben den Menüpunkten sind daher immer kleine Grafiken abgebildet, die zeigen, bei welchem Gerät das jeweilige Menü vorhanden ist (siehe Abbildung).

Die Abkürzungen stehen für die folgenden Gerätevarianten:

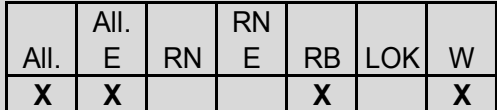

 $All = GOI IATH Allround$ 

All. E = GOLIATH Allround mit Ethan-Analyse

RN = GOLIATH Rohrnetz

RN E = GOLIATH Rohrnetz mit Ethan-Analyse

RB = GOLIATH Rohrbau

LOK = GOLIATH Lokalisation

W = GOLIATH Warnen

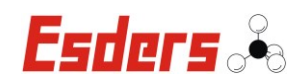

#### **3.4. MENÜ – INFO**

Das Menü "Info" kann jederzeit über die Taste  $\boxed{\mathbf{i}}$  aufgerufen werden. Je nach Menü, in dem sich das Gerät gerade befindet, werden Informationen wie Datum und Zeit, Software-Version, Akku-Kapazität, Serien-Nummer oder die Pumpenleistung auf dem Display angezeigt.

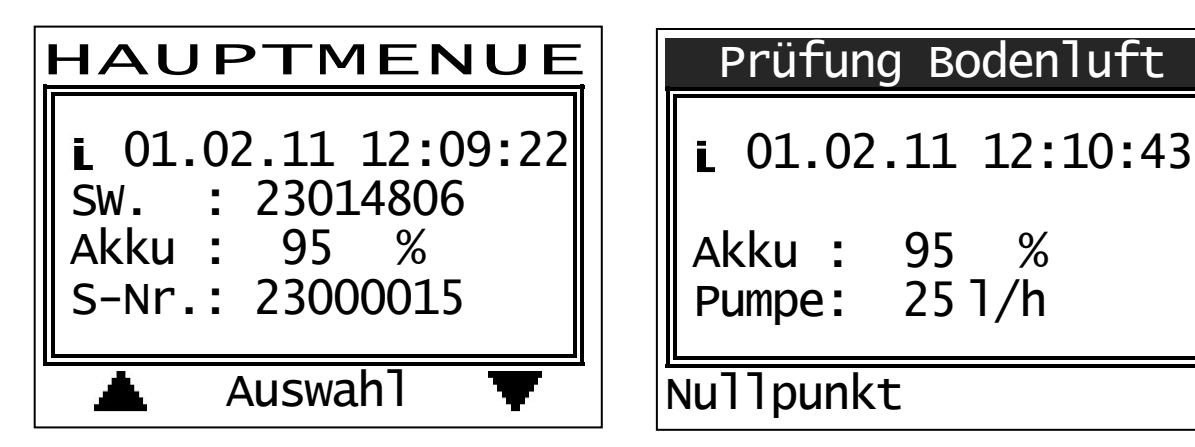

Die Anzeige ist ca. 5 Sekunden lang auf dem Display zu sehen und erlischt danach automatisch. Sie kann innerhalb dieser Zeit auch mit der Taste "Info" entfernt werden.

#### **3.5. MENÜ – PRÜFUNG HOHLRAUM**

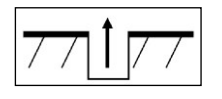

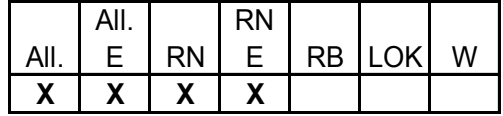

Der Menüpunkt "Prüfung Hohlraum" erlaubt die schnelle und effektive Überwachung von Hohlräumen, wie z. B. Straßeneinbauten oder Schächte und Kanäle, in denen brennbare Gase wie Erdgas oder Flüssiggas vorhanden sein können. Die Messung erfolgt von 0 ppm bis 100 Vol.-% für Methan (CH4) mit automatischer Messbereichsumschaltung.

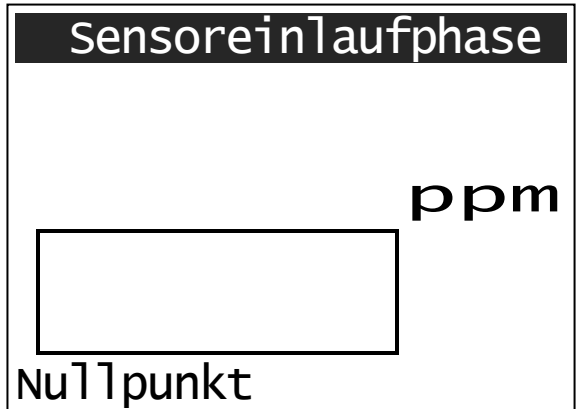

Nach der Auswahl dieses Menüpunktes beginnt die Sensoreinlaufphase. Sie dauert nur ~ 20 Sekunden und sollte immer in frischer Umgebungsluft erfolgen. Die Sensoreinlaufphase wird auch durch den blinkenden Hinweis "Sensoreinlaufphase" in der obersten Zeile des Displays angezeigt. In dieser Zeit wird kein Messwert gemessen.

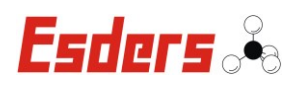

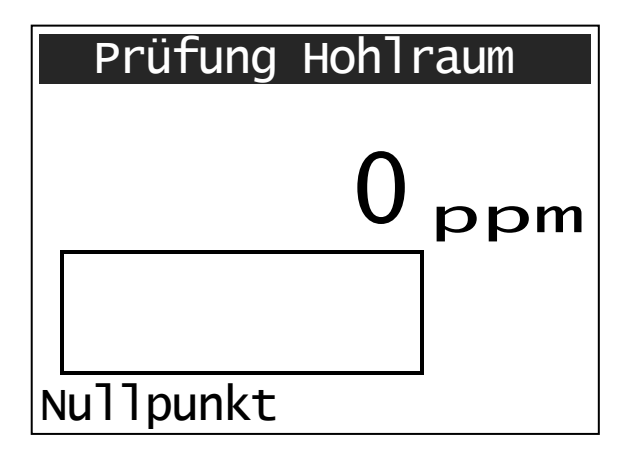

Nach der Sensoreinlaufphase zeigt das Gerät den aktuellen Messwert an. Dieser sollte in frischer Luft "0" sein. Wenn es nötig ist, kann mit der Taste F1 (Nullpunkt) der Nullpunkt neu gesetzt werden. Im Display wird dann auch das aktuelle Menü "Prüfung Hohlraum" angezeigt. Mit dem Messgerät kann nun die Gaskonzentration in Hohlräumen und Schächten gemessen werden.

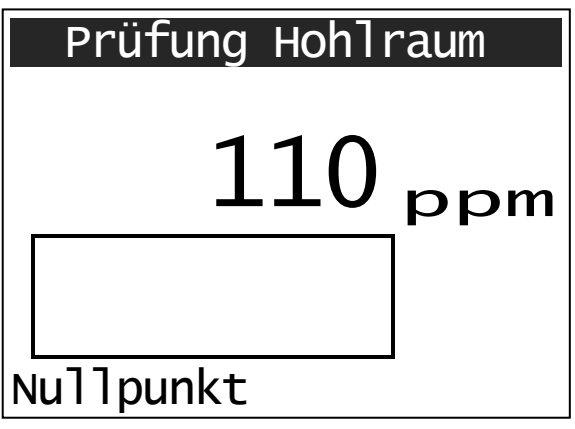

Die Gaskonzentration wird im Bereich von 0 bis 999 ppm in der Einheit ppm angegeben. Darüber hinaus wechselt die Anzeige auf Vol.-% (Auflösung: 0,1 Vol.-%).

In einem Bereich zwischen 0 und 100 Vol.-% wird die Konzentration auch in einer Bargraphanzeige dargestellt.

Die Pumpenleistung ist in diesem Arbeitsbereich auf  $\sim$  15 l/h reduziert.

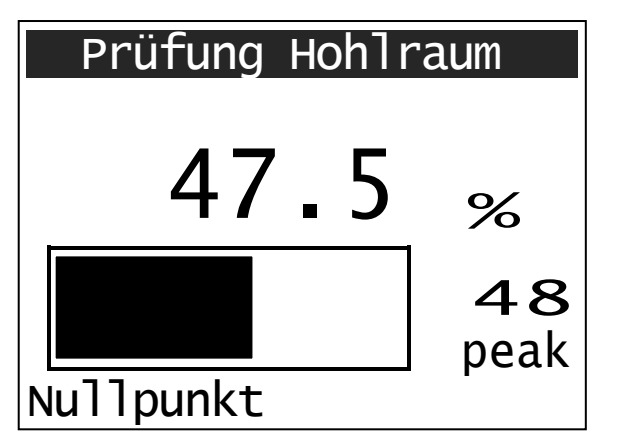

Ab einer Gaskonzentration von > 50ppm erhöht das GOLIATH die Pumpenleistung geringfügig. Der Maximalwert wird ab 0,1 Vol.-% auch als "peak" angezeigt. Diese Anzeige kann nach kurzer Zeit, wenn kein Gas mehr gemessen wird, mit der Taste F1 (Nullpunkt) zurückgesetzt werden. Sie wird auch nach ca. einer Minute automatisch vom Display gelöscht, wenn kein Gas mehr gemessen wird.

Das Menü "Prüfung Hohlraum" kann jederzeit über die Taste  $\left\lfloor\right\lfloor \leftarrow \right\rfloor$  verlassen werden.

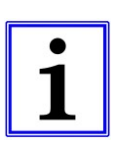

Ist der Hohlraum durch austretendes Gas bereits belastet, kann durch die Taste F1 (Nullpunkt) die Konzentration (in gewissen Grenzen) auf Null gesetzt werden. Dies kann zu Fehleinschätzungen der vorhandenen Gaskonzentration führen und ist daher nicht zu empfehlen.

Das Setzen des Nullpunktes sollte deshalb ausschließlich in sauberer Umgebungsluft erfolgen.

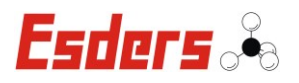

# **3.6. MENÜ – ÜBERWACHUNG ARBEITSRAUM**

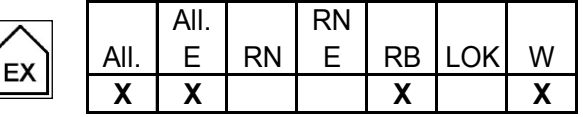

Der Menüpunkt "Überwachung Arbeitsraum" erlaubt die schnelle und effektive Überwachung eines Raumes auf die Anwesenheit von Gasen (brennbare Gase wie Erdgas oder Flüssiggas). Das Gerät sendet ca. alle 15Sekunden ein akustisches und optisches Signal als Kennzeichen der ordnungsgemäßen Funktion aus. Wenn der Akku leer ist, ertönt dieses Signal zweimal kurz hintereinander.

Die Messung erfolgt im Bereich von 0 bis 100% UEG (= 0 – 4,4Vol.-% Methan). Außerdem können auch die Gase Kohlendioxid (CO2) und optional Kohlenmonoxid (CO), Sauerstoff (O2) und Schwefelwasserstoff (H2S) gemessen werden. Nur wenn der entsprechende Sensor verbaut ist, wird auch ein Messwert auf dem Display angezeigt.

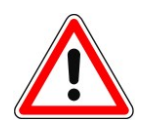

Entsprechend den technischen Mitteilungen Hinweis G 465-4 des DVGW vom März 2001 "Gasspür- und Gaskonzentrationsmessgeräte für die Überprüfung von Gasanlagen", ist eine Überprüfung der Anzeigegenauigkeit mit Prüfgas vorzunehmen (Test UEG).

Das Menü "Überwachung Arbeitsraum" kann jederzeit über die Taste verlassen werden.

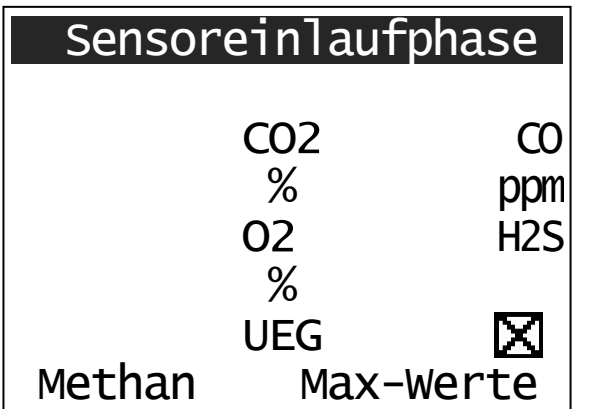

Nach der Auswahl dieses Menüpunktes beginnt die Sensoreinlaufphase. Sie dauert nur ~ 20 Sekunden und sollte immer in frischer Umgebungsluft erfolgen. Die Sensoreinlaufphase wird auch durch den blinkenden Hinweis .Sensoreinlaufphase" in der obersten Zeile des Displays angezeigt. In dieser Zeit wird kein Messwert gemessen.

Zusätzlich werden die Gasart und das Zeichen für "Gerät geprüft" ( $\boxtimes$ ) - siehe auch Kap. 3.16 "Test UEG" - angegeben.

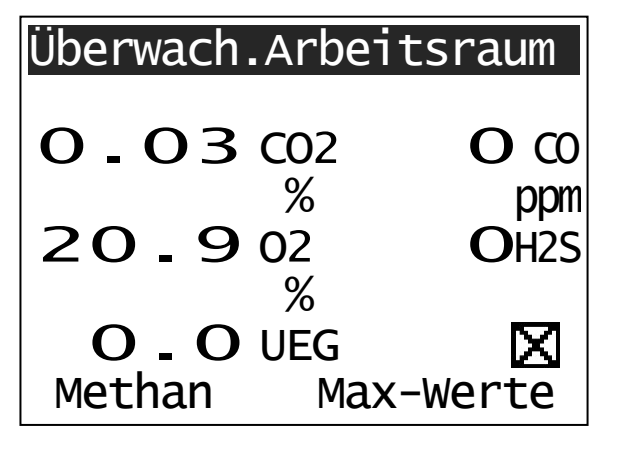

Nach der Sensoreinlaufphase zeigt das Gerät die aktuellen Messwerte an. Diese sollten in frischer Luft " $0$ " sein (Ausnahme  $O<sub>2</sub>$  und  $CO<sub>2</sub>$ ).

Im Display wird dann auch das aktuelle Menü "Überwachung Arbeitsraum" angezeigt.

Die Pumpenleistung ist in diesem Arbeitsbereich auf  $\sim$  15 l/h reduziert.

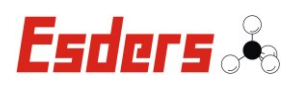

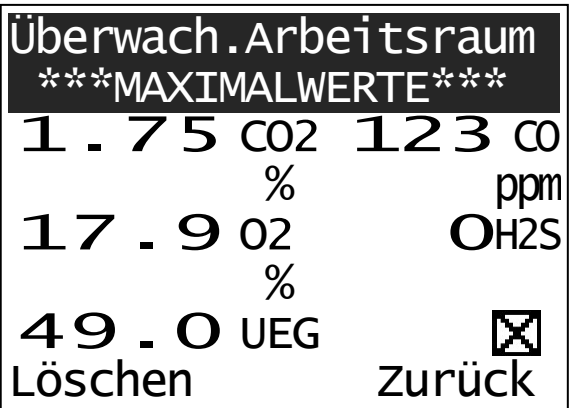

Mit der Taste F2 (Max-Werte) können die maximal erreichten Messwerte (bei O<sup>2</sup> Min-Werte) angezeigt werden. Diese können mit der Taste F1 (Löschen) zurückgesetzt werden. Mit F2 (Zurück) kehrt man ohne zu Löschen in das Menü "Überwachung Arbeitsraum" zurück.

Die Maximalwerte werden während der Messung gespeichert und können über das Menü "Datenspeicher" wieder aufgerufen und auch ausgedruckt werden.

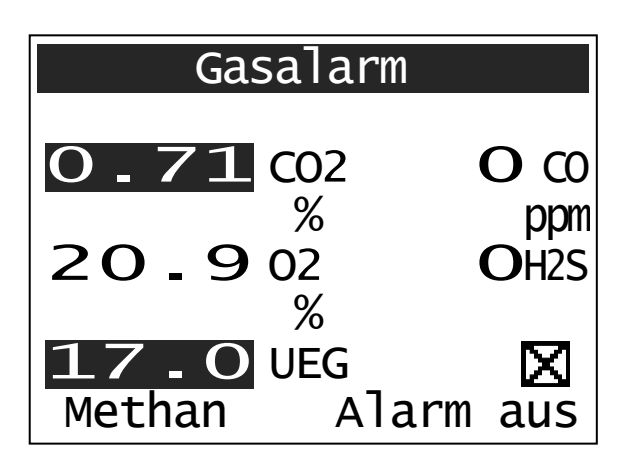

Wird der Wert für den Voralarm (Alarm 1) überschritten, werden ein akustischer und ein optischer Alarm ausgelöst. Im Display wird "Gasalarm" angezeigt und die Hintergrundbeleuchtung des Displays wird eingeschaltet.

Sobald der Voralarm wieder unterschritten ist, wird der Alarm automatisch deaktiviert. Der Alarm kann auch über die Taste F2 (Alarm aus) aus- oder wieder eingeschaltet werden.

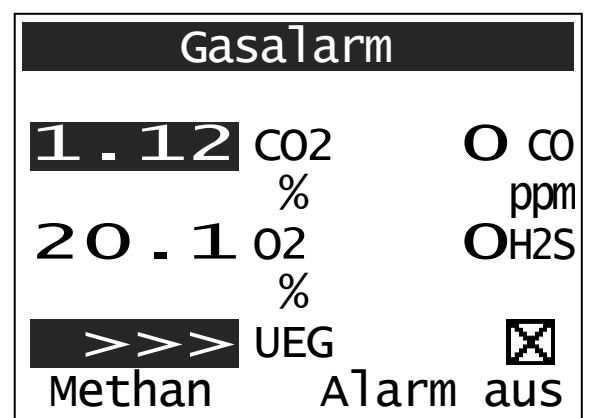

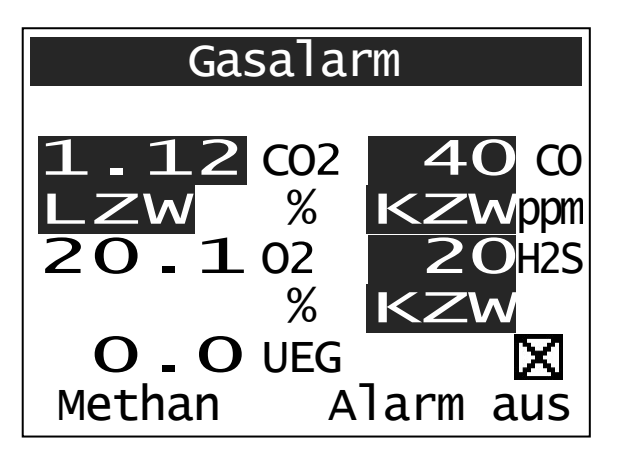

Bei Überschreitung des Hauptalarms (Alarm 2) wird ein höherfrequenter akustischer und optischer Alarm ausgelöst. Erst wenn der Hauptalarm wieder unterschritten wird, kann der Alarm über die Taste F2 (Alarm aus) deaktiviert werden.

Eine Messbereichsüberschreitung von > 100% UEG wird durch ">>>" im Display angezeigt. Diese Anzeige erscheint im Wechsel mit der Konzentrationsanzeige.

#### **KZW- und LZW-Alarm:**

Kurzzeitwert (KZW) und Langzeitwert (LZW) sind Alarme, die beim Überschreiten der Arbeitsplatzgrenzwerte (AGW) ausgelöst werden.

Der KZW wird durch Aufsummierung der Konzentrationen und des sich daraus ergebenden Mittelwertes über 15 min bestimmt. Der LZW ergibt sich aus dem Mittel über 8 Stunden.

Die Alarme können nur durch das Verlassen des Menüs beendet werden.

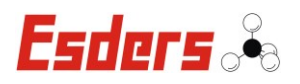

# **3.7. MENÜ – PRÜFUNG BODENLUFT**

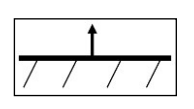

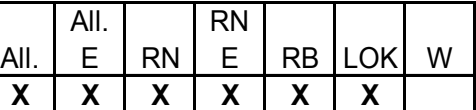

Der Menüpunkt "Prüfung Bodenluft" ist für die Lokalisation vermuteter Leckstellen im Rohrnetz, durch das Ausmessen der Gaskonzentration in Sondenlöchern, vorgesehen. Die Pumpe arbeitet mit hoher Leistung (~ 35 l/h) und kann mit der Taste F1 ein- (Pumpe ein) und wieder ausgeschaltet (Pumpe aus) werden.

Mit dem im GOLIATH verbauten Infrarotsensor wird automatisch die Kohlendioxid-Konzentration angezeigt.

Die Messung erfolgt von 0 bis 100 Vol.-% für Methan (CH4), sowie von 0 bis 20 Vol.-% für Kohlendioxid (CO2). Optional kann auch Sauerstoff (O2) bis 25 Vol.-% gemessen werden. Nur wenn ein O2-Sensor verbaut ist, wird der entsprechende O2-Messwert auch auf dem Display angezeigt.

In den Einstellungen kann unter "KalibrierGas" auch Erdgas ausgewählt werden. Das Gerät muss dann mit Erdgas kalibriert worden sein (Menü "Test VOL"), um eine korrekte Anzeige zu erhalten.

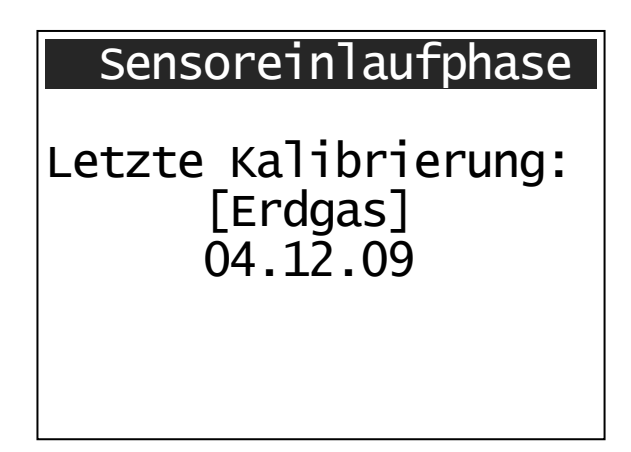

Nach der Auswahl dieses Menüpunktes beginnt die Sensoreinlaufphase. Sie dauert nur ~ 25 Sekunden und sollte immer in frischer Umgebungsluft erfolgen. Die Sensoreinlaufphase wird auch durch den blinkenden Hinweis "Sensoreinlaufphase" in der obersten Zeile des Displays angezeigt. Wurde in den Einstellungen die Kalibrierung "Erdgas" ausgewählt, erscheint der Hinweis auch auf dem Display. Bei "Methan" bleibt das Display leer.

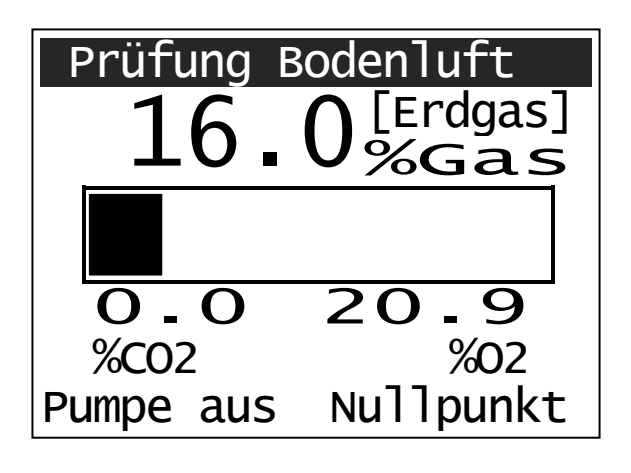

Nach der Sensoreinlaufphase zeigt das Gerät die aktuellen Messwerte an. Diese sollten in frischer Luft "0" sein (Ausnahme  $O<sub>2</sub>$  und  $CO<sub>2</sub>$ ). Wenn es nötig ist, kann mit der Taste F2 (Nullpunkt) der Nullpunkt neu gesetzt werden. Im Display wird dann auch das aktuelle Menü "Prüfung Bodenluft" angezeigt.

Mit der Taste F1 (Pumpe ein/aus) kann die Pumpe jederzeit ein- oder ausgeschaltet werden.

Die Konzentration von [Methan] oder [Erdgas] wird zusätzlich in einer Bargraphanzeige im Bereich von 0 bis 100 Vol.-% dargestellt.

Das Menü "Prüfung Bodenluft" kann jederzeit über die Taste  $\left| \overline{\left| \cdot \right|} \right|$  verlassen werden.

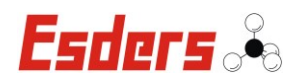

Sollte nach dem Ausmessen im Sondenloch die Konzentrationsanzeige trotz des Ansaugens von gasfreier Luft nicht auf Null zurücklaufen, kann mit der Taste F2 (Nullpunkt) eine Nullpunktkorrektur durchgeführt werden.

Wird der vorgegebene Durchfluss der Pumpe nicht erreicht, wird ein Pumpenalarm ausgelöst. Im Display erscheint die Meldung "Pumpenalarm". In diesem Fall kann mit der Taste F1 (Pumpe aus) die Pumpe ausgeschaltet und gleichzeitig der Alarm beendet werden. Über F1 (Pumpe ein) kann die Pumpe auch wieder eingeschaltet werden. Da bei der Prüfung Bodenluft oft Wasser im Sondenloch angesaugt wird, sollte vor dem erneuten Einschalten der Pumpe die Ursache für den Pumpenalarm gesucht und beseitigt werden.

# **3.8. MENÜ – PRÜFUNG OBERIRDISCH**

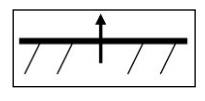

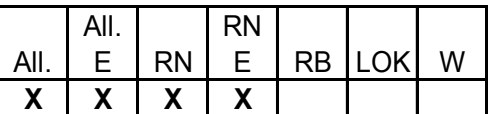

Der Menüpunkt "Prüfung Oberirdisch" dient dem Aufspüren kleinster Gaskonzentrationen über dem Erdboden (Überprüfung erdverlegter Gasleitungen). Hierbei kommt eine Teppichsonde oder eine Glockensonde zum Einsatz, in der sich das ausströmende Gas sammeln kann. Das Gas wird dann über die Pumpe des Gerätes angesogen und zu den Sensoren geleitet.

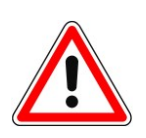

Entsprechend den technischen Mitteilungen Hinweis G 465-4 des DVGW vom März 2001 "Gasspür- und Gaskonzentrationsmessgeräte für die Überprüfung von Gasanlagen", ist vor Beginn der Arbeit und ggf. nach Arbeitsunterbrechung eine Überprüfung der Anzeigegenauigkeit mit Prüfgas vorzunehmen (Test ppm / Test UEG / Test VOL).

Um längeres Arbeiten mit dem GOLIATH und einer Glocken- oder Teppichsonde im Gelände möglichst schonend durchführen zu können, empfehlen wir den Beckengurt (Artikel-Nr. 202029) einzusetzen, so dass das Gewicht des Gerätes großflächig und rückenschonend verteilt wird.

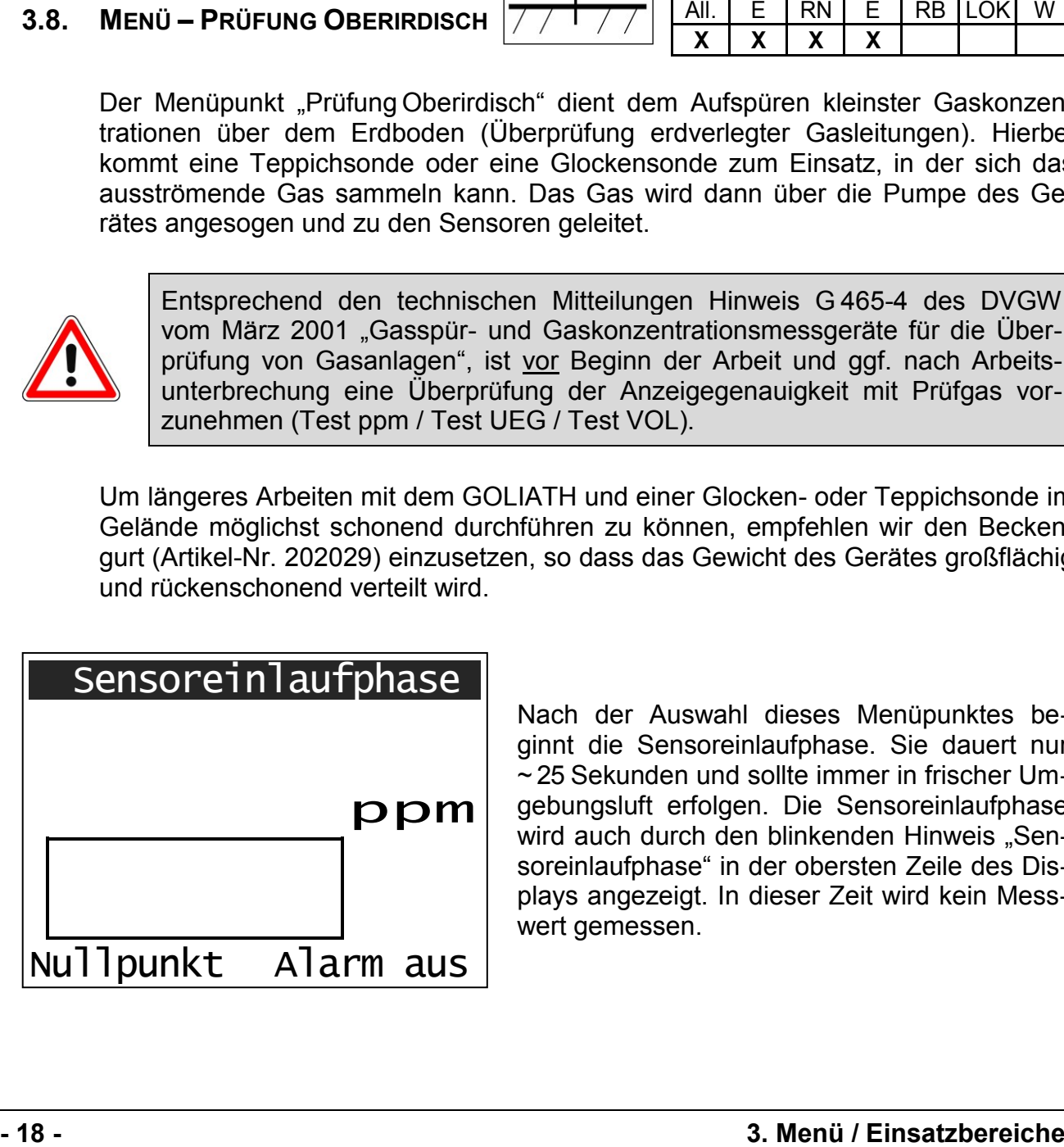

Nach der Auswahl dieses Menüpunktes beginnt die Sensoreinlaufphase. Sie dauert nur ~ 25 Sekunden und sollte immer in frischer Umgebungsluft erfolgen. Die Sensoreinlaufphase wird auch durch den blinkenden Hinweis "Sensoreinlaufphase" in der obersten Zeile des Displays angezeigt. In dieser Zeit wird kein Messwert gemessen.

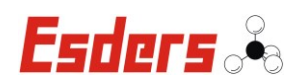

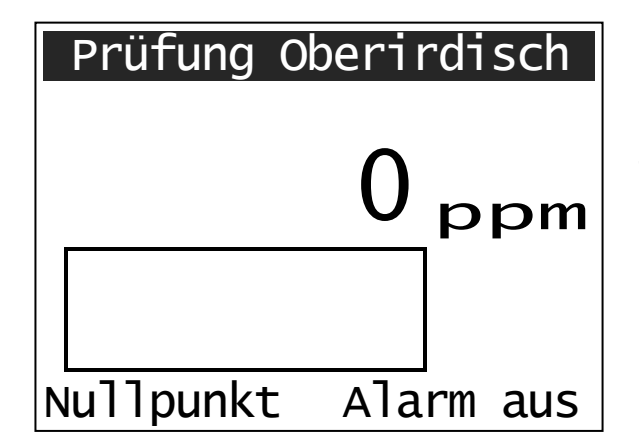

Nach der Sensoreinlaufphase zeigt das Gerät den aktuellen Messwert an. Dieser sollte in frischer Luft "0" sein. Wenn es nötig ist, kann mit der Taste F1 (Nullpunkt) der Nullpunkt neu gesetzt werden. Im Display wird dann auch das aktuelle Menü "Prüfung Oberirdisch" angezeigt. Mit dem Messgerät kann nun die Gaskonzentration über dem Boden gemessen werden.

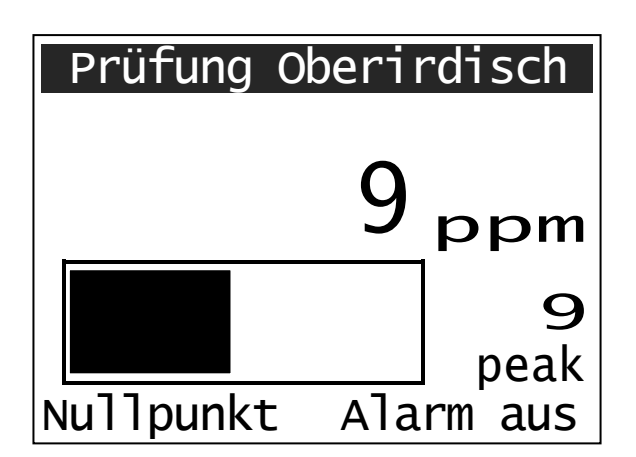

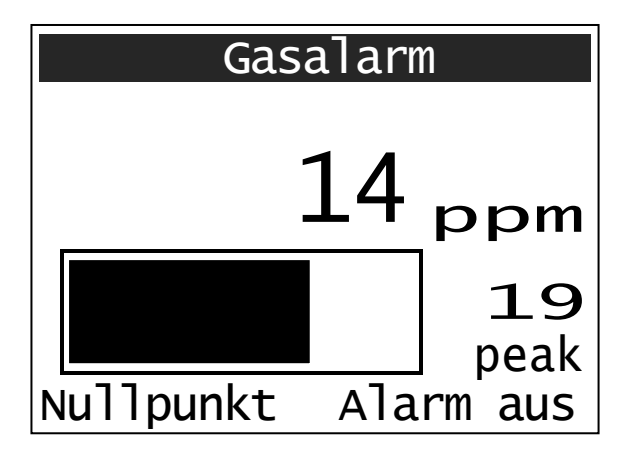

Die Gaskonzentration wird im Bereich von 0 bis 999 ppm in der Einheit ppm angegeben. Darüber hinaus wechselt die Anzeige auf Vol.-% (Auflösung: 0,1 Vol.-%).

In einem Bereich zwischen 0 und 20 ppm wird die Konzentration auch in einer Bargraphanzeige dargestellt.

Der Maximalwert wird auch als "peak" (ppm / Vol.-%) auf dem Display angezeigt. Diese Anzeige kann nach kurzer Zeit, wenn kein Gas mehr gemessen wird, mit der Taste F1 (Nullpunkt) zurückgesetzt werden. Sie wird auch nach ca. einer Minute automatisch vom Display gelöscht, wenn kein Gas mehr gemessen wird.

Ist die Gaskonzentration größer als die Alarmschwelle, die man im Einstellungsmenü unter dem Punkt "AlarmHL ppm" ändern kann, werden ein akustischer und ein optischer Alarm ausgelöst. Im Display wird "Gasalarm" angezeigt und die Hintergrundbeleuchtung des Displays wird eingeschaltet. Es wird hier die Alarmschwelle aus dem Einstellungsmenü berücksichtigt und nicht der Wert aus der PC1- Software.

Der Alarm wird automatisch deaktiviert, sobald die Alarmschwelle wieder unterschritten wird. Er kann aber auch über die Taste F2 (Alarm aus) aus- oder wieder eingeschaltet werden.

Das Menü "Prüfung Oberirdisch" kann jederzeit über die Taste ig verlassen werden.

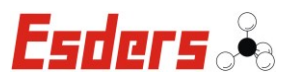

# **3.9. MENÜ – PRÜFUNG HAUS**

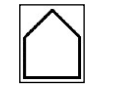

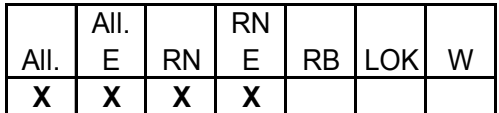

Der Menüpunkt "Prüfung Haus" erlaubt die schnelle und effektive Überwachung eines Raumes auf Gas (brennbare Gase wie Erdgas oder Flüssiggas). Dieser Einsatzfall bezieht sich auch auf die Überprüfungen im Rahmen einer Gasgeruchsmeldung. Die Messung erfolgt von 0 ppm bis 4,4 Vol.-% Methan mit automatischer Messbereichsumschaltung. Zusätzlich wird auch die Leckrate (l/h) angezeigt.

Optional kann die Kohlenmonoxid-Konzentration (CO) gemessen und auf dem Display angezeigt werden.

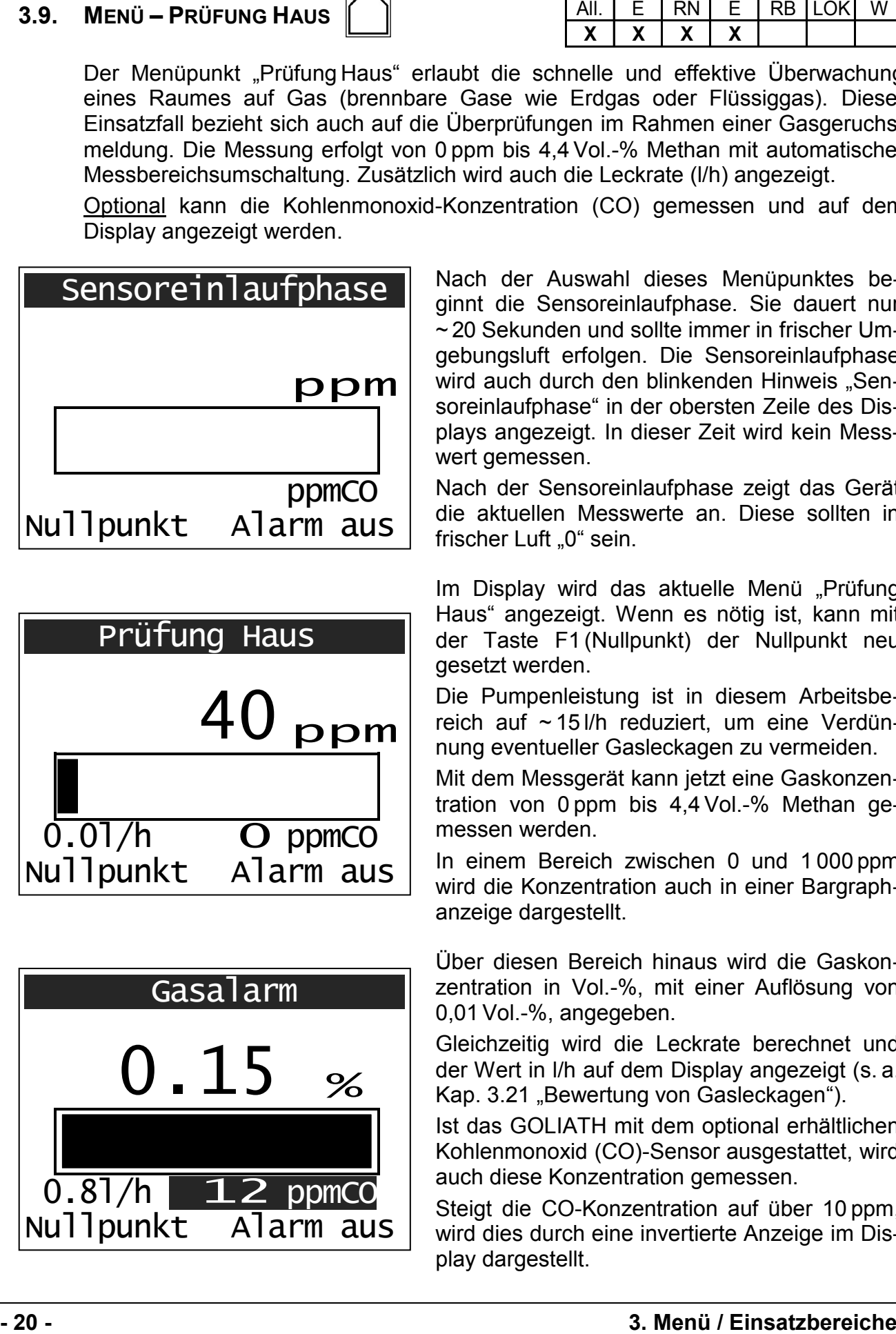

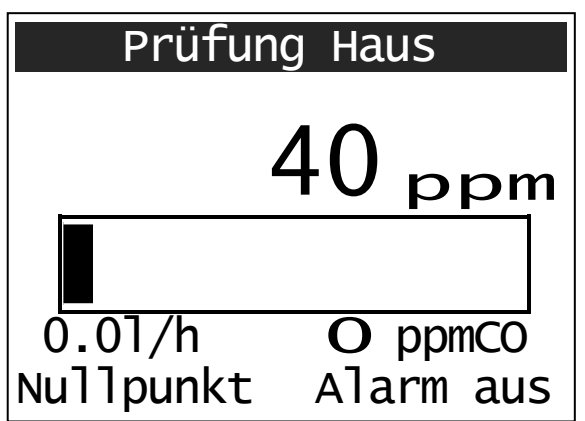

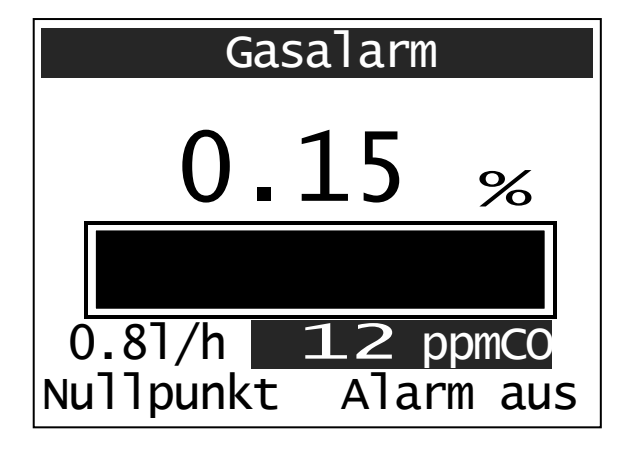

Nach der Auswahl dieses Menüpunktes beginnt die Sensoreinlaufphase. Sie dauert nur ~ 20 Sekunden und sollte immer in frischer Umgebungsluft erfolgen. Die Sensoreinlaufphase wird auch durch den blinkenden Hinweis "Sensoreinlaufphase" in der obersten Zeile des Displays angezeigt. In dieser Zeit wird kein Messwert gemessen.

Nach der Sensoreinlaufphase zeigt das Gerät die aktuellen Messwerte an. Diese sollten in frischer Luft "0" sein.

Im Display wird das aktuelle Menü "Prüfung Haus" angezeigt. Wenn es nötig ist, kann mit der Taste F1 (Nullpunkt) der Nullpunkt neu gesetzt werden.

Die Pumpenleistung ist in diesem Arbeitsbereich auf ~ 15 l/h reduziert, um eine Verdünnung eventueller Gasleckagen zu vermeiden.

Mit dem Messgerät kann jetzt eine Gaskonzentration von 0 ppm bis 4,4 Vol.-% Methan gemessen werden.

In einem Bereich zwischen 0 und 1 000 ppm wird die Konzentration auch in einer Bargraphanzeige dargestellt.

Über diesen Bereich hinaus wird die Gaskonzentration in Vol.-%, mit einer Auflösung von 0,01Vol.-%, angegeben.

Gleichzeitig wird die Leckrate berechnet und der Wert in l/h auf dem Display angezeigt (s. a. Kap. 3.21 "Bewertung von Gasleckagen").

Ist das GOLIATH mit dem optional erhältlichen Kohlenmonoxid (CO)-Sensor ausgestattet, wird auch diese Konzentration gemessen.

Steigt die CO-Konzentration auf über 10 ppm, wird dies durch eine invertierte Anzeige im Display dargestellt.

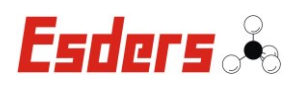

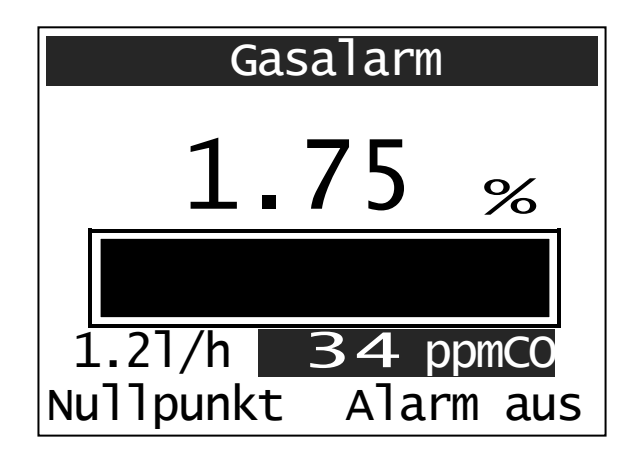

Ist die Gaskonzentration größer als 50 ppm, wird ein konzentrationsabhängiger akustischer und optischer Alarm ausgelöst. Im Display wird "Gasalarm" angezeigt und die Hintergrundbeleuchtung des Displays wird eingeschaltet. Steigt die Konzentration auf über 999 ppm an, wird der Alarm zu einem Dauersignal.

Der Alarm wird automatisch deaktiviert, sobald die Alarmschwelle wieder unterschritten wird. Er kann aber auch über die Taste F2 (Alarm aus) aus- oder wieder eingeschaltet werden.

Wenn eine hohe Gaskonzentration gemessen wurde, kann es sein, dass die Meldung "Warte auf Nullpunkt!" auf dem Display erscheint. Das Gerät sollte dann solange nicht ausgestellt werden, bis der Nullpunkt nachgestellt wurde und die Meldung erlischt.

Das Menü "Prüfung Haus" kann jederzeit über die Taste  $\leftarrow$  verlassen werden.

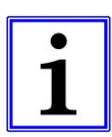

Ist der Raum durch austretendes Gas bereits belastet, kann durch die Taste F1 (Nullpunkt) die Konzentration (in gewissen Grenzen) auf Null gesetzt werden. Dies kann zu Fehleinschätzungen der vorhandenen Gaskonzentration führen und ist daher nicht zu empfehlen.

Das Setzen des Nullpunktes sollte deshalb ausschließlich in sauberer Umgebungsluft erfolgen.

#### **Achtung!**

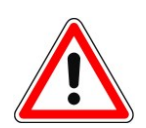

Kann beim Betreten eines Raumes ein Gasgeruch wahrgenommen werden, ist von einer Explosionsgefahr auszugehen und jegliche Zündquellen sind zu vermeiden. In diesem Fall darf kein Licht eingeschaltet und der Raum nur mit explosionsgeschützten Messgeräten betreten werden.

Eine akute Gefährdung ist durch das Schließen der Hauptabsperreinrichtung und durch ausreichende Lüftung zu beseitigen.

Das GOLIATH ist explosionsgeschützt und darf in einer explosionsgefährdeten Umgebung eingesetzt werden.

Hinweise zur Bewertung von Gasleckagen sind in Kapitel 3.21 "Bewertung von Gasleckagen" erläutert.

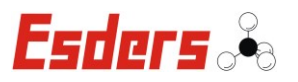

# **3.10. MENÜ – SPÜLEN GASREINHEIT**

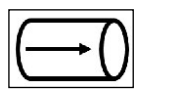

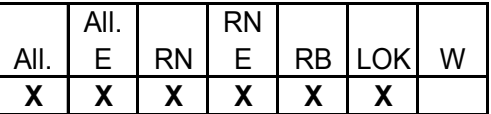

**3.10. Menü – SPÜLEN GASRENHER (200)<br>
LOCAL DEVISION CONFIDENT CHAIN ET TRILUX DEVISION CONFIDENT CHAIN CONFIDENCIAL CONFIDENCIAL CONFIDENCIAL CONFIDENCIAL CONFIDENCIAL CONFIDENCIAL CONFIDENCIAL CONFIDENCIAL CONFIDENTIAL C** Der Menüpunkt "Spülen Gasreinheit" erlaubt das schnelle Ausmessen von Gaskonzentrationen beim Füllen oder Spülen (Inertisieren) von Gasrohrleitungen. Um Explosionsgefahren abzuwenden, ist es notwendig die Gasreinheit bzw. Gasfreiheit einer Gasleitung, durch Messung der Gas- und / oder Sauerstoffkonzentration nachzuweisen. Der Messbereich liegt zwischen 0 und 100 Vol.-% Methan (CH4). Das GOLIATH kann optional mit einem Sauerstoffsensor ausgestattet werden. Nur wenn der O<sub>2</sub>-Sensor verbaut ist, wird der entsprechende O<sub>2</sub>-Messwert auch auf dem Display angezeigt.

In den Einstellungen kann unter "KalibrierGas" auch Erdgas ausgewählt werden. Das Gerät muss dann mit Erdgas kalibriert worden sein (Menü "Test VOL"), um eine korrekte Anzeige zu erhalten.

# Sensoreinlaufphase

Letzte Kalibrierung: [Erdgas]  $04.12.09$ 

Nach der Auswahl dieses Menüpunktes beginnt die Sensoreinlaufphase. Sie dauert nur ~ 15 Sekunden und sollte immer in frischer Umgebungsluft erfolgen. Die Sensoreinlaufphase wird auch durch den blinkenden Hinweis "Sensoreinlaufphase" in der obersten Zeile des Displays angezeigt. Wurde in den Einstellungen die Kalibrierung "Erdgas" ausgewählt, erscheint der Hinweis auch auf dem Display. Bei "Methan" bleibt das Display leer.

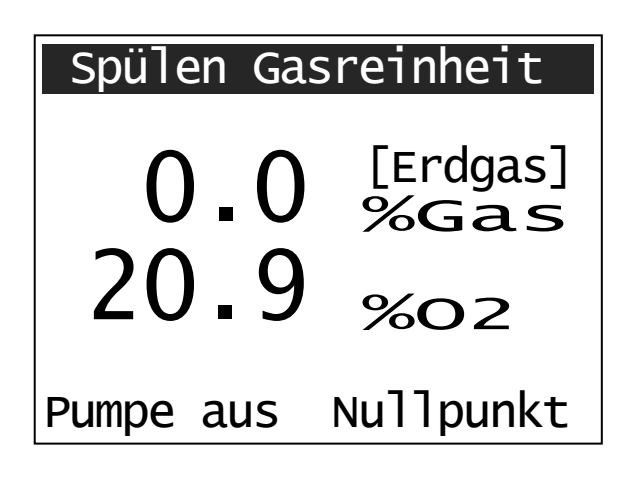

Nach der Sensoreinlaufphase zeigt das Gerät die aktuellen Messwerte an. Diese sollten in frischer Luft "0" sein (Ausnahme  $O<sub>2</sub>$ ). Wenn es nötig ist, kann mit der Taste F2 (Nullpunkt) der Nullpunkt neu gesetzt werden. Im Display wird dann auch das aktuelle Menü "Spülen Gasreinheit" angezeigt.

Mit der Taste F1 (Pumpe ein/aus) kann die Pumpe jederzeit ein- oder ausgeschaltet werden.

Mit dem Messgerät kann jetzt eine Gaskonzentration von 0 bis 100 Vol.-% [Methan] oder [Erdgas] gemessen werden. Optional kann auch die Sauerstoffkonzentration von 0 bis 25 Vol.-% gemessen und angezeigt werden.

Das Menü "Spülen Gasreinheit" kann jederzeit über die Taste  $\leftarrow$  verlassen werden.

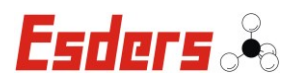

# **3.11. MENÜ – ETHAN ANALYSE**

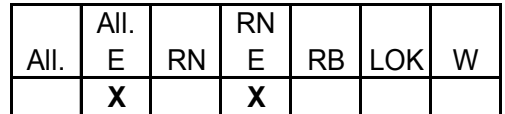

Das GOLIATH bietet mit der Ethananalyse eine sichere Unterscheidung von Erdgas und Biogas (Sumpfgas/Faulgas). Im Erdgas befindet sich neben Methan (CH4) unter anderem auch immer ein gewisser Anteil an Ethan  $(C_2H_6)$ . Dieses Gas ist im Biogas nicht enthalten. Die Unterscheidung erfolgt also über den Nachweis von Ethan im Gas.

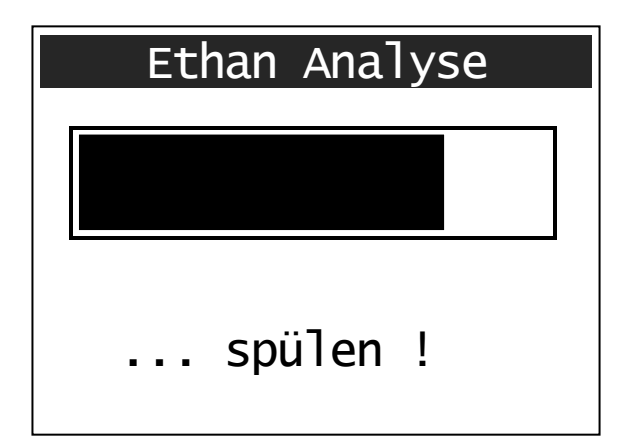

Nach der Auswahl dieses Menüpunktes startet zuerst die Sensoreinlaufphase. Sie dauert nur ~ 20 Sekunden und sollte immer in frischer Umgebungsluft erfolgen. Danach beginnt das GOLIATH mit dem Spülen des Systems, um Gasfreiheit zu gewährleisten. Die Spülphase dauert ca. 2:30 Minuten und wird durch eine Bargraphanzeige auf dem Display dargestellt.

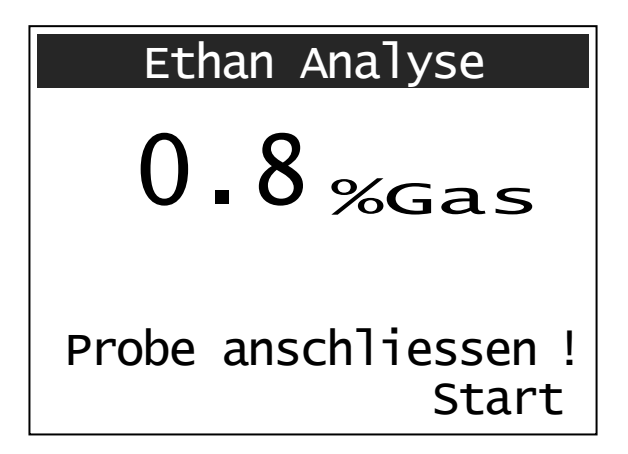

Wenn das Gerät bereit ist, kann die Probe angeschlossen werden. Die aktuelle Konzentration des Gases wird sofort gemessen und auf dem Display angezeigt. Mit der Taste F2 (Start) beginnt das GOLIATH damit, die Probe zu bewerten.

Die gemessene Konzentration dient auch zur Bestimmung der Gasmenge, die das Gerät für den Ethantest benötigt.

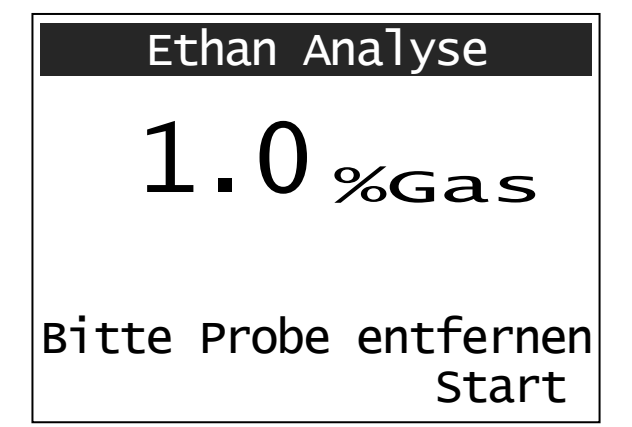

Nachdem die Probe angesaugt wurde, kann sie wieder vom Gerät entfernt werden. Dies wird auch durch einen kurzen Signalton verdeutlicht.

Durch erneutem Druck auf die Taste F2 (Start) beginnt das Gerät damit, das Gas mit Frischluft durch die Trennsäule zu drücken (… spülen !). Die Anzeige der Gaskonzentration läuft dabei auf Null zurück.

Die Starttaste sollte möglichst sofort nach dem Entfernen der Probe gedrückt werden.

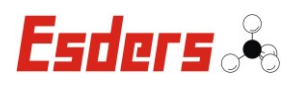

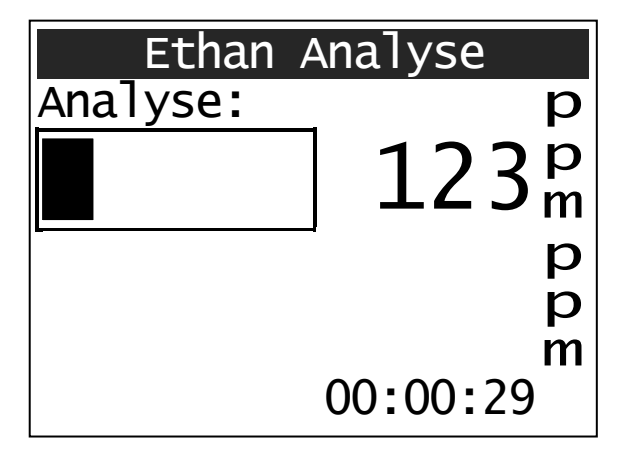

Kurz darauf startet das GOLIATH die Analyse. Es wird zuerst der Methangehalt der Probe gemessen und in ppm auf dem Display angezeigt.

Unten rechts wird auch die abgelaufene Zeit mit angegeben.

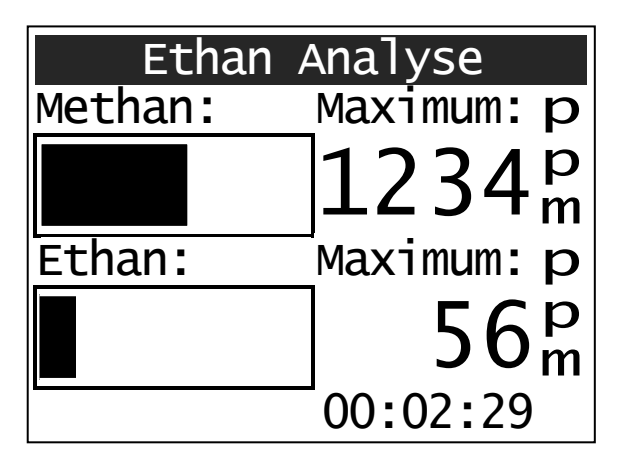

Nachdem der Methangehalt festgestellt wurde beginnt das GOLIATH mit der Analyse des Ethangehaltes. Das jeweilige Maximum der Messung (Methan- und/oder Ethan-Peak) wird gespeichert und angezeigt.

Die Analyse ist nach 2:30 Minuten beendet und das Ergebnis wird angezeigt.

Dabei kann es zu den folgenden Ergebnissen kommen:

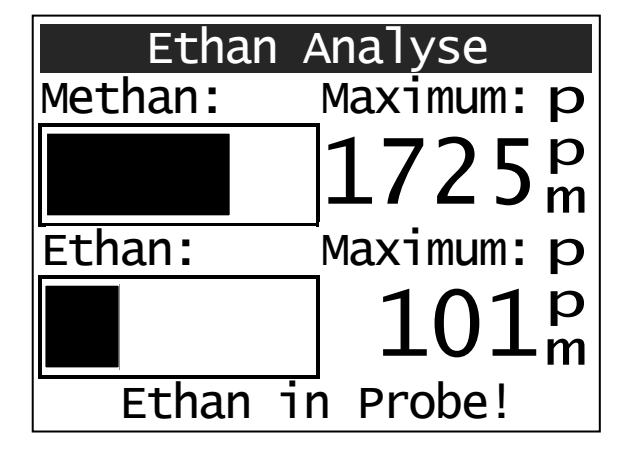

- "Ethan in Probe!"
	- ➩ In der Probe konnten zwei Peaks gemessen werden.
	- $\Rightarrow$  Neben Methan konnte also auch Ethan in der Probe festgestellt. Demnach handelt sich hierbei um Erdgas!

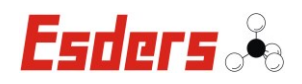

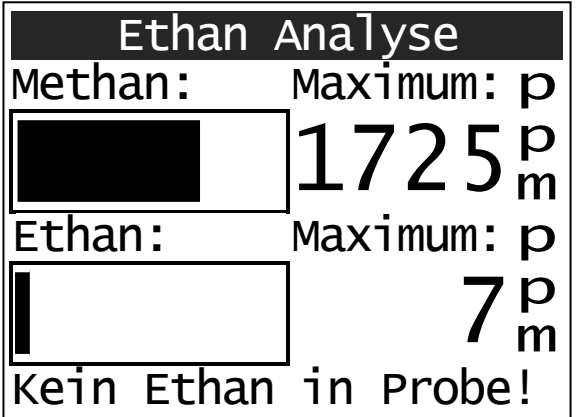

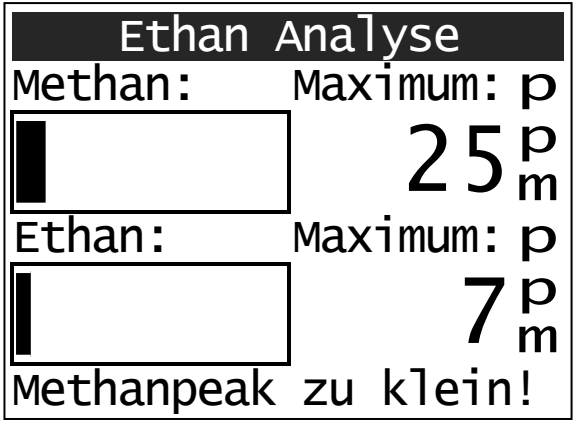

- "Kein Ethan in Probe!"
	- ⇒ In der Probe konnte nur ein Peak gemessen werden.
	- $\Rightarrow$  Es wurde also kein Ethan festgestellt. Bei dieser Probe handelt es sich folglich um Biogas!
	- ➩ Eine geringe Ethananzeige ist dennoch möglich. Dies ist auf das Driften des Sensors zurückzuführen.
- "Methanpeak zu klein!"
	- ➩ Der Methanpeak war zu klein. Es muss eine höhere Gaskonzentration angesaugt werden, damit eine sichere Analyse gewährleistet ist.

Das Menü "Ethan Analyse" kann über die Taste **verlassen werden.** 

Die Gasprobe wird mit Hilfe von Umgebungsluft durch die gaschromatographische Trennsäule gedrückt. Für das Durchlaufen der Trennsäule benötigen die beiden Gase Methan (CH<sub>4</sub>) und Ethan (C<sub>2</sub>H<sub>6</sub>) eine unterschiedlich lange Laufzeit. Dies ist dann an den verschiedenen Spitzenanzeigen (Peaks) zu erkennen.

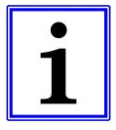

Um die Aussagesicherheit des Gerätes zu erhöhen, wird nicht nur der Ethangehalt (falls vorhanden) gemessen, sondern auch das Verhältnis der beiden Gaskonzentrationen (Ethan zu Methan) bewertet. Daher kann auch bei einem geringen Ethangehalt die Aussage "*Kein Ethan in Probe*" angezeigt werden.

Die für eine Analyse erforderliche Gaskonzentration hängt stark von dem im Erdgas enthaltenem Ethangehalt ab. Je höher der Ethangehalt, desto niedriger kann die Gaskonzentration für eine Analyse sein.

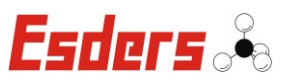

# **3.12. MENÜ – DRUCK & WARNEN**

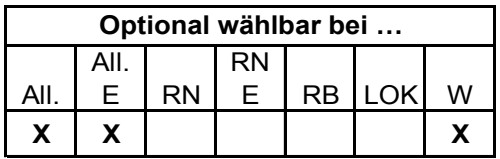

In diesem Menüpunkt wird ein Reglertest durchgeführt und gleichzeitig die Umgebungsluft auf die Anwesenheit von Methangas überwacht. Die Messung erfolgt im Bereich von 0 bis 100% UEG für Methan. Das Gerät sendet ca. alle 15 Sekunden ein akustisches und optisches Signal als Kennzeichen der ordnungsgemäßen Funktion aus. Wenn der Akku leer ist, ertönt dieses Signal zweimal kurz hintereinander.

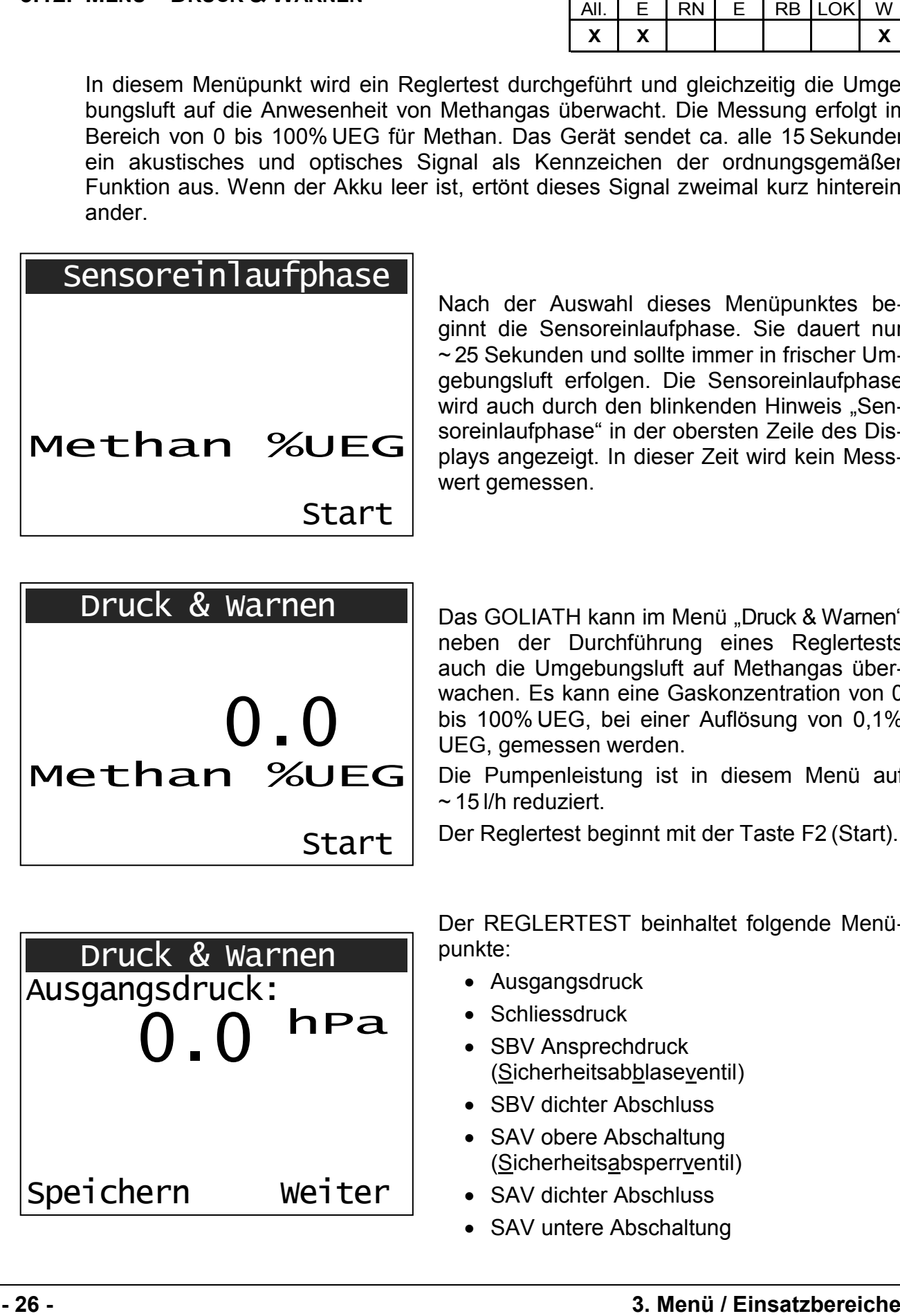

Nach der Auswahl dieses Menüpunktes beginnt die Sensoreinlaufphase. Sie dauert nur ~ 25 Sekunden und sollte immer in frischer Umgebungsluft erfolgen. Die Sensoreinlaufphase wird auch durch den blinkenden Hinweis "Sensoreinlaufphase" in der obersten Zeile des Displays angezeigt. In dieser Zeit wird kein Messwert gemessen.

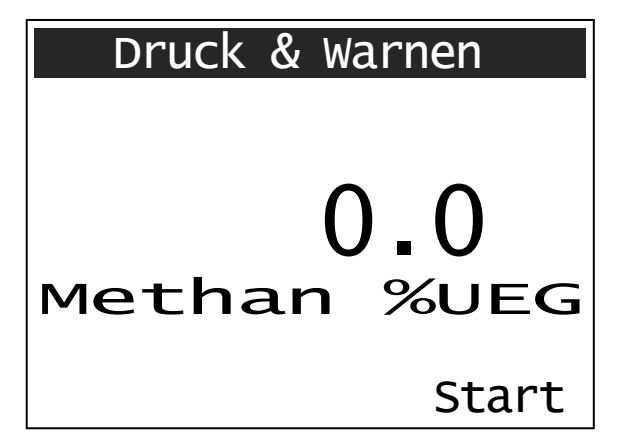

Das GOLIATH kann im Menü "Druck & Warnen" neben der Durchführung eines Reglertests auch die Umgebungsluft auf Methangas überwachen. Es kann eine Gaskonzentration von 0 bis 100% UEG, bei einer Auflösung von 0,1% UEG, gemessen werden.

Die Pumpenleistung ist in diesem Menü auf  $\sim$  15 l/h reduziert.

Der Reglertest beginnt mit der Taste F2 (Start).

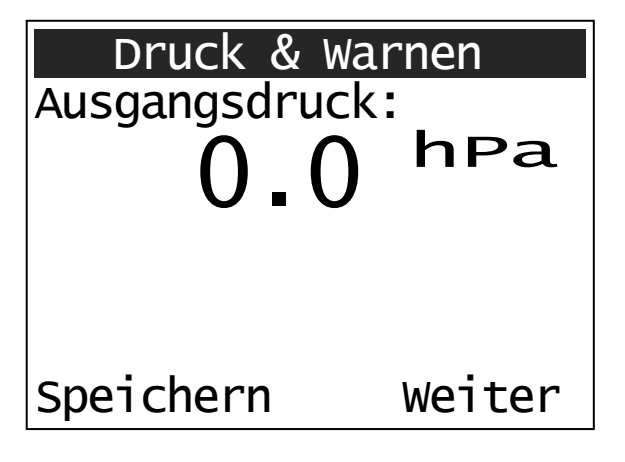

Der REGLERTEST beinhaltet folgende Menüpunkte:

- Ausgangsdruck
- Schliessdruck
- SBV Ansprechdruck (Sicherheitsabblaseventil)
- SBV dichter Abschluss
- SAV obere Abschaltung (Sicherheitsabsperrventil)
- SAV dichter Abschluss
- SAV untere Abschaltung

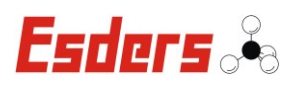

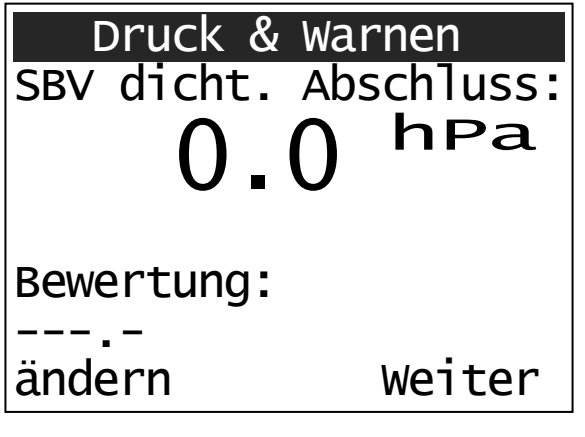

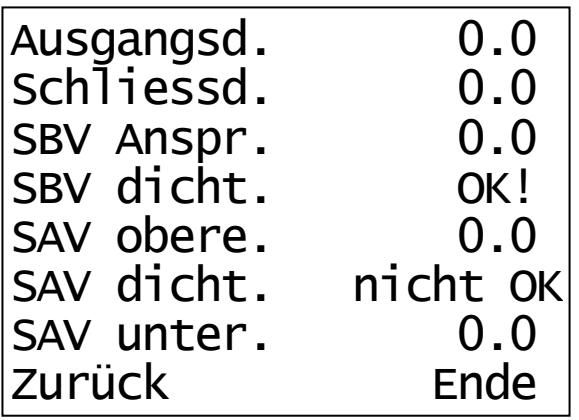

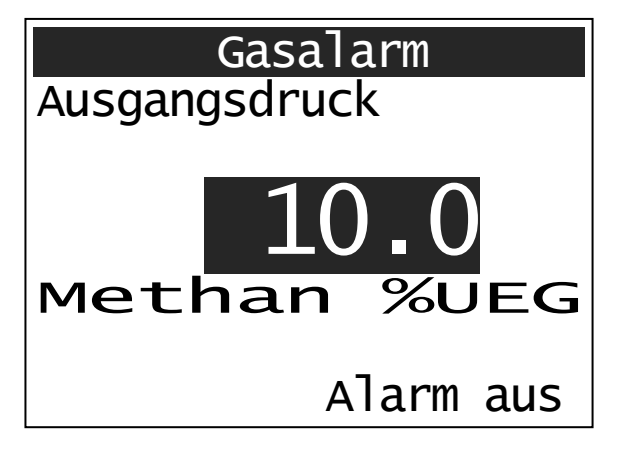

Mit der Taste F1 (Speichern) wird der aktuelle Druck gespeichert und auf dem Display angezeigt. Das Speichern wird durch einen kurzen Signalton quittiert. Mit F2 (Weiter) gelangt man dann zum nächsten Punkt im Reglertest.

Bei den Menüs "SBV dichter Abschluss" und "SAV dichter Abschluss" wird eine Bewertung durch den Benutzer vorgenommen. Dazu muss ebenfalls die Taste F1 (Speichern/ändern) betätigt werden. Es erscheint im Wechsel die Bewertung «OK!» / «nicht OK!» oder « . . !» (keine Bewertung).

Sind alle Punkte durchgemessen worden, wird noch einmal eine Ergebnisübersicht auf dem Display angezeigt.

Die Messwerte können über das Menü "Datenspeicher" wieder aufgerufen und ausgedruckt werden.

Wird während der Messung der Wert für den Voralarm (> 10% UEG) überschritten, werden ein akustischer und ein optischer Alarm ausgelöst. Im Display wird "Gasalarm" angezeigt und die Hintergrundbeleuchtung des Displays wird eingeschaltet. Die Konzentration wird in dieser Zeit invertiert dargestellt.

Sobald der Voralarm wieder unterschritten ist, wird der Alarm automatisch deaktiviert. Der Alarm kann auch über die Taste F2 (Alarm aus) ausgeschaltet werden.

Bei Überschreitung des Hauptalarms (> 30% UEG) wird ein höherfrequenter akustischer und optischer Alarm ausgelöst. Erst wenn der Hauptalarm wieder unterschritten wird, kann der Alarm über die Taste F2 (Alarm aus) deaktiviert werden.

Wird während des Gasalarms die Taste "Alarm aus" gedrückt, kann man mit F2 (Zurück) wieder in das aktuelle Reglertestmenü gelangen. Wartet man bis die Alarmgrenze wieder unterschritten wird, reicht der einmalige Druck auf "Alarm aus".

Das Menü "Druck & Warnen" kann über die Taste  $\left[\rightleftarrow\right]$  verlassen werden.

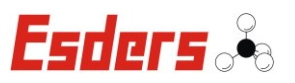

# **3.13. MENÜ – DRUCKPRÜFUNG**

Druckprüfung

Startdruck: hPa Enddruck : hPa

Nullpunkt Start

**Messzeit** 

 $0.0$  hPa

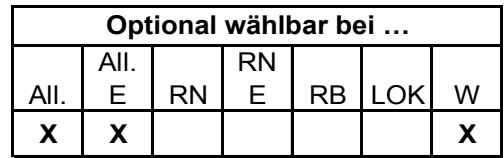

Der Menüpunkt "Druckprüfung" erlaubt die Messung von Drücken von nicht aggressiven Gasen im Bereich von 0 bis 2 000 hPa.

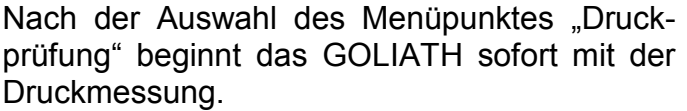

Mit der Taste F1 (Nullpunkt) kann der Nullpunkt des Sensors nachjustiert werden. Liegt während der Nullpunktkorrektur ein Druck von > 5 hPa an, wird dies durch den Hinweis "Toleranz!" und einem Signalton angezeigt. Der Nullpunkt kann mit F1 dennoch gesetzt werden. Mit der Taste F2 (Zurück) bricht man den Alarm ab und es wird kein Nullpunkt gesetzt.

Durch die Betätigung der Taste F2 (Start) beginnt dann die Aufzeichnung der Druckdaten.

# Druckprüfung

110.9 hPa Startdruck: 111.5hPa Enddruck : hPa Messzeit : 00:00:33 Stop

Neben dem aktuellen Druck zeigt das Display auch immer den Startdruck und die Messzeit an. Die Auflösung beträgt bei einem Druck bis zu 200 hPa 0,1 hPa, und darüber hinaus 1 hPa. Wird die Messung mit der Taste F2 (Stop) beendet, wird auch der Enddruck angezeigt.

Durch Drücken der Taste F2 (weiter) erhält man die folgende Ergebnisübersicht.

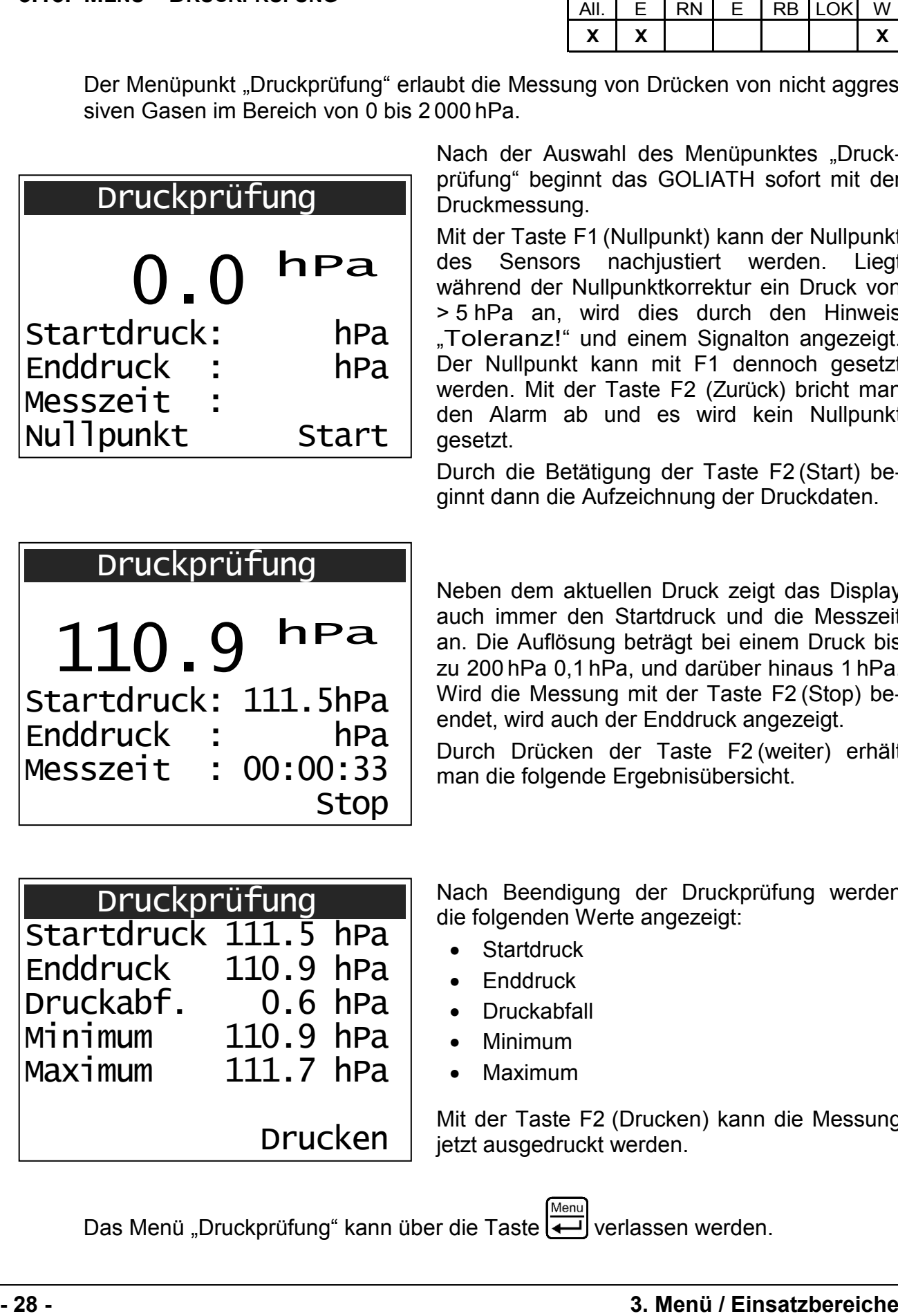

Nach Beendigung der Druckprüfung werden die folgenden Werte angezeigt:

- Startdruck
- **•** Enddruck
- Druckabfall
- Minimum
- Maximum

Mit der Taste F2 (Drucken) kann die Messung jetzt ausgedruckt werden.

Das Menü "Druckprüfung" kann über die Taste  $\left\lfloor\right\rfloor$  verlassen werden.

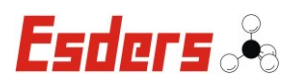

# **3.14. MENÜ – MIN-MAX-LOGGER**

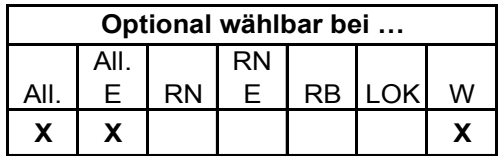

Der Menüpunkt "Min-Max-Logger" zeichnet das Minimum und das Maximum einer Messung auf. Es kann der Druck von nicht aggressiven Gasen im Bereich von 0 bis 2 000 hPa gemessen werden.

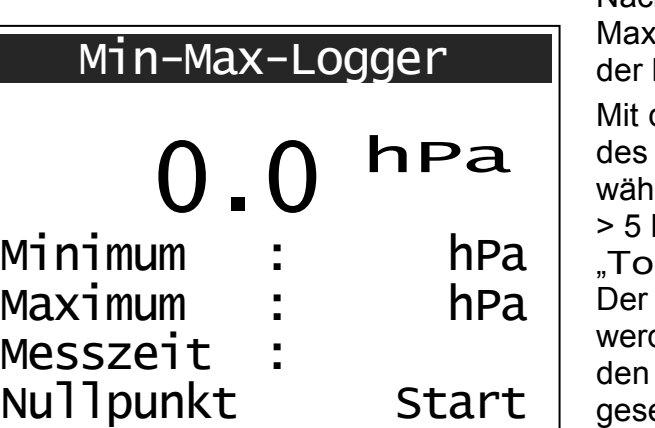

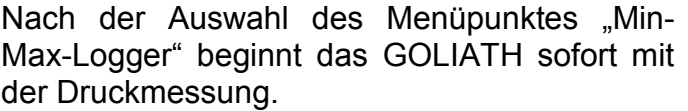

der Taste F1 (Nullpunkt) kann der Nullpunkt Sensors nachjustiert werden. Liegt rend der Nullpunktkorrektur ein Druck von hPa an, wird dies durch den Hinweis Ieranz!" und einem Signalton angezeigt. Nullpunkt kann mit F1 dennoch gesetzt den. Mit der Taste F2 (Zurück) bricht man Alarm ab und es wird kein Nullpunkt etzt

Durch die Betätigung der Taste F2 (Start) beginnt dann die Aufzeichnung der Druckdaten.

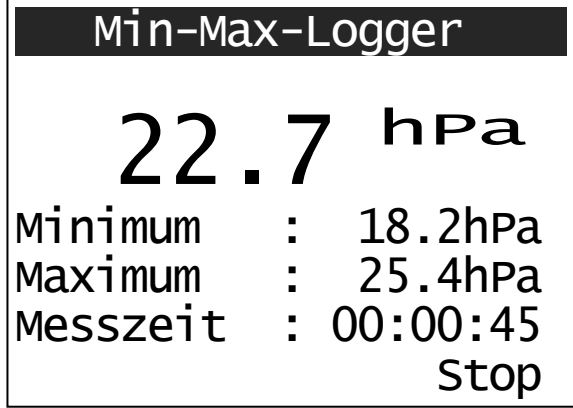

Neben dem aktuellen Druck zeigt das Display auch immer den niedrigsten und den höchsten gemessenen Druck, sowie die Messzeit an. Die Auflösung beträgt bei einem Druck bis zu 200 hPa 0,1 hPa, und darüber hinaus 1 hPa.

Die Messung wird mit der Taste F2 (Stop) beendet. Durch Drücken der Taste F2 (weiter) erhält man daraufhin die folgende Ergebnisübersicht.

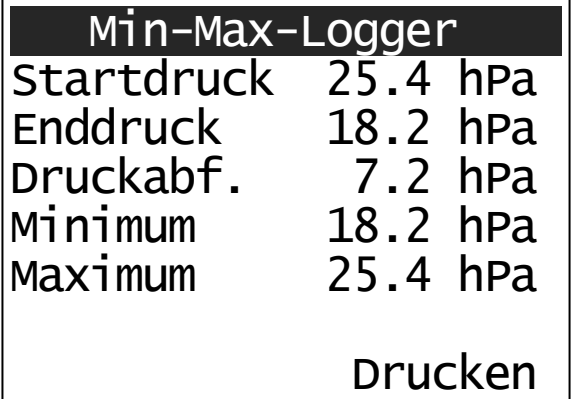

Nach Beendigung der Messung werden die folgenden Werte angezeigt:

- **Startdruck**
- **Enddruck**
- Druckabfall
- Minimum
- Maximum

Mit der Taste F2 (Drucken) kann die Messung jetzt ausgedruckt werden.

Das Menü "Min-Max-Logger" kann über die Taste ig verlassen werden.

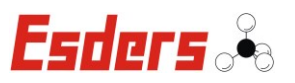

# **3.15. MENÜ – TEST PPM**

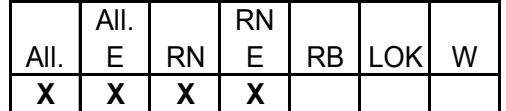

Im Menüpunkt "Test ppm" kann eine Empfindlichkeitskontrolle des Halbleitersensors mit Prüfgas (10 ppm und 1000 ppm Methan) durchgeführt werden.

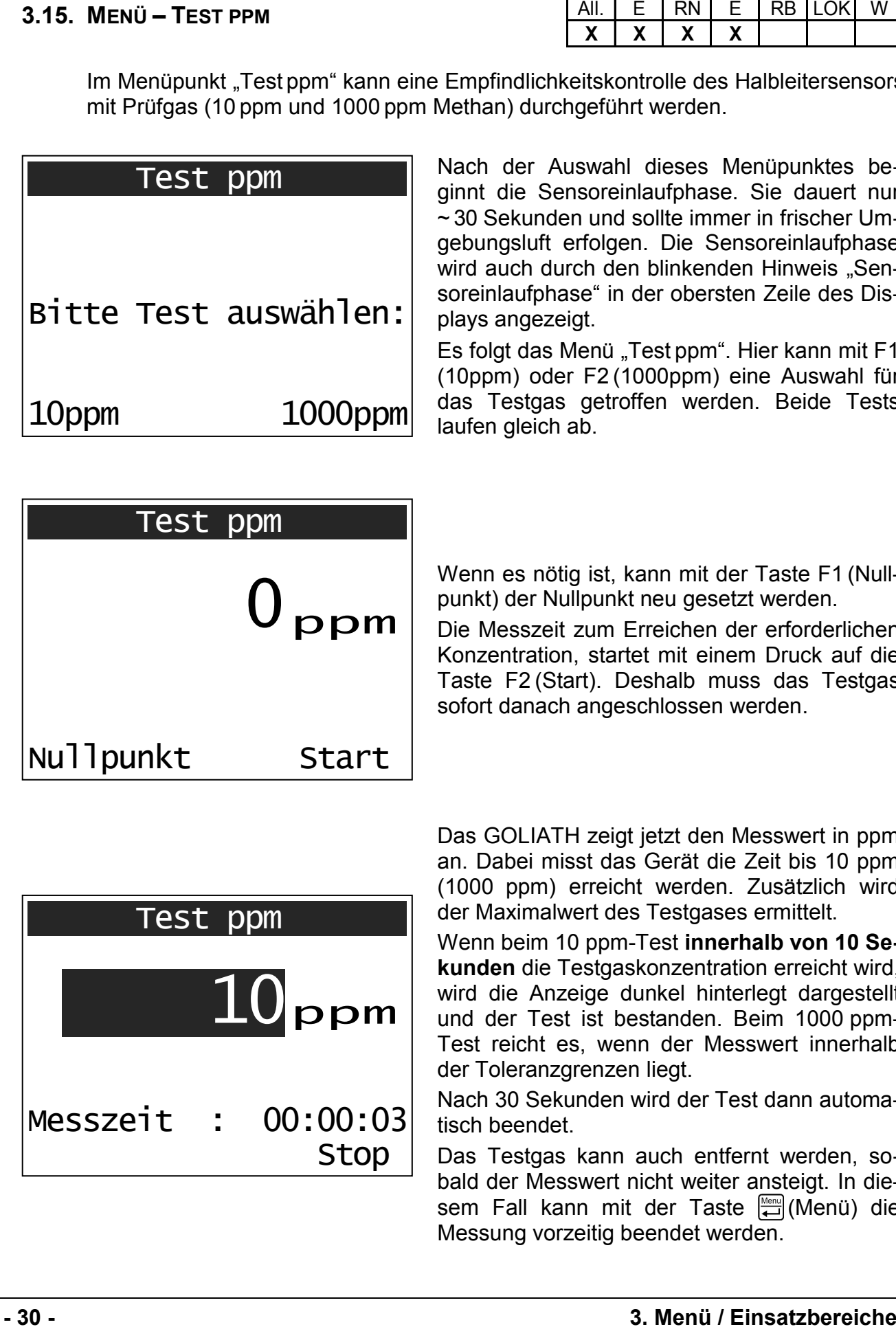

Nach der Auswahl dieses Menüpunktes beginnt die Sensoreinlaufphase. Sie dauert nur ~ 30 Sekunden und sollte immer in frischer Umgebungsluft erfolgen. Die Sensoreinlaufphase wird auch durch den blinkenden Hinweis "Sensoreinlaufphase" in der obersten Zeile des Displays angezeigt.

Es folgt das Menü "Test ppm". Hier kann mit F1 (10ppm) oder F2 (1000ppm) eine Auswahl für das Testgas getroffen werden. Beide Tests laufen gleich ab.

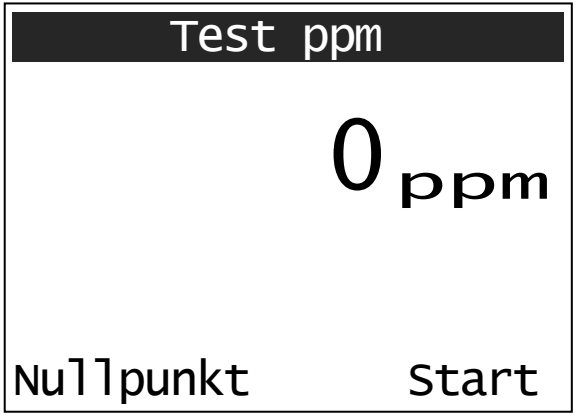

Wenn es nötig ist, kann mit der Taste F1 (Nullpunkt) der Nullpunkt neu gesetzt werden.

Die Messzeit zum Erreichen der erforderlichen Konzentration, startet mit einem Druck auf die Taste F2 (Start). Deshalb muss das Testgas sofort danach angeschlossen werden.

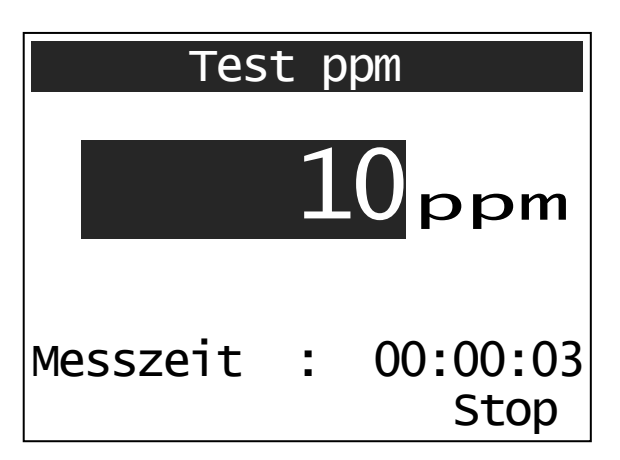

Das GOLIATH zeigt jetzt den Messwert in ppm an. Dabei misst das Gerät die Zeit bis 10 ppm (1000 ppm) erreicht werden. Zusätzlich wird der Maximalwert des Testgases ermittelt.

Wenn beim 10 ppm-Test **innerhalb von 10 Sekunden** die Testgaskonzentration erreicht wird, wird die Anzeige dunkel hinterlegt dargestellt und der Test ist bestanden. Beim 1000 ppm-Test reicht es, wenn der Messwert innerhalb der Toleranzgrenzen liegt.

Nach 30 Sekunden wird der Test dann automatisch beendet.

Das Testgas kann auch entfernt werden, sobald der Messwert nicht weiter ansteigt. In diesem Fall kann mit der Taste (Menü) die Messung vorzeitig beendet werden.
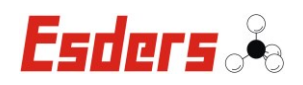

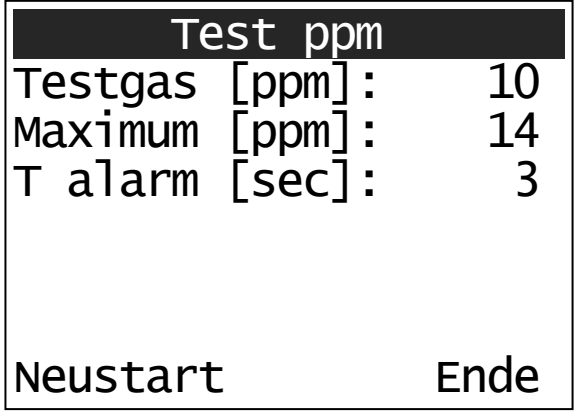

Abschließend wird das Testergebnis auf dem Display angezeigt. Neben dem gewählten Testgas wird auch das Maximum und die Zeit, die bis zum Erreichen der Konzentration (10 ppm oder 1000 ppm) verstrichen ist, angezeigt.

Mit der Taste F1 (Neustart) kann der Test wiederholt werden und durch Drücken der Taste F2 (Ende) kann das Ergebnis auf der folgenden Display-Anzeige durch erneutes Drücken der Taste F2 (Drucken) ausgedruckt werden.

Das Menü "Test ppm" kann jederzeit über die Taste verlassen werden.

# **3.16. MENÜ – TEST UEG**

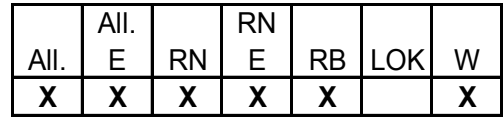

Im Menüpunkt "Test UEG" kann eine Empfindlichkeitskontrolle des Infrarotsensors und der elektrochemischen Sensoren (falls vorhanden) durchgeführt werden. Nur wenn der entsprechende Sensor verbaut ist, wird auch ein Messwert auf dem Display angezeigt.

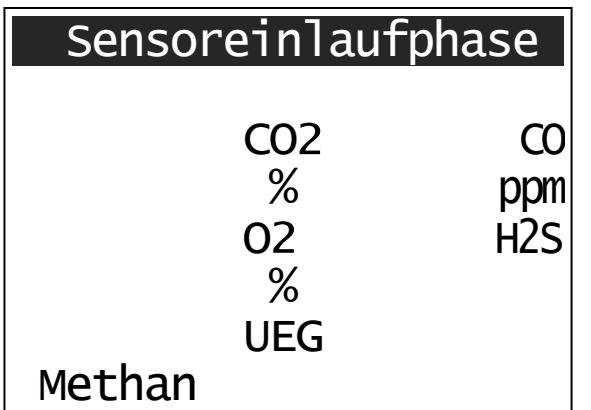

Nach der Auswahl dieses Menüpunktes beginnt die Sensoreinlaufphase. Sie dauert nur ~ 25 Sekunden und sollte immer in frischer Umgebungsluft erfolgen. Die Sensoreinlaufphase wird auch durch den blinkenden Hinweis "Sensoreinlaufphase" in der obersten Zeile des Displays angezeigt.

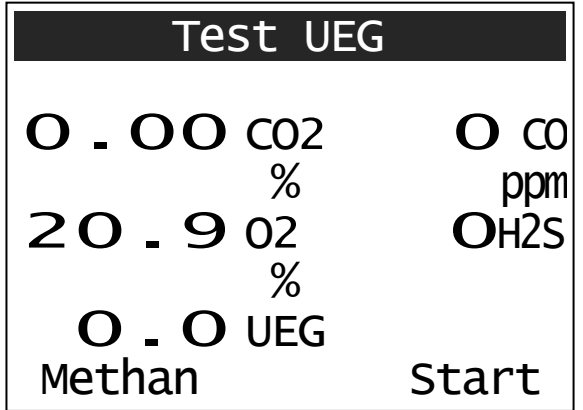

Nach der Sensoreinlaufphase zeigt das Gerät die aktuellen Messwerte an. Diese sollten in frischer Luft ...  $0$ " sein (Ausnahme O<sub>2</sub> und CO<sub>2</sub>).

Das Gerät ist jetzt bereit für den Sensortest und kann über die Taste F2 (Start) gestartet werden.

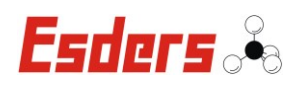

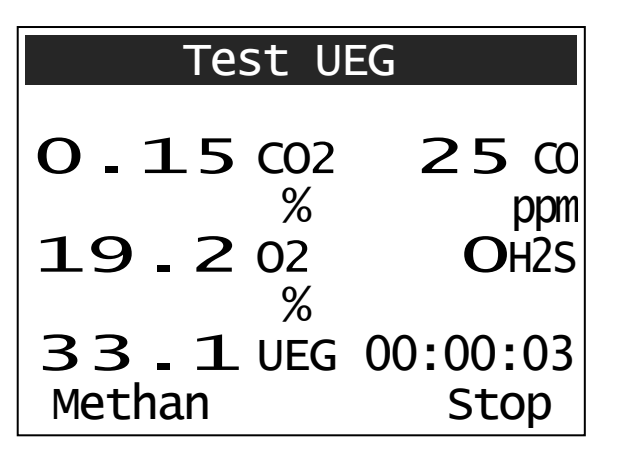

Das GOLIATH wird mit einem speziellen Gasgemisch geprüft. Das **4-Komponenten-Testgas** enthält 2,2 Vol.-% Methan (=50%UEG), 2,0 Vol.-% Kohlendioxid, 150 ppm Kohlenmonoxid und 17,5Vol.-% Sauerstoff. Nach dem Starten des "Test UEG" beginnt die Zeitmessung und das Testgas kann dann mit 35 l/h Durchfluss oder druckfrei über einen Bypass mit 50 l/h angeschlossen werden.

Im Display werden die jeweiligen Konzentrationen der Gase angezeigt.

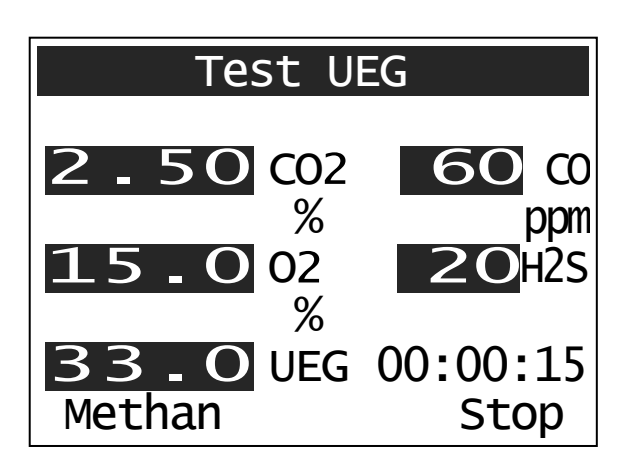

Soll der H2S-Sensor mitgetestet werden, muss das **5-Komponenten-Testgas** mit 1,45 Vol.-% CH<sup>4</sup> (=33%UEG), 2,5 Vol.-% CO2, 60 ppm CO, 20 ppm H2S und 15 Vol.-% O<sup>2</sup> verwendet werden. Sobald die gemessene Konzentration innerhalb der Toleranz liegt, wird der Messwert auf dem Display dunkel hinterlegt.

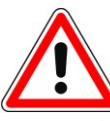

Hierfür muss in der PC1-Software zuvor das 5-Komponenten-Testgas ausgewählt werden, um die entsprechenden Werte im Gerät zu hinterlegen.

Testgas kann auf zweierlei Weise dem Messgerät zugeführt werden. Bei direktem Anschluss des Messgerätes muss der ausströmende Testgasdurchfluss ca. 35 l/h betragen. Wird jedoch das Testgas z. B. über eine Sonde frei angesaugt, muss der Testgasdurchfluss auf jeden Fall größer als der durch die Pumpe angesaugte Durchfluss sein. Sonst werden durch das Ansaugen von Nebenluft zu geringe Gaskonzentrationen angezeigt.

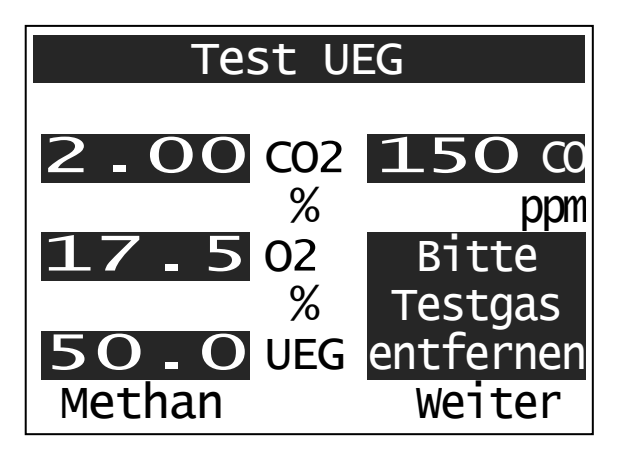

Liegen die Konzentrationen in einem bestimmten Toleranzbereich, erscheint der Hinweis "Bitte Testgas entfernen". Auch wenn keine ausreichenden Werte gemessen werden können, endet der Test nach einer gewissen Zeit (~ 30 Sekunden) automatisch.

Mit der Taste F2 (weiter) wird der "Test UEG" beendet und es erscheint eine der folgenden Meldungen.

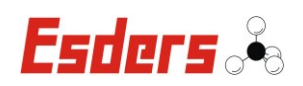

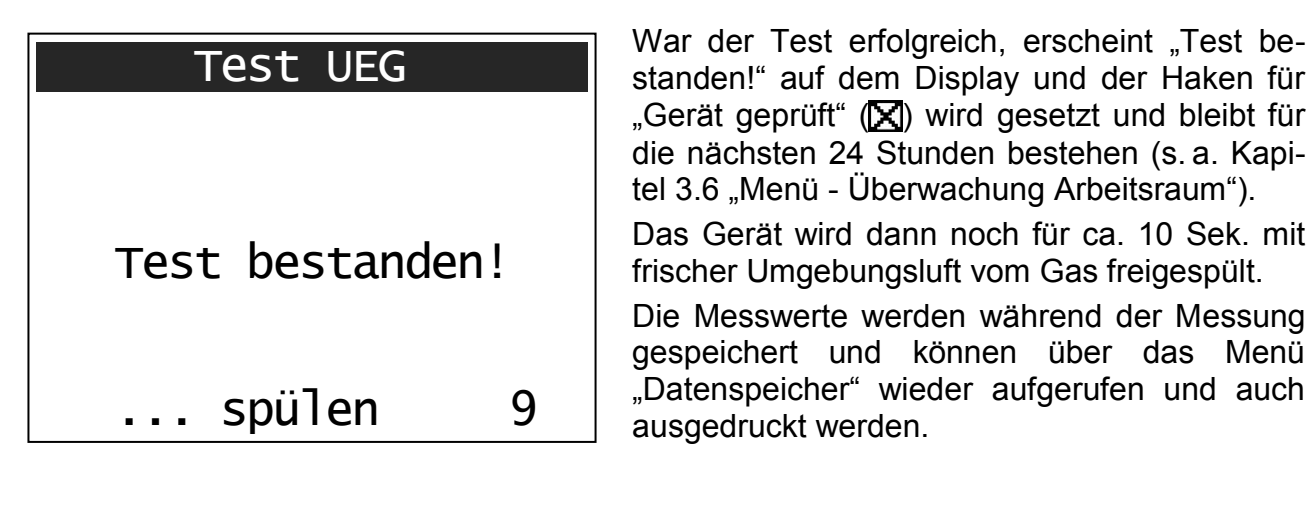

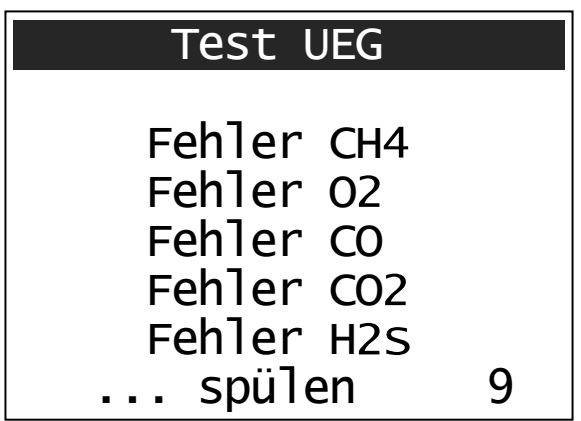

Lagen die Werte außerhalb der Toleranz wird eine Fehlermeldung ausgegeben. Das Zeichen für "Gerät geprüft" wird nicht gesetzt.

Auch hier wird das Gerät für ca. 10 Sek. mit frischer Umgebungsluft vom Gas freigespült.

Das Menü "Test UEG" kann jederzeit über die Taste **verlassen werden.** 

# **3.17. MENÜ – TEST VOL**

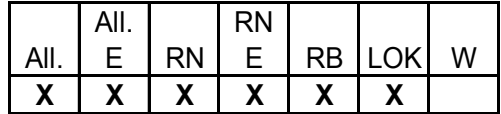

Im Menüpunkt "Test VOL" kann eine Empfindlichkeitskontrolle des Infrarotsensors mit Prüfgas (100Vol.-% Methan) oder die Justage auf Erdgas durchgeführt werden.

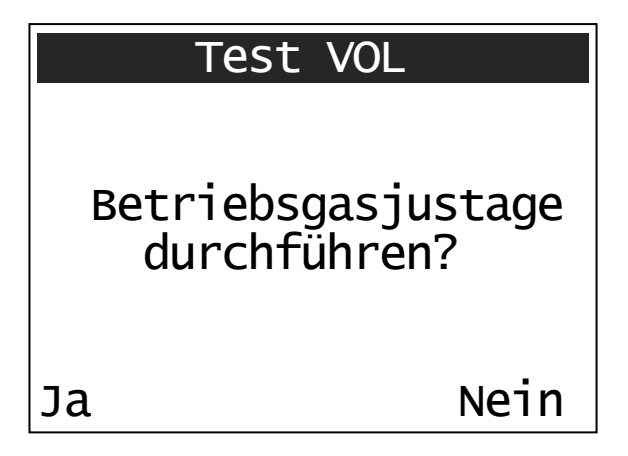

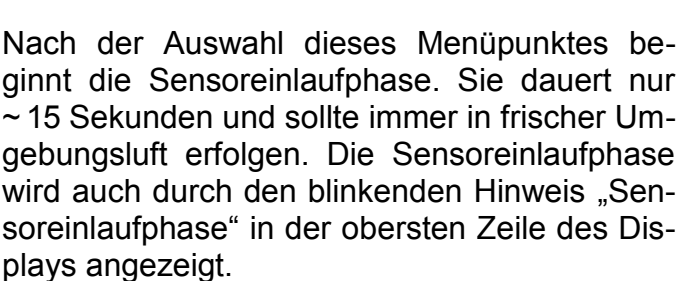

Danach kann man auswählen, ob man das GOLIATH auf Erdgas justieren möchte (Ja), oder ob ein Test mit 100 Vol.-% Methan durchgeführt werden soll (Nein).

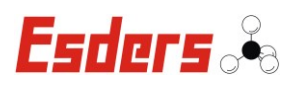

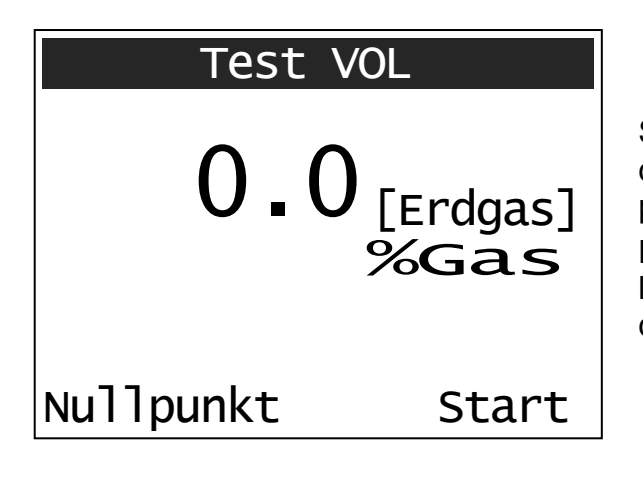

Soll die Betriebsgasjustage durchgeführt werden, kann zuvor noch mit der Taste F1 (Nullpunkt) der Nullpunkt neu gesetzt werden.

Mit der Taste F2 (Start) beginnt die Messzeit zu laufen und das Testgas kann aufgegeben werden.

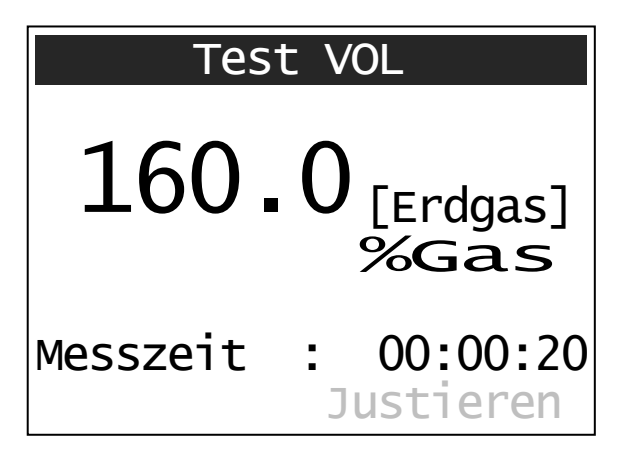

Das GOLIATH zeigt jetzt den Messwert in Vol.- % Erdgas an. Nach 30 Sekunden wird der Test automatisch beendet und die Justage kann mit der Taste F2 (Justieren) durchgeführt werden.

Auf dem Display erscheint der Hinweis "Betriebsgasjustage durchgeführt!".

Mit der Taste F2 (Ende) wird die Justage dann abgeschlossen.

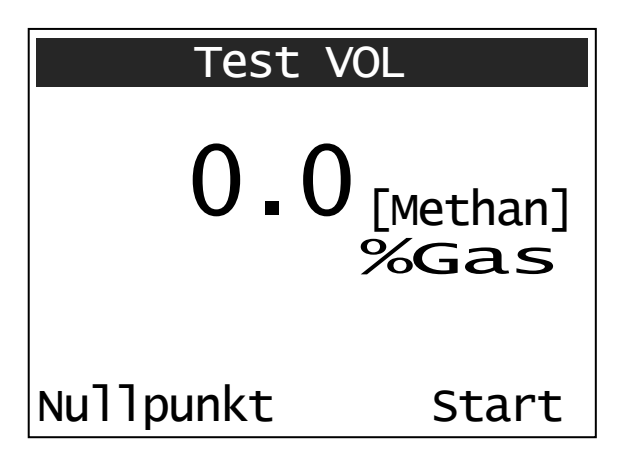

Beim Test auf 100 Vol.-% Methan kann zunächst noch mit der Taste F1 (Nullpunkt) der Nullpunkt neu gesetzt werden.

Mit der Taste F2 (Start) beginnt die Messzeit zu laufen und das Testgas kann aufgegeben werden.

Nach 30 Sekunden wird die Messung automatisch beendet und auf dem darauffolgenden Bildschirm wird die maximale Konzentration angezeigt. Sie sollte bei > 100Vol.-% liegen.

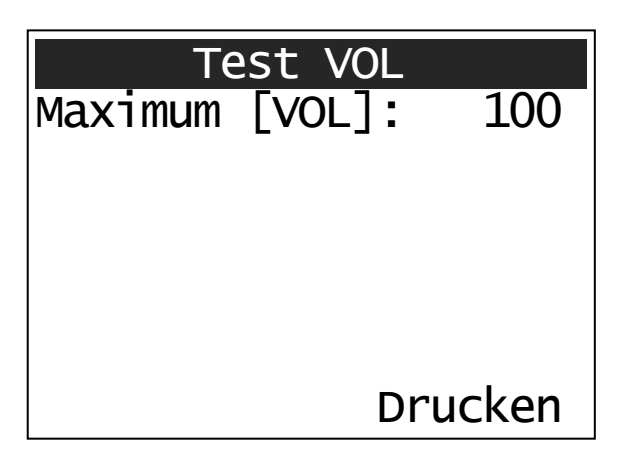

Der Maximalwert wird während der Messung gespeichert und kann über das Menü "Datenspeicher" wieder aufgerufen werden.

Mit der Taste F2 (Drucken) kann die Messung jetzt ausgedruckt werden.

Das Menü "Test VOL" kann jederzeit über die Taste Menu verlassen werden.

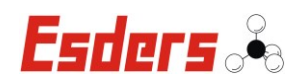

# **3.18. MENÜ – EINSTELLUNGEN**

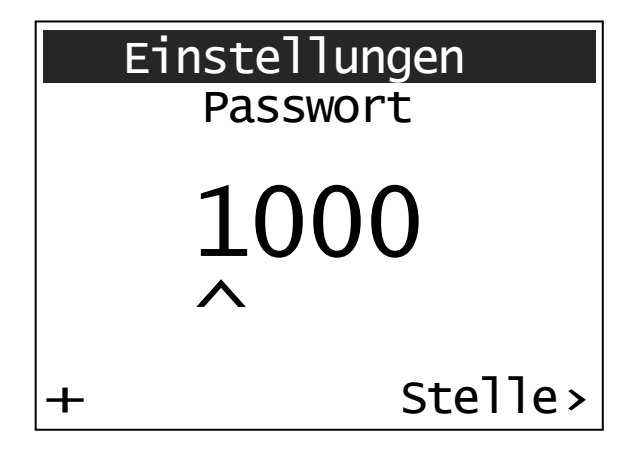

Im Menüpunkt Einstellungen kann der Anwender einige Anpassungen des Gerätes vornehmen. Dazu muss erst einmal das Passwort eingegeben werden. Mit F1 (+) wird die angezeigte Stelle inkrementiert (0-9) und mit F2 (Stelle>) kann die nächste Stelle ausgewählt werden. Durch die Taste "Menu" wird das Passwort bestätigt. Die Voreinstellung des Passwortes ist ‹1000› und kann mit einer speziellen Software geändert werden.

Wurde das Passwort korrekt eingegeben, können alle Einstellungen geändert werden. Ist das Passwort falsch, sind nur die ersten drei Einstellungen (Standardeinstellungen) veränderbar.

In den Einstellungen kann mit der Taste F1 (ändern) der Wert geändert werden und mit F2 (Auswahl) gelangt man zur nächsten Einstellung.

Insgesamt lassen sich die folgenden 9 Punkte einstellen:

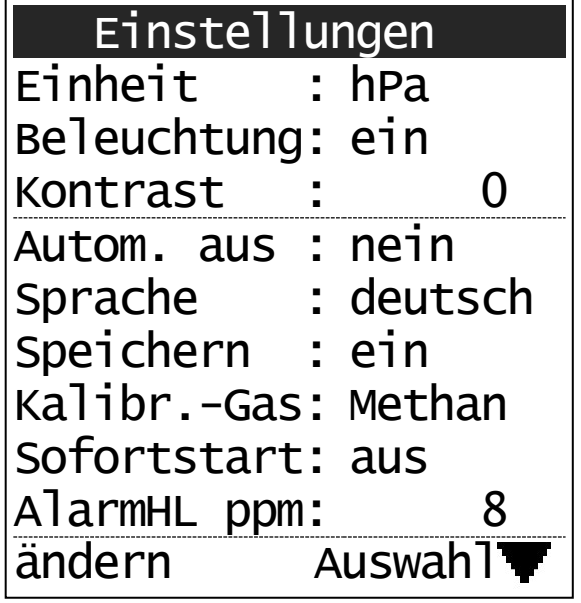

Je nach Gerät und Sensorbestückung können im Einstellungsmenü auch einige Einstellmöglichkeiten fehlen!

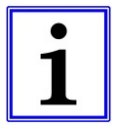

Weitere Einstellungen können nur mit der PC1-Software vorgenommen werden.

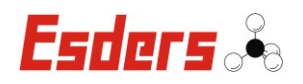

# **3.18.1. EINHEIT**

Die Einheit des Gerätes kann in *hPa* oder in *mbar* angegeben werden.

### **3.18.2. BELEUCHTUNG**

- $\Rightarrow$  ein: Beleuchtung ist dauerhaft an
- $\Rightarrow$  aus: Beleuchtung bleibt aus
- $\Rightarrow$  Zeitangabe: Die Beleuchtung wird nach der angegebenen Zeit der Inaktivität automatisch ausgestellt.

Die folgenden Zeiten können eingestellt werden: 5sec, 10sec, 30sec, 1min, 5min, 10min, 30min, 60min

Die eingestellte Beleuchtungszeit bezieht sich auch auf den Lademodus. Das bedeutet, wenn die Beleuchtung dauerhaft eingeschaltet ist, wird das Gerät auch im Lademodus dauerhaft beleuchtet.

## **3.18.3. KONTRAST**

Über diesen Menüpunkt lässt sich der Kontrast des Displays regeln. Dazu wird mit der Taste F1 (ändern) die gewünschte Stufe von 0-50 in 5er-Schritten eingestellt.

Die folgenden Einstellungen können nur mit einem korrekten Passwort geändert werden!

#### **3.18.4. AUTOMATISCH AUS**

Einstellung der automatischen Abschaltung des Gerätes bei Inaktivität des **Benutzers** 

- Nein: Das Gerät schaltet sich *nicht* automatisch ab.
- $\Rightarrow$  15min / 30min:

Das Gerät schaltet sich nach der eingestellten Zeit ab, sofern kein Taster benutzt wurde und es sich im Hauptmenü befindet.

#### **3.18.5. SPRACHE**

Neben der Standardsprache Deutsch können hier weitere Sprachen ausgewählt werden, sofern sie implementiert sind.

# **3.18.6. SPEICHERN**

- $\Rightarrow$  ein: Die Messungen werden automatisch nach Beendigung gespeichert.
- $\Rightarrow$  aus: Es werden keine Messungen gespeichert.

#### **3.18.7. KALIBRIER-GAS**

Hier kann das Gas (Methan oder Erdgas), das für die Kalibrierung verwendet wird, ausgewählt werden.

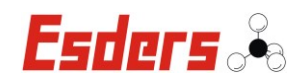

#### **3.18.8. SOFORTSTART**

- $\Rightarrow$  ein: Nach dem Einschalten springt das Gerät sofort in das zuletzt verwendete Menü.
- $\Rightarrow$  aus: Das Gerät beginnt nach dem Einschalten im Hauptmenü.

#### **3.18.9. ALARM HL PPM**

Die Alarmschwelle für den Halbleitersensor (HL) kann im Bereich von 3 bis 100 ppm CH<sup>4</sup> eingestellt werden. Bis 20 ppm wird der Wert in 1er-Schritten und ab 20 ppm in 5er-Schritten erhöht. Die Voreinstellung im Gerät liegt bei 8 ppm.

Die Rückkehr ins Hauptmenü erfolgt jederzeit über die Taste **...** 

# **3.19. MENÜ – DATUM/UHRZEIT**

Das Datum und die Uhrzeit im Gerät können im Menü "Datum/Uhrzeit" eingestellt bzw. geändert werden. Mit der Taste F1 (+) erhöht man die jeweils aktive Stelle, die mit "<sup>^</sup>" gekennzeichnet ist, um 1. Mit der Taste F2 (Stelle>) springt man zur nächsten Stelle.

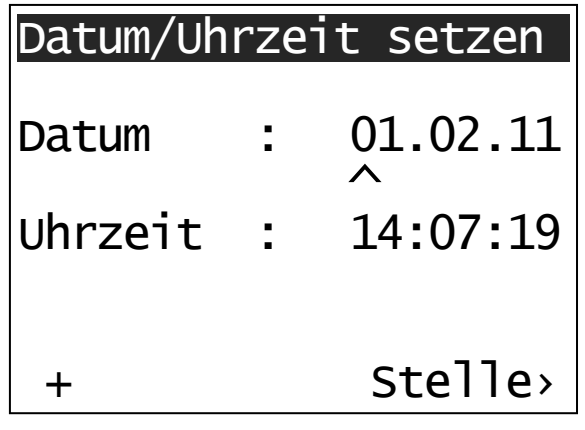

Die Rückkehr ins Hauptmenü erfolgt über die Taste  $\left[\stackrel{\text{m.}}{\leftarrow}\right]$ 

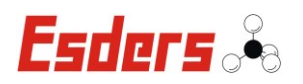

# **3.20. MENÜ – DATENSPEICHER**

In diesem Menü ist es möglich, sich alte Messungen anzeigen zu lassen und nachträglich auszudrucken.

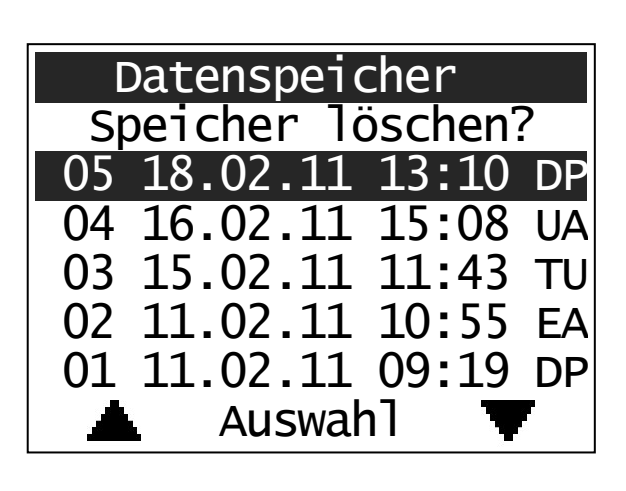

Die gespeicherten Messungen sind chronologisch angeordnet, wobei als erstes die zuletzt durchgeführte Messung angezeigt wird. Sie ist mit einer Nummer, der Uhrzeit und dem Datum der Messung versehen. Zusätzlich wird noch ein Kürzel für die Art der Messung angegeben.

- HO = Prüfung Hohlraum (Auslesen mit PC1)
- ÜA = Überwachung Arbeitsraum
- PB = Prüfung Bodenluft (PC1)
- PO = Prüfung Oberirdisch (PC1)
- HA = Prüfung Haus (PC1)
- SG = Spülen Gasreinheit (PC1)
- EA = Ethan Analyse
- DW = Druck & Warnen
- DP = Druckprüfung
- MM = Min-Max-Logger
- $TP = Test ppm$
- $TU = TestUEG$
- $TV = Test VOL$

Mit den beiden Pfeiltasten ( $\triangle/\blacktriangledown$ ) wird die gewünschte Messung ausgewählt, und mit der Taste (Menü) angezeigt.

# Datenspeicher

Datenspeicher

komplett löschen?

Löschen

Wird der Menüpunkt "Speicher löschen" gewählt, kann im darauffolgenden Menüpunkt der gesamte Speicher gelöscht werden. Mit der Taste F1 (Löschen) wird der gesamte Datenspeicher, und somit alle Messungen unwiderruflich gelöscht. Ein Löschen von einzelnen Messungen ist nicht möglich.

Mit der Taste<sup>[[411</sup>](Menü) kann der Löschvorgang abgebrochen werden, und man kehrt in das Hauptmenü zurück.

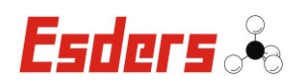

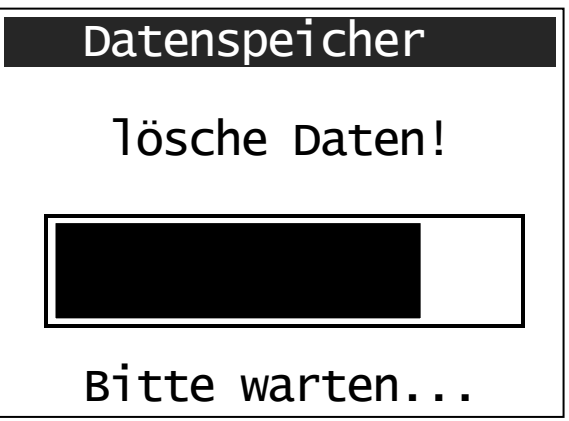

Das Löschen des Datenspeichers dauert einen Augenblick und wird durch eine Bargraphanzeige im Display dargestellt.

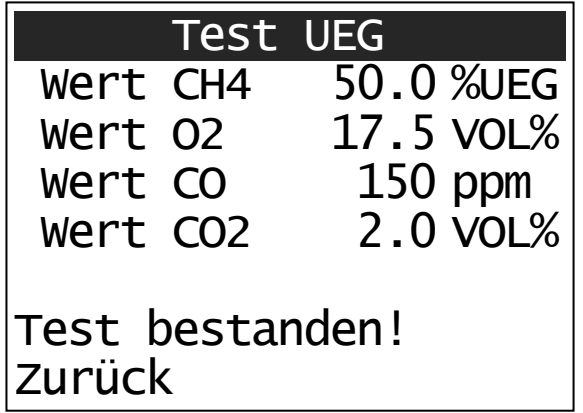

Je nach gewählter Messung werden unterschiedliche Ergebnisse angezeigt. Hier das Ergebnis eines "Test UEG" mit den einzelnen Messwerten.

Einige Messungen können nur mit der PC1- Software ausgelesen werden, weil dort z. B. nur Messkurven gespeichert wurden.

Mit der Taste F1 (Zurück) kehrt man in das Menü "Datenspeicher" zurück und kann sich eine weitere Messung anzeigen lassen.

Das Menü "Datenspeicher" kann über die Taste  $\left| \right|$ verlassen werden.

# **3.21. BEWERTUNG VON GASLECKAGEN**

Die Bewertung einer aufgespürten Undichtheit ist nicht ganz einfach. Ob ein Gasaustritt eine Gefährdung darstellt und daher einer Reparatur bedarf oder sogar die Stilllegung der Gasanlage erfordert, ist in der Praxis oft schwierig zu beurteilen.

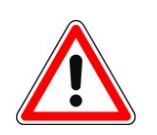

Wenn sich die Gasinstallation in einem schlechten allgemeinen Zustand befindet und z. B. starke Korrosion auftritt, die Leitungsbefestigung unzureichend ist oder anderweitige Mängel vorhanden sind, ist eine Reparatur stets erforderlich.

Im Menüpunkt "Prüfung Haus" zeigt das GOLIATH neben der gemessenen Gaskonzentration auch die Leckrate an. Sie ergibt sich aus dem Verhältnis der gemessenen Konzentration zur Pumpenansaugleistung und wird in Liter pro Stunde (l/h) angegeben.

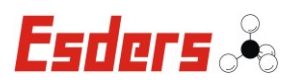

Die Leckrate gilt nur für einen Messpunkt und nicht für die gesamte Installation. Sie sollte daher einer Abschätzung der Leckrate an diesem Punkt dienen und nicht eine Gebrauchsfähigkeitsprüfung ersetzen! Es ist immer davon auszugehen, dass die wirkliche Leckrate höher ist, als die an nur einem Punkt gemessene Leckrate!

Im Zweifelsfall sollte die Installation immer einer Gebrauchsfähigkeitsprüfung unterzogen werden. Hierbei ist die Gasleckmenge mit einem Leckmengenmessgerät (vorzugsweise nach DVGW-Prüfgrundlage VP 952 zertifiziert) festzustellen.

In der DVGW-TRGI 2008 werden folgende Einteilungen anhand der Gasleckmenge vorgenommen:

# **5.6.4.3 Gebrauchsfähigkeitsprüfung**

In Betrieb befindliche Leitungsanlagen mit Betriebsdrücken bis 100 hPa sind nach dem Grad der Gebrauchsfähigkeit zu behandeln.

## **Unbeschränkte Gebrauchsfähigkeit:**

Gasleckmenge < 1 Liter pro Std., kein zusätzlicher Mangel vorhanden

**→ Die Leitungsanlage kann weiter betrieben werden.** 

## **Verminderte Gebrauchsfähigkeit:**

Gasleckmenge ≥ 1 und < 5 Liter pro Std.

→ Die Leitungsanlage muss innerhalb von 4 Wochen instand gesetzt werden.

# **Keine Gebrauchsfähigkeit:**

Gasleckmenge ≥ 5 Liter pro Std.

**→ Die Leitungsanlage ist unverzüglich außer Betrieb zu nehmen.** Sie muss wieder instand gesetzt werden.

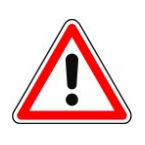

Bei Gasgeruch gilt die Interpretation der Gebrauchsfähigkeitskriterien nicht. Eine Beseitigung der Ursache ist dann zwingend erforderlich.

Auch der äußerlich erkennbare Zustand (z. B. Korrosion) der Gasinstallation und die Funktionsfähigkeit der Bauteile sind für die Bewertung heranzuziehen.

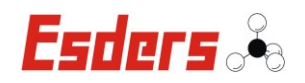

# **4. KALIBRIERUNG/JUSTAGE UND EINSTELLUNGEN MIT DER PC1-SOFTWARE**

Das GOLIATH kann mit der *Esders PC1-Software* auch neu kalibriert und justiert werden. Desweiteren können mit der Software einige Grundeinstellungen, wie das Daten-Speicherintervall, vorgenommen werden.

Als erstes wird das Icon "GOLIATH" gewählt, um das entsprechende Programm zu laden. Danach wird das Gerät in die Kommunikations-Ladestation gestellt. Die Ladestation ist mit einem USB-Kabel an den PC anzuschließen. Das Gerät kann gestartet werden und muss sich im Hauptmenü befinden. Nach dem Einsetzen des Gerätes in die Ladestation, besteht für 30 Sekunden die Möglichkeit eine Kommunikation aufzunehmen. Danach wird die Ladefunktion aktiviert. Falls diese Zeit zu kurz ist, kann die Stromzufuhr der Ladestation entfernt werden. In diesem Zustand ist immer eine Kommunikation möglich, solange sich das GOLIATH im Hauptmenü befindet.

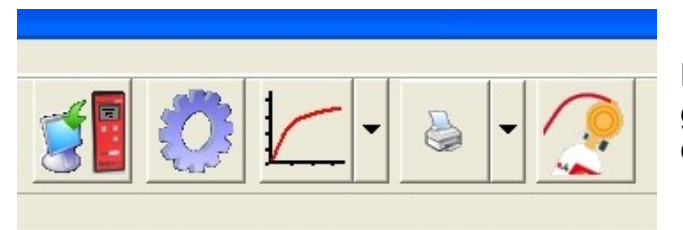

Mit dem Button (Geräteeinstellungen Kal./Justage) wird das Fenster für die Kalibrierung und Justage gestartet.

Zunächst werden alle Einstellungen aus dem Gerät ausgelesen und die vorhandenen Menüpunkte, sowie die angeschlossenen Sensoren, werden angezeigt.

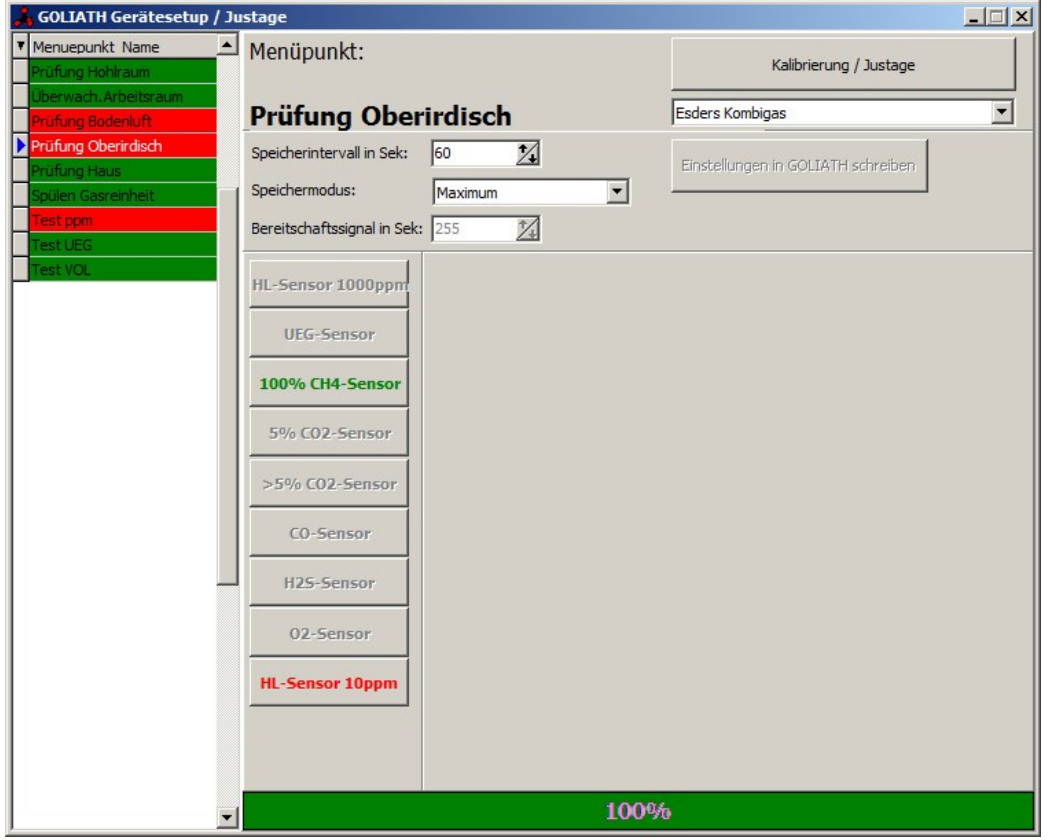

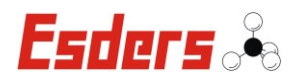

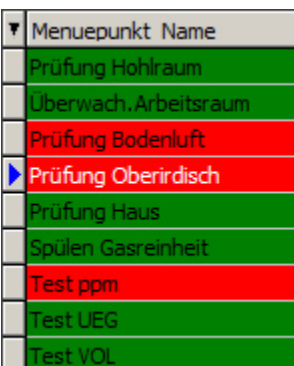

Die grün hinterlegten Menüpunkte zeigen an, dass in diesem Menü kein Sensor kalibriert/justiert werden muss. Die rot hinterlegten Menüpunkte signalisieren hingegen, dass mindestens ein Sensor eine Kalibrierung/Justage benötigt. Der Pfeil vor dem Menüpunkt zeigt an, in welchem Menüpunkt man sich befindet.

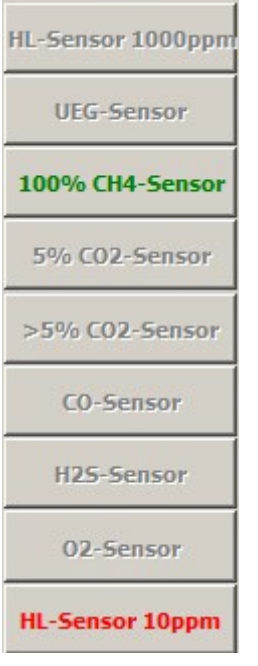

In jedem Untermenü sind die einzelnen Sensoren mit farbigem Text gekennzeichnet. Der rote Text kennzeichnet die Sensoren, die eine Kalibrierung/Justage benötigen und bei den grün beschrifteten Sensoren ist aktuell keine Kalibrierung/Justage notwendig.

Die grau hinterlegten Sensoren sind in dem Menüpunkt nicht verwendet und können nicht ausgewählt werden.

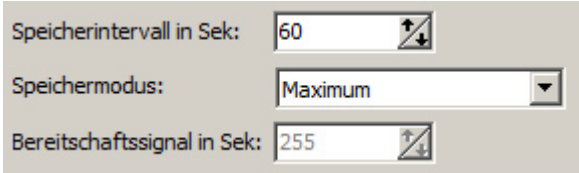

Für jeden vorhandenen Menüpunkt können die folgenden Einstellungen individuell eingestellt werden.

- Speicherintervall in Sekunden (nicht in jedem Menüpunkt vorhanden)
- **Speichermodus**
- Bereitschaftssignal in Sek. (nicht in jedem Menüpunkt vorhanden)

Das Intervall der Prüfung und Kalibrierung, sowie die Testgaskonzentration und die Toleranz des Messwertes können für jeden Sensor gewählt und eingestellt werden.

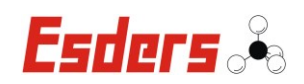

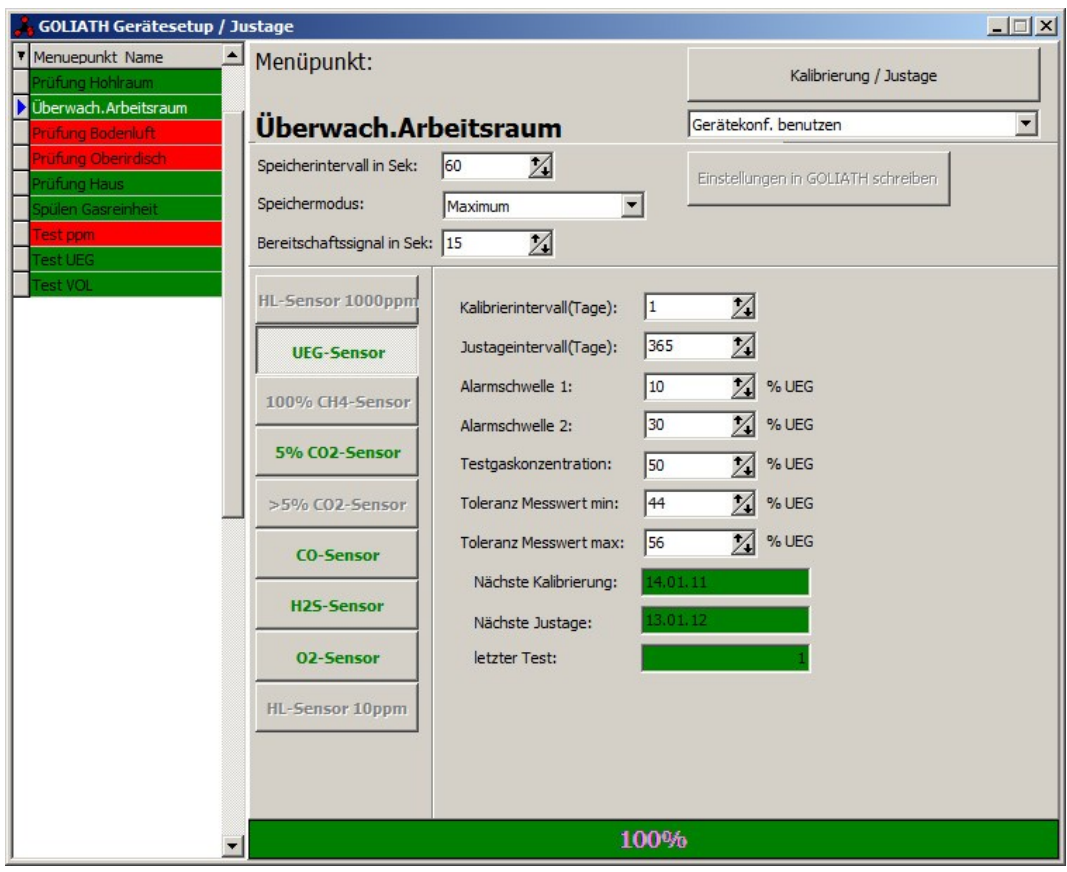

# **4.1. GERÄTESETUP – KALIBRIERUNG AM GERÄT**

Mit dem GOLIATH "Test UEG" zum Beispiel werden die Werte der Sensoren in der Praxis/vor Ort getestet, die vorher durch die PC1-Software hinterlegt wurden. Diese Werte können über die Software geändert werden, wie das folgende Beispiel zeigt. Hierzu ist die Ladestation mit einem USB-Kabel an den PC anzuschließen und das Gerät in die Ladestation zu setzen. Das Gerät wird ausgelesen.

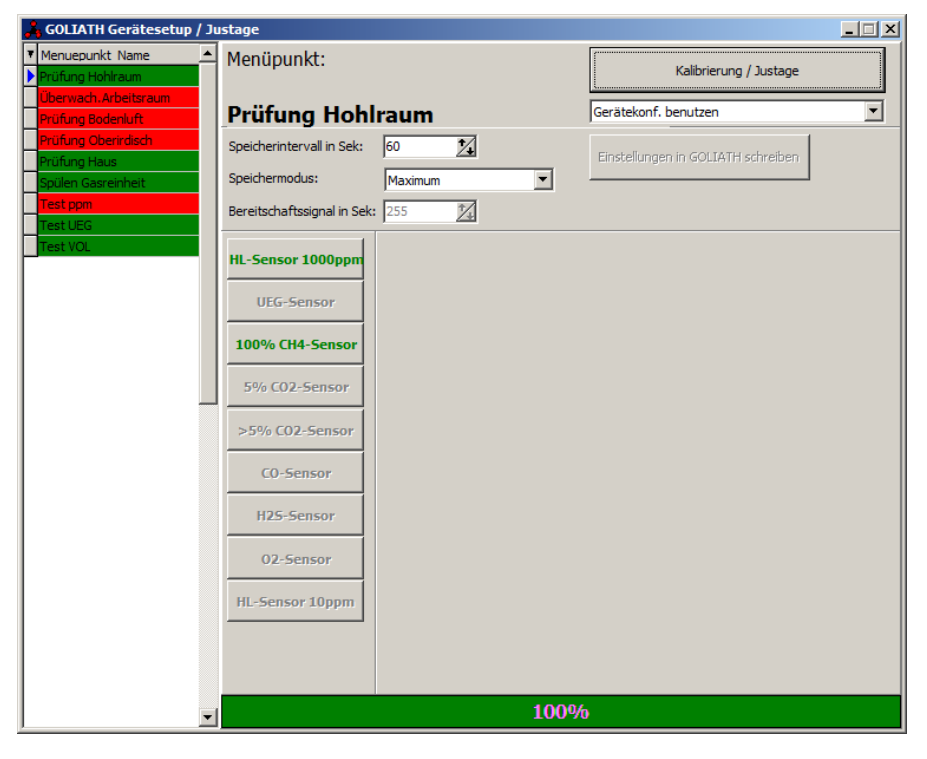

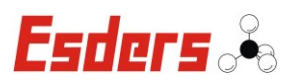

Den gewünschten Menüpunkt auswählen Hierbei spielt es keine Rolle, (in diesem Beispiel Test UEG). welches Gas ausgewählt ist.**, GOLIATH Gerätesetup / Justage**  $-10x$  $\triangleq$  Menüpunkt: Menuepunkt Name Kalibrierung / Justage **Test UEG** Gerätekonf. benutzen  $\overline{\mathbf{r}}$ Speicherintervall in Sek: 60  $\overline{\mathcal{A}}$ Einstellungen in GOLIATH schreiben Speichermodus: Maximum  $\overline{\phantom{a}}$  $\overline{\mathbb{Z}}$ Bereitschaftssignal in Sek: 15 ╔ Test UEG HL-Sensor 1000ppm **UEG-Sensor** 100% CH4-Sensor 5% CO2-Sensor >5% CO2-Sensor CO-Sensor H2S-Sensor 02-Sensor HL-Sensor 10ppm 100%

Als nächstes wird der zu ändernde Sensor ausgewählt (in diesem Beispiel der CO-Sensor).

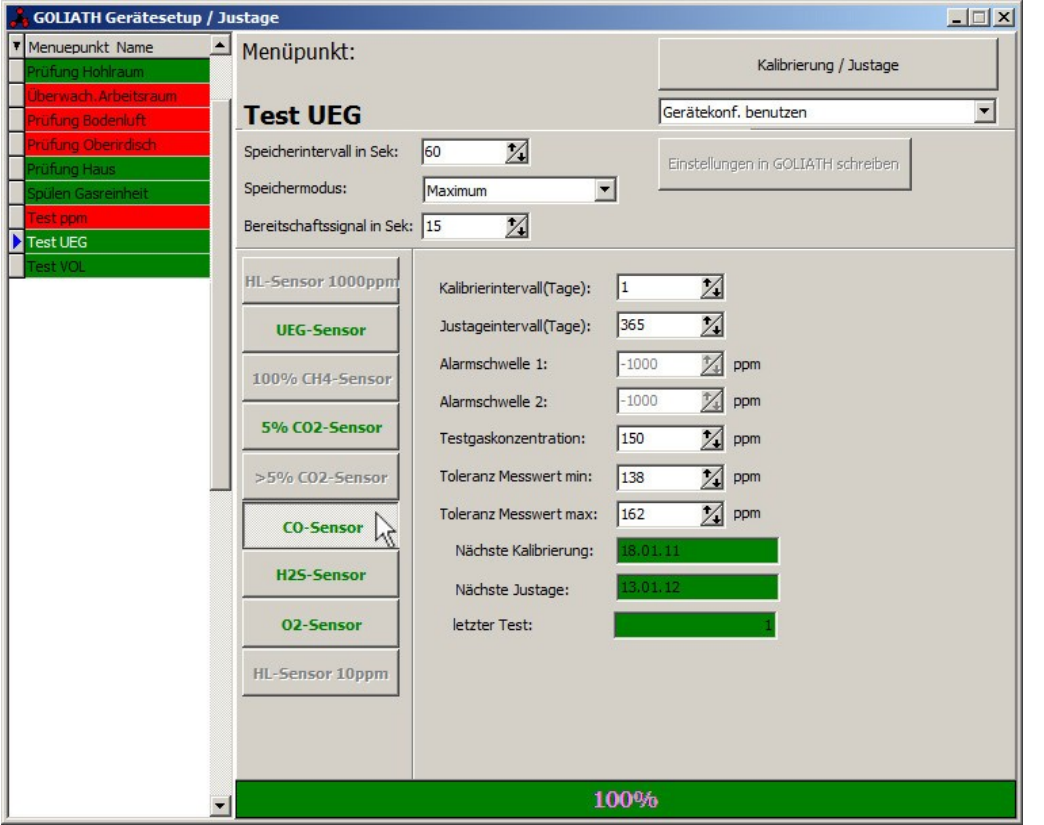

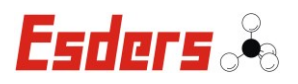

Im Sensormenü werden dann die einzelnen Werte mit den Pfeiltasten  $\mathbb Z$  geändert (in diesem Fall ändern wir die Testgaskonzentration auf 60ppm).

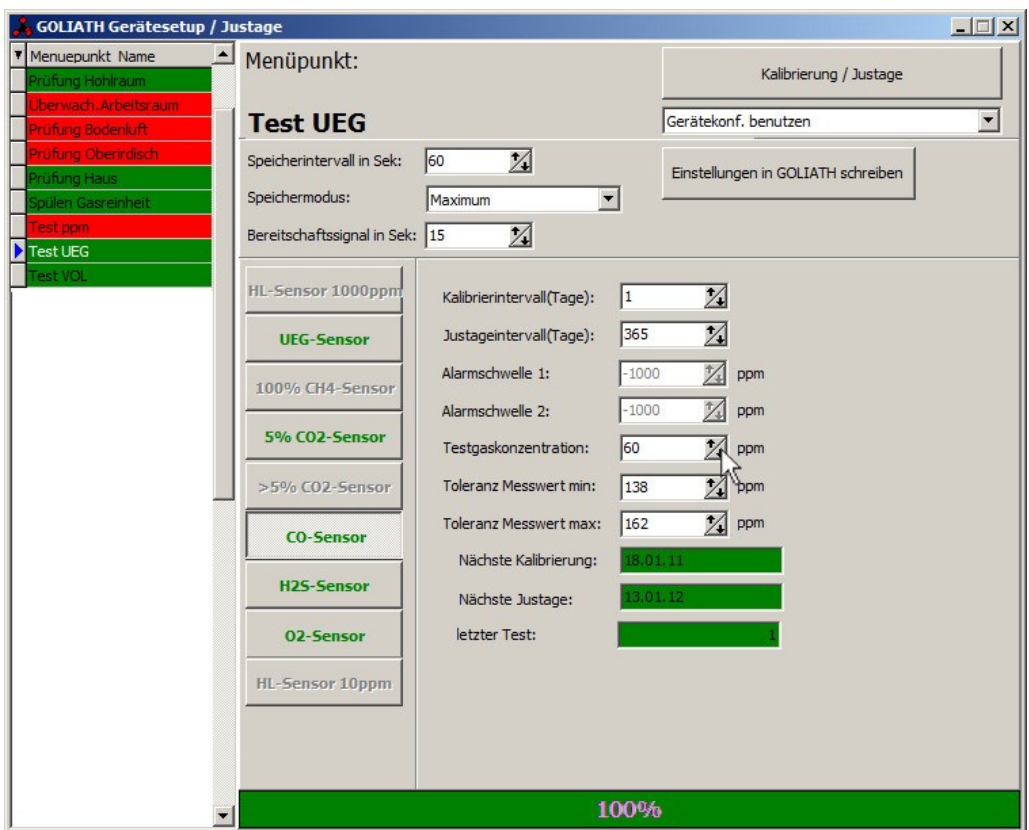

Hier werden auch die Toleranzwerte mit den Pfeiltasten 24 auf die entsprechenden Werte angepasst.

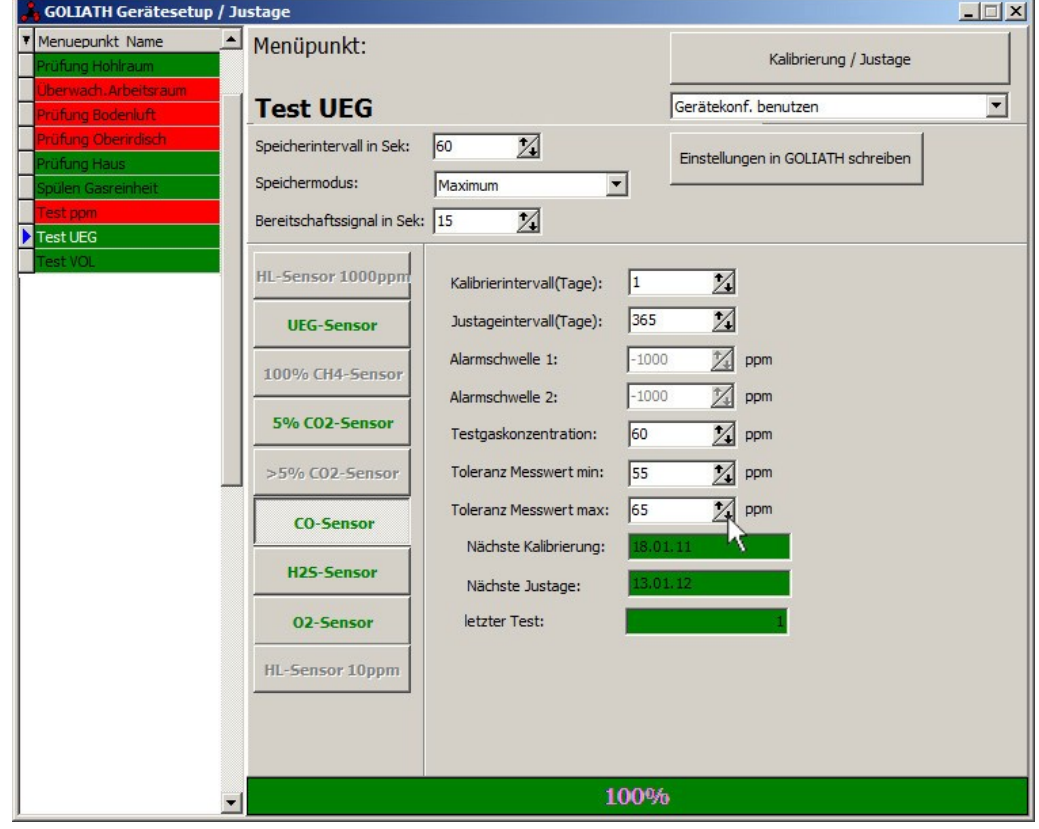

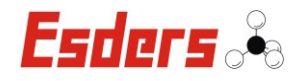

Mit dem Button "Einstellungen in GOLIATH schreiben" werden alle Werte wieder im GOLIATH gespeichert.

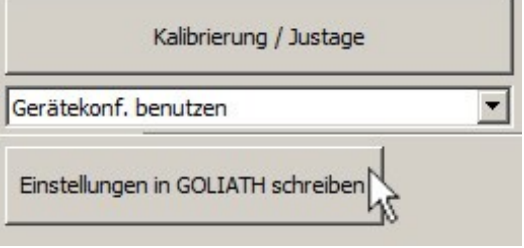

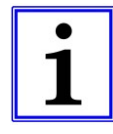

# **Hinweis!**

Der Button wird erst sichtbar, wenn ein Wert mit den Pfeiltasten  $\mathbb Z^2$  geändert wird.

Die eingegebenen Werte werden im GOLIATH gespeichert, dieser Vorgang dauert einen kurzen Augenblick. Wenn der grüne Balken am unteren Rand auf 100 % durchgelaufen ist, sind die Werte erfolgreich im GOLIATH gespeichert.

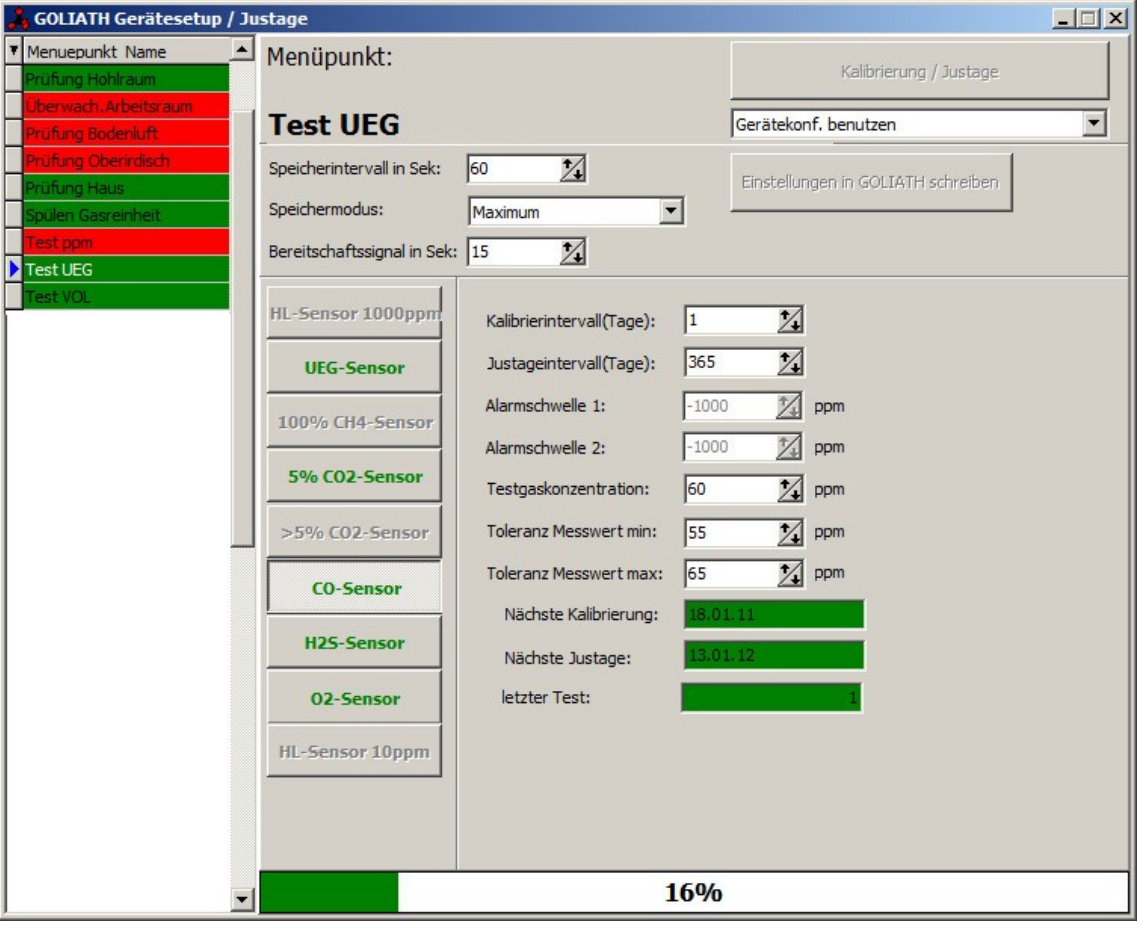

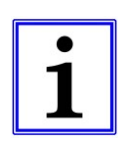

# **Hinweis!**

Eine Kontrolle der Werte ist nur durch ein erneutes Auslesen des Gerätes in der Software sichtbar, im Gerät selbst können die geänderten Werte nicht angezeigt werden.

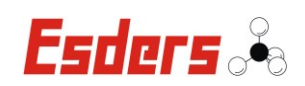

## **4.1.1. FLUSSDIAGRAMM KALIBRIERUNG AM GERÄT**

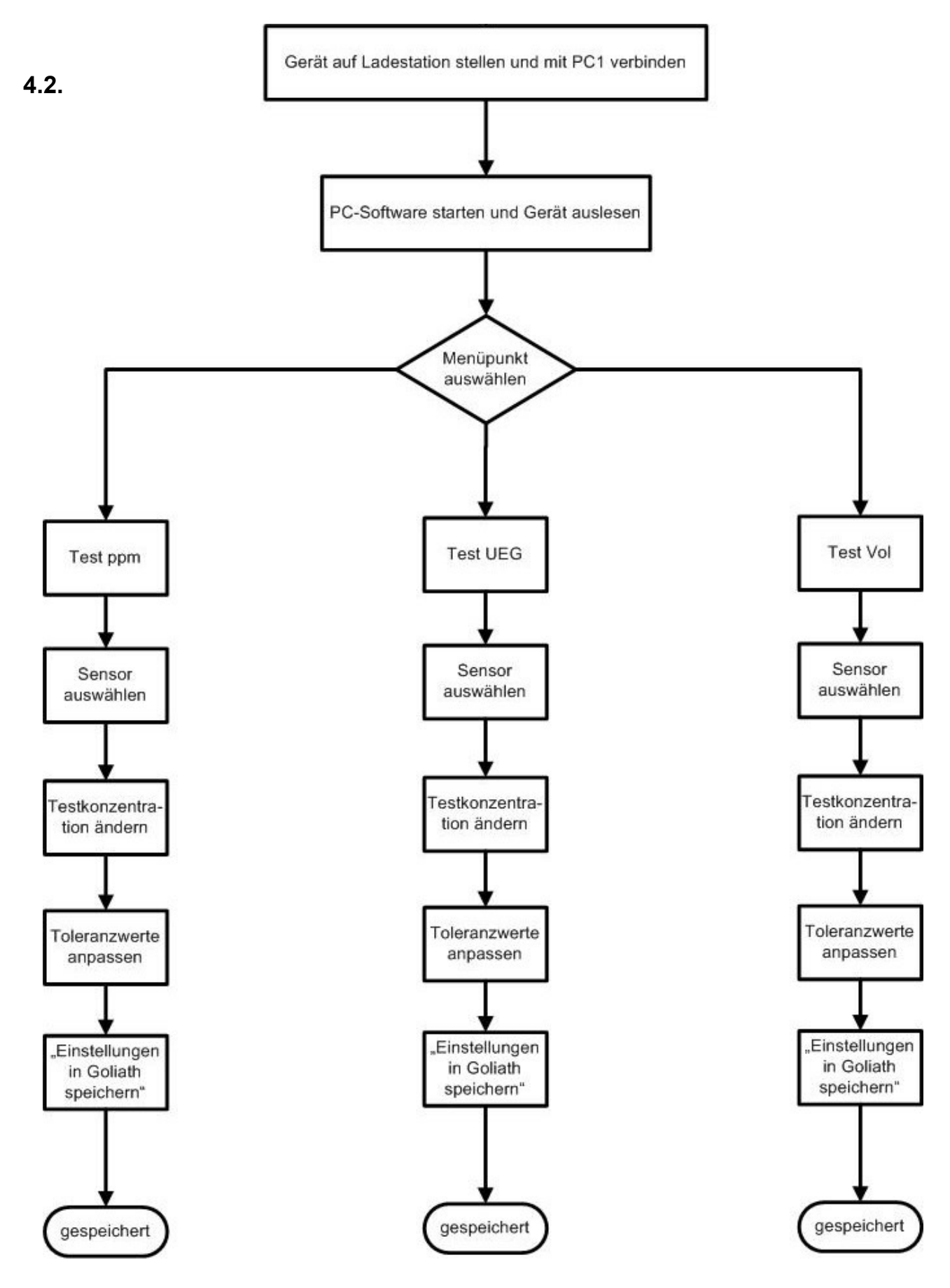

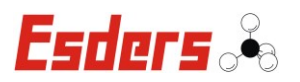

# **4.2. TESTGASE EINRICHTEN**

In der Software sind bereits zwei Gase vorprogrammiert (siehe rechts). Es gibt zudem die Möglichkeit andere Gase abzuspeichern oder die be-

stehenden Testgase zu ändern.

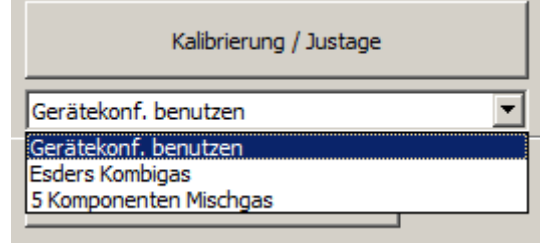

Mit dem Button (Einstellungen) kann man die Einstellungen an den Testgasen durchführen. Um ein neues Gas hinzuzufügen wird der Menüpunkt "Testgase/Mischgase für Justage" ausgewählt.

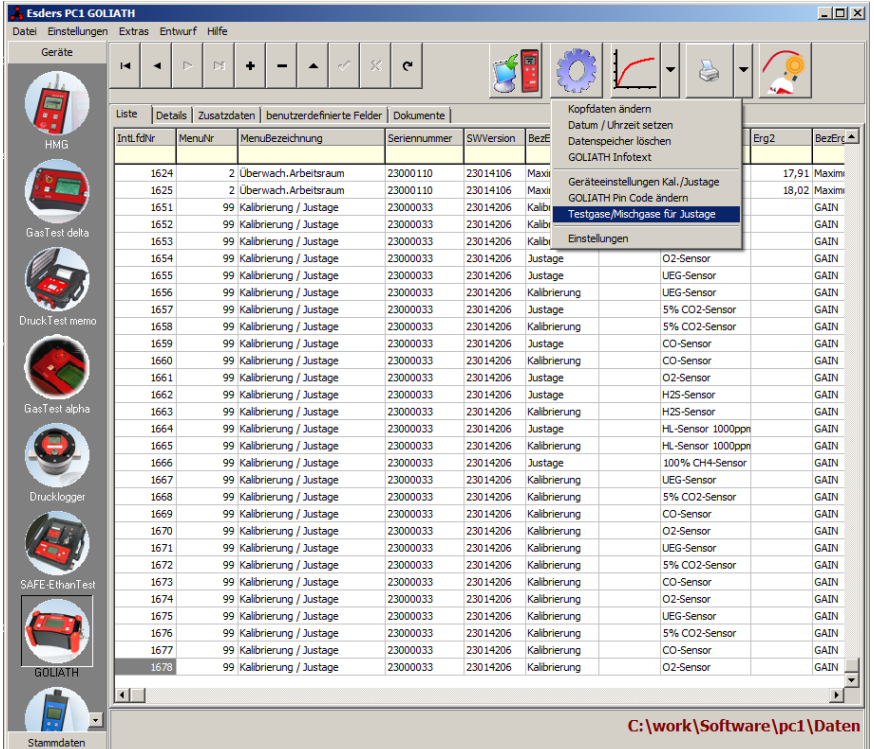

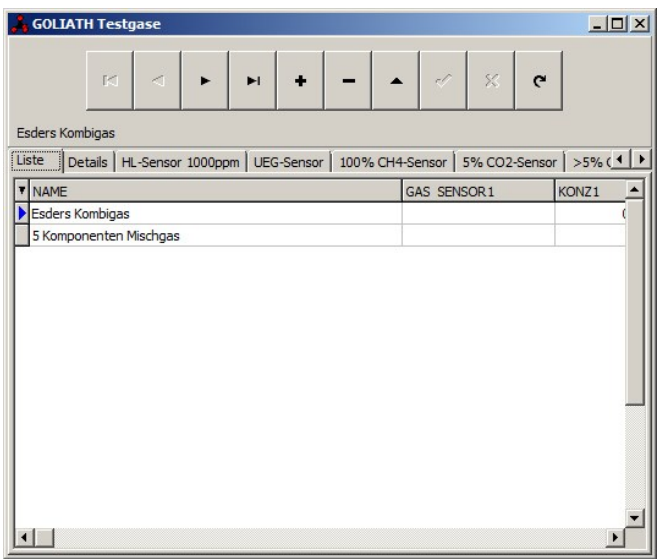

Es erscheint ein neues Bildschirmfenster, wo die bereits vorprogrammierten Gase aufgelistet sind.

Der kleine blaue Pfeil vor den Namen signalisiert in welchem Testgas man sich befindet und Änderungen vornehmen kann.

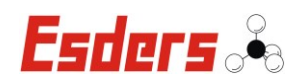

Durch den Button wird ein neuer Datensatz für ein neues Testgas angelegt.

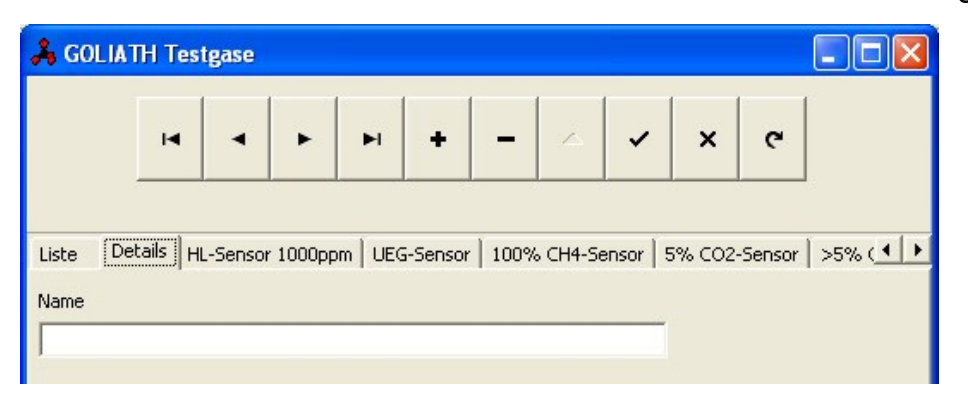

Man kann die Liste der Sensoren durchgehen und die gewünschten Werte eingeben. Dies kann auch bei den bereits bestehenden Gasen gemacht werden, um die Werte abzuändern.

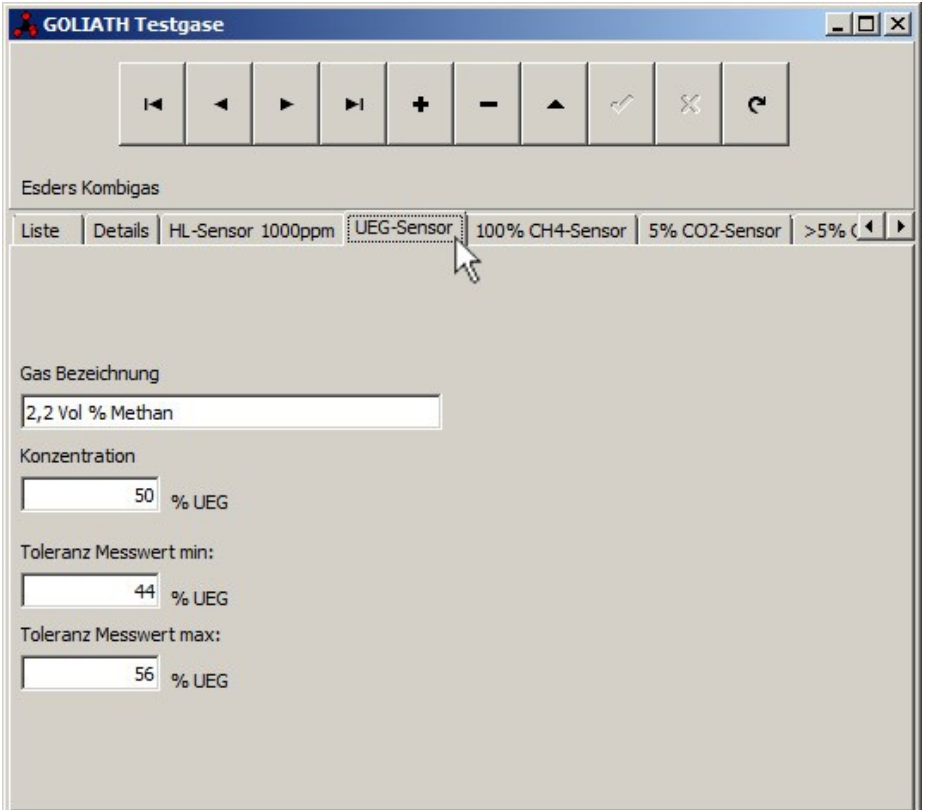

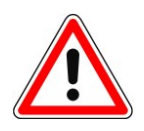

# **Achtung!**

Wenn kein neuer Datensatz angelegt wurde und Werte geändert werden, wird ein bestehendes Testgas überschrieben.

Die Werte müssen nur bei den entsprechenden Sensoren eingegeben werden für die auch eine Komponente im Testgas enthalten ist, z.B. 50% UEG beim UEG Sensor. Die Software erkennt, wenn bei einigen Sensoren nichts eingegeben ist, dass dieser Sensor nicht eingeschaltet werden muss.

Falls alle nötigen Werte geändert oder neu angelegt sind, werden die Daten mit

dem Bestätigungsbutton gespeichert.

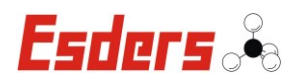

# **4.3. KALIBRIERUNG UND JUSTAGE**

Es ist möglich, für jeden Sensor einzeln, oder bei der Verwendung von Kombi-Gasen, für mehrere Sensoren gleichzeitig, eine Prüfung oder Kalibrierung durchzuführen. Die Art der Prüfung kann in der Liste für Kombination von Gasen oder in den Geräteeinstellungen ausgewählt werden (wenn jeder Sensor mit einem einzigen Gas getestet werden soll).

Es gibt folgende vorprogrammierte Auswahlmöglichkeiten:

- Gerätekonf. benutzen (nur ein Gas wird benutzt, welches im Gerät hinterlegt ist)
- Esders Mischgas
- 5 Komponenten Mischgas

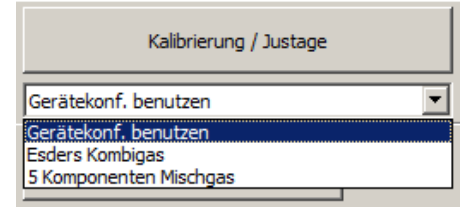

Es gibt die Möglichkeit weitere Gase einzuprogrammieren oder die bestehenden zu verändern, siehe Abschnitt **4.2 Testgase einrichten**.

### **4.3.1. BEISPIEL KOMBIGASABGLEICH**

Zum Start eines Testes oder einer Kalibrierung das gewünschte Gas oder die Geräteeinstellung wählen und die "Kalibrierung/Justage"-Taste drücken.

In diesem Beispiel wird das "Esders **Kombigas"** ausgewählt. Das Testgas prüft

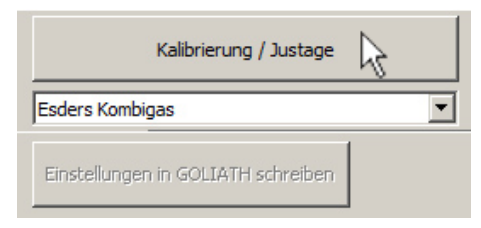

parallel mehrere Sensoren, die im Kombigas enthalten sind.

Das Verfahren startet mit einer Aufwärmphase und einem neuen Bildschirm, der das ausgewählte Gas, die Messwerte und die Pumpenleistung zeigt. Befolgen Sie die Anweisungen auf dem Bildschirm, um fortzufahren. Es ist wichtig, dass das Gerät frische Luft ansaugt, um einen korrekten Nullpunkt zu setzen.

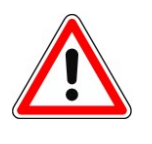

# **Achtung!**

Besonders beim Abgleich des CO**<sup>2</sup>** Sensors ist zu empfehlen Frischluft von außen anzusaugen! Das durch Atmung angereicherte CO**<sup>2</sup>** führt sonst zu Fehlern beim Abgleich des Nullpunktes.

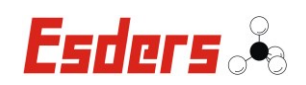

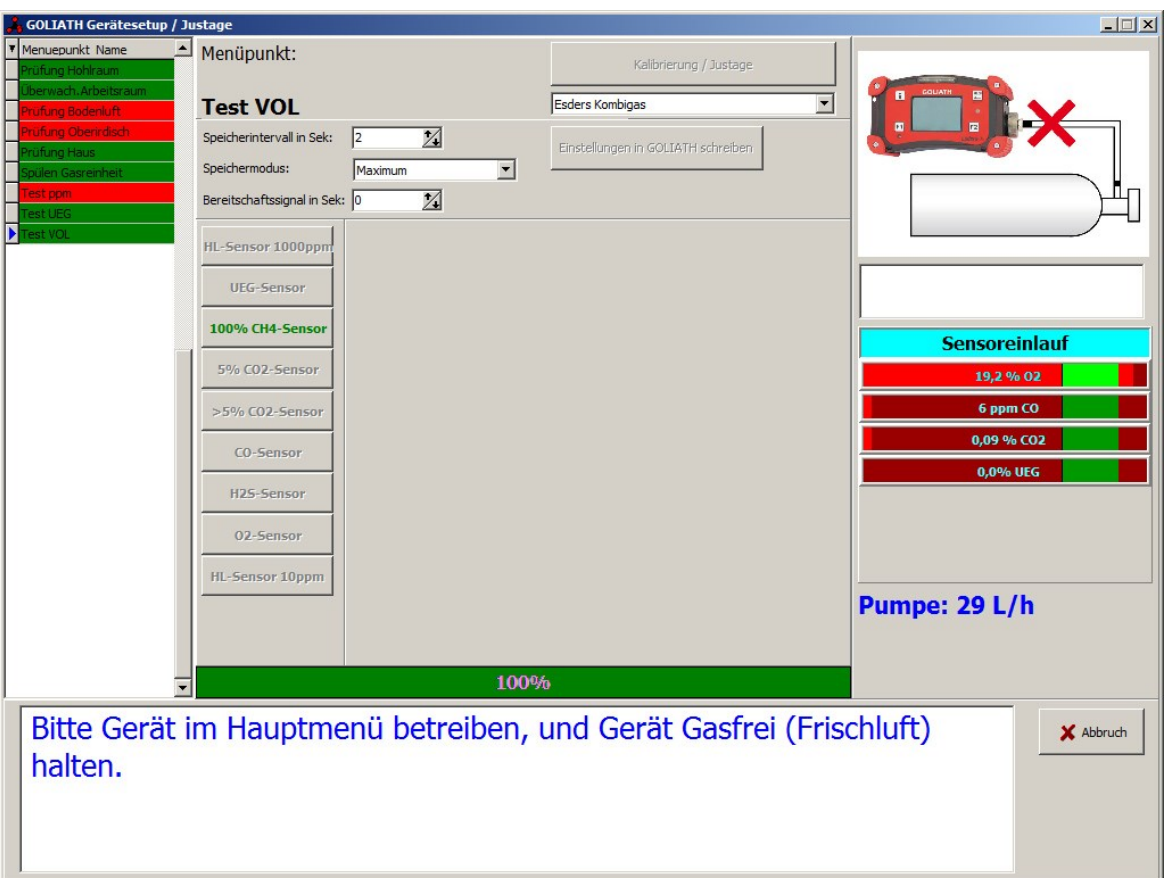

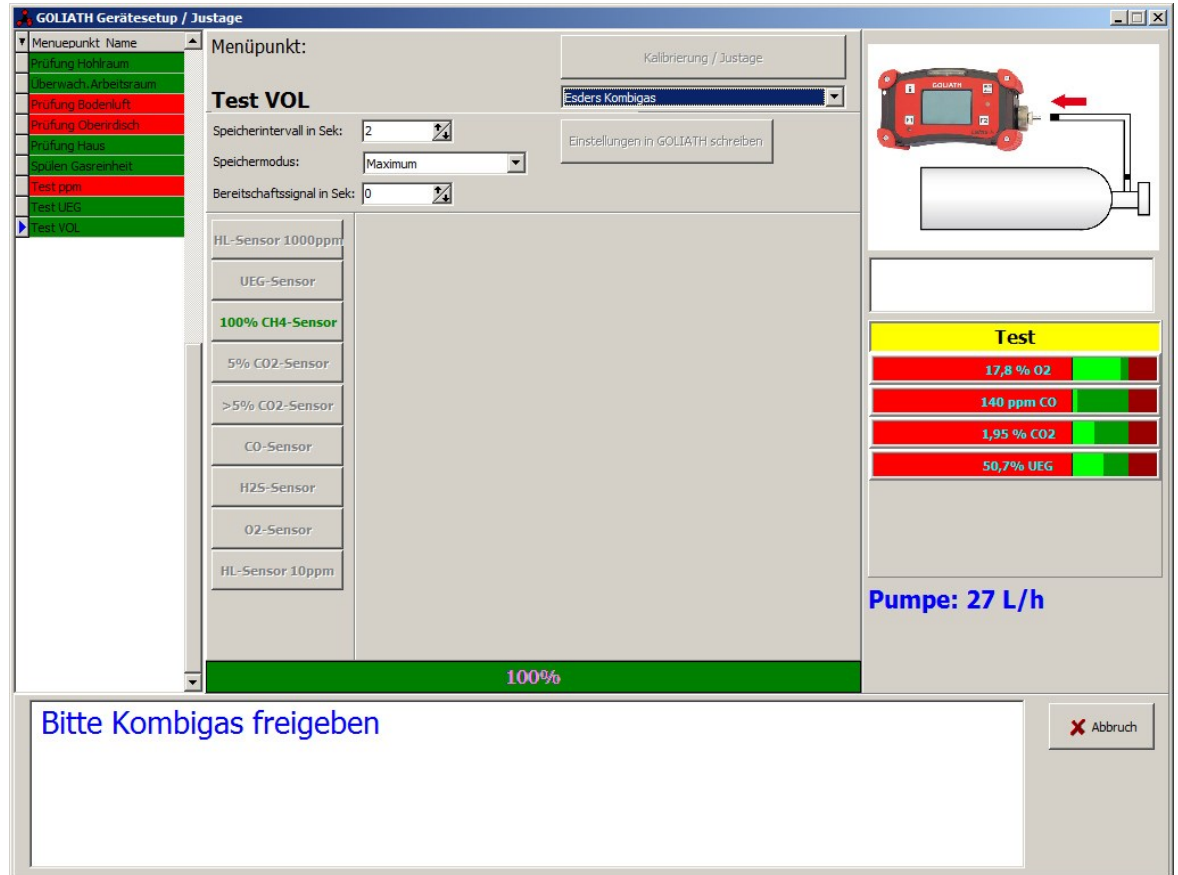

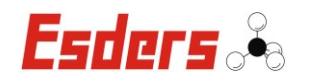

Nach Beendigung der Aufwärmphase zeigen die Bild- und Textinformationen an, dass das Gas angeschlossen werden soll. Dabei ertönt ein Signalton und die Textinformation blinkt farbig auf. Die Software erkennt das freigegebene Gas und der Test läuft automatisch durch.

Jeder Sensor wird in einem Balkendiagramm angezeigt und wenn der Messwert sich innerhalb der vorgegebenen Grenzen befindet, wechselt die Farbe der Balkenanzeige in ein Grün.

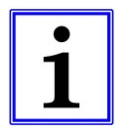

#### **Hinweis:**

Falls keine ausreichende Gaszufuhr vorhanden ist erscheint eine Fehlermeldung und die Justage/Kalibrierung wird abgebrochen.

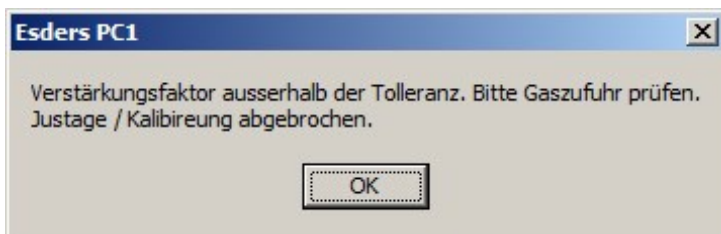

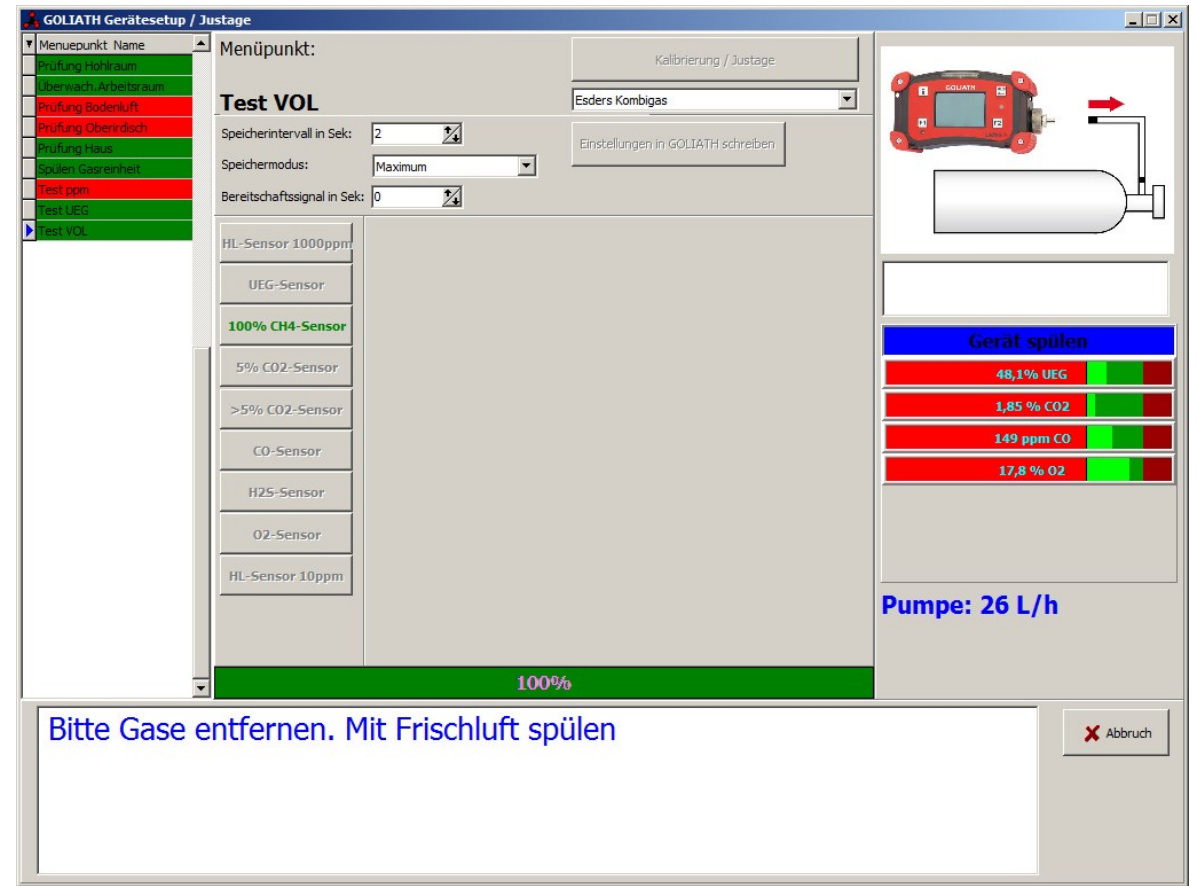

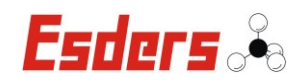

Bei der richtigen Gaszufuhr zeigen die Bild- und Textinformationen an, wenn das Testgas entfernt werden soll, damit das Gerät durch die Zufuhr von Frischluft auf den Nullpunkt zurückläuft.

Die Software passt die Ergebnisse an, wenn sie nicht innerhalb der Grenzwerte liegen und es wird nachjustiert.

Bestätigen Sie den Vorgang mit "OK". Als nächstes kann mit einem anderen Sensor für den gleichen Menüpunkt fortgefahren werden oder der nächste Menüpunkt wird ausgewählt.

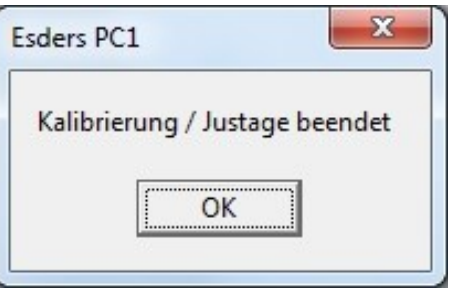

Wenn alle Menüpunkte grün hinterlegt sind, wurden alle nötigen Sensoren neu kalibriert/justiert.

Für jede Kalibrierung/Justage wird für jeden Sensor ein Datensatz in der PC1 Software angelegt. Hierdurch kann jederzeit nachgewiesen werden, wann eine Kalibrierung/Justage durchgeführt wurde.

Der Menüpunkt "Geräteeinstellungen Kal. / Justage" ist seit der **Esders PC1 Software-Version 2.0.0.40** verfügbar.

#### **4.3.2. BEISPIEL EINZELGASABGLEICH**

Beim Einzelgasabgleich verbinden Sie die Ladestation ebenfalls mit einem USB-Kabel an den PC und setzen das Gerät in die Ladestation. Das Gerät wird ausgelesen.

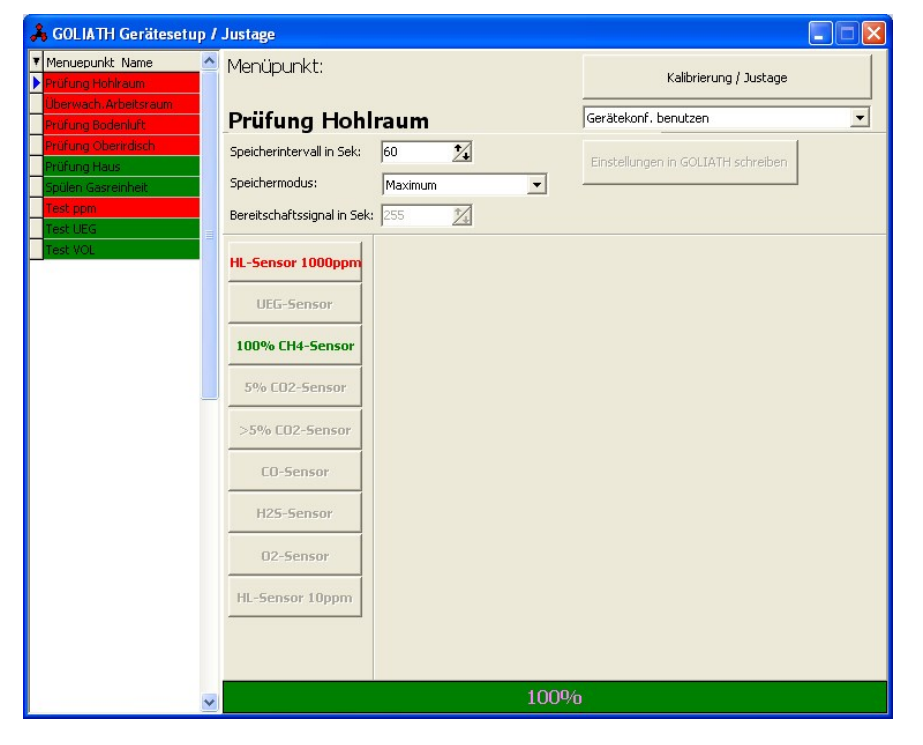

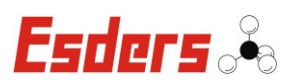

Der entsprechende Menüpunkt wird ausgewählt (in diesem Beispiel "Überwach. Arbeitsraum")

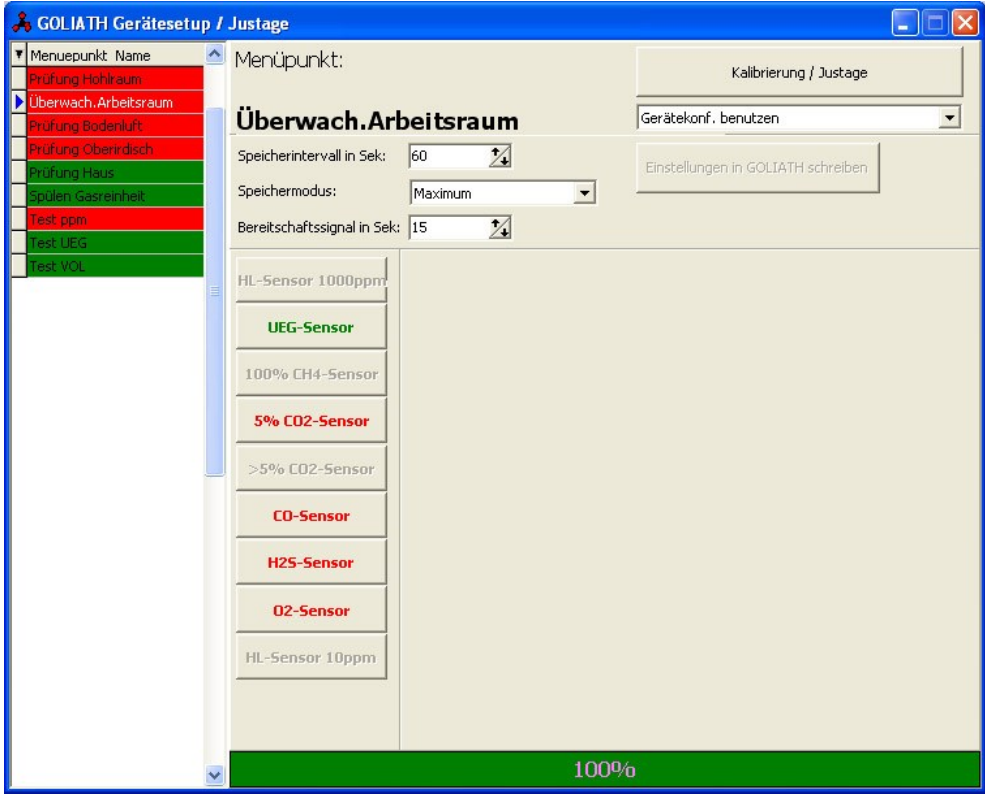

Als nächstes wird der Sensor ausgewählt (in diesem Beispiel der CO-Sensor).

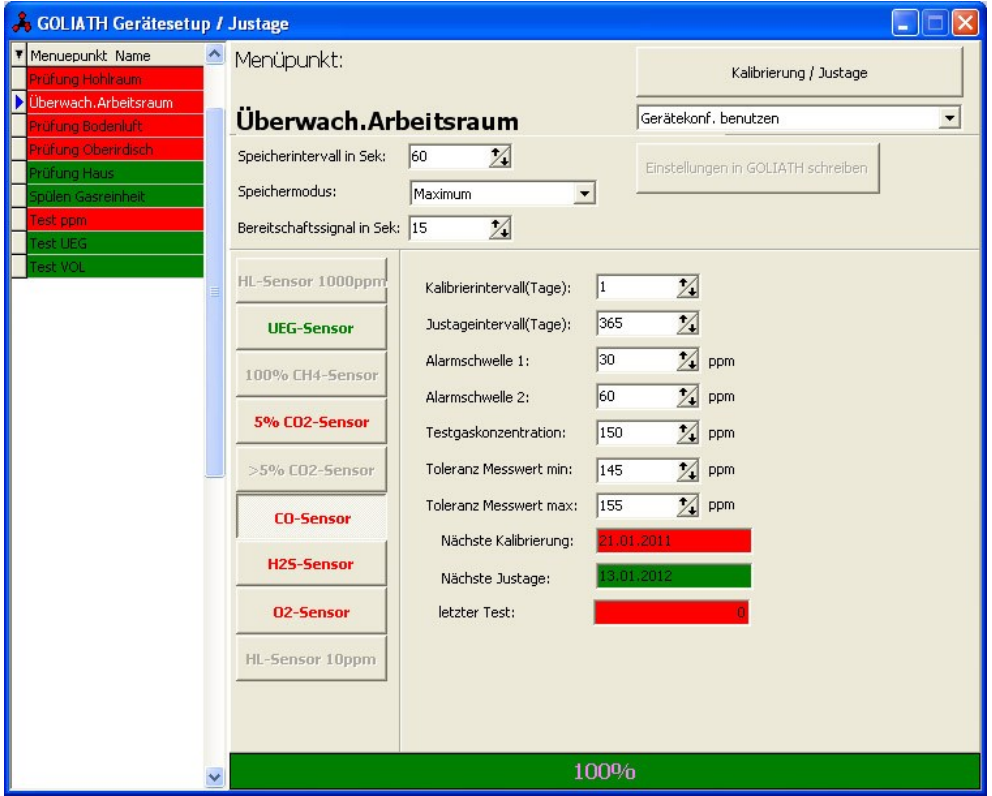

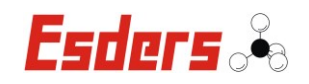

Zum Start eines Testes oder einer Kalibrierung das gewünschte Gas oder die Geräteeinstellung wählen und die "Kalibrierung/Justage"-Taste drücken.

In diesem Beispiel wird **"Gerätekonf. benutzen"** ausgewählt. Mit dieser Einzelgaseinstellung kann ein einzelner Sensor geprüft werden.

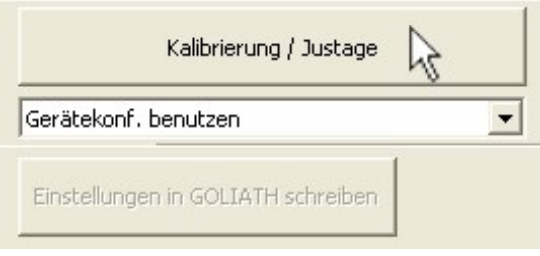

Das Verfahren startet mit einer Aufwärmphase und einem neuen Bildschirm, der das ausgewählte Gas, die Messwerte und die Pumpenleistung zeigt.

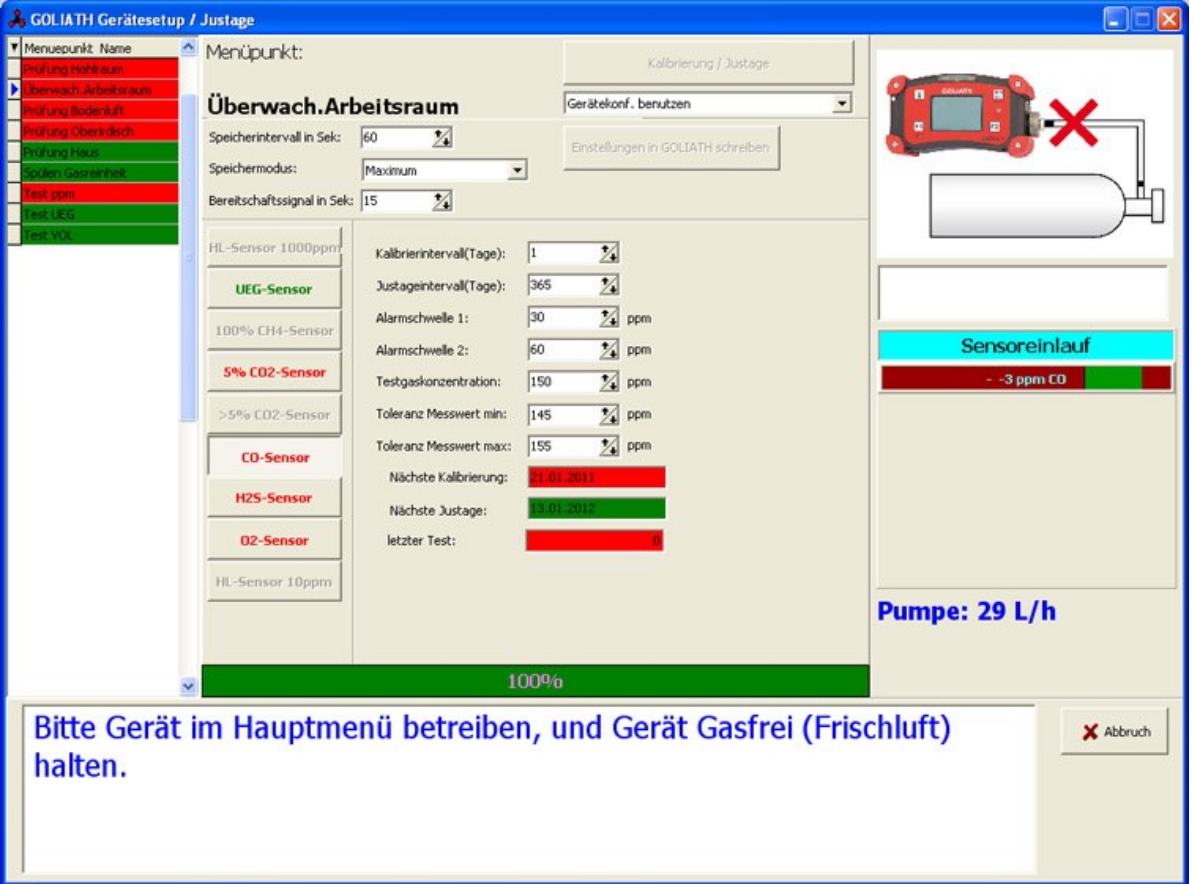

Die folgende Grafik zeigt die Sensoreinlaufphase.

Befolgen Sie die Anweisungen auf dem Bildschirm, um fortzufahren. Es ist wichtig, dass das Gerät frische Luft ansaugt, um einen korrekten Nullpunkt zu setzen.

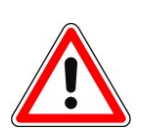

# **Achtung!**

Besonders beim Abgleich des CO**<sup>2</sup>** Sensors ist zu empfehlen Frischluft von außen anzusaugen! Das durch Atmung angereicherte CO**<sup>2</sup>** führt sonst zu Fehlern beim Abgleich des Nullpunktes.

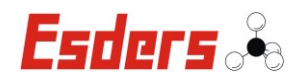

Nach Beendigung der Aufwärmphase zeigen die Bild- und Textinformationen an, dass das Gas angeschlossen werden soll. Dabei ertönt ein Signalton und die Textinformation blinkt farbig auf. Die Software erkennt das freigegebene Gas und der Test läuft automatisch durch.

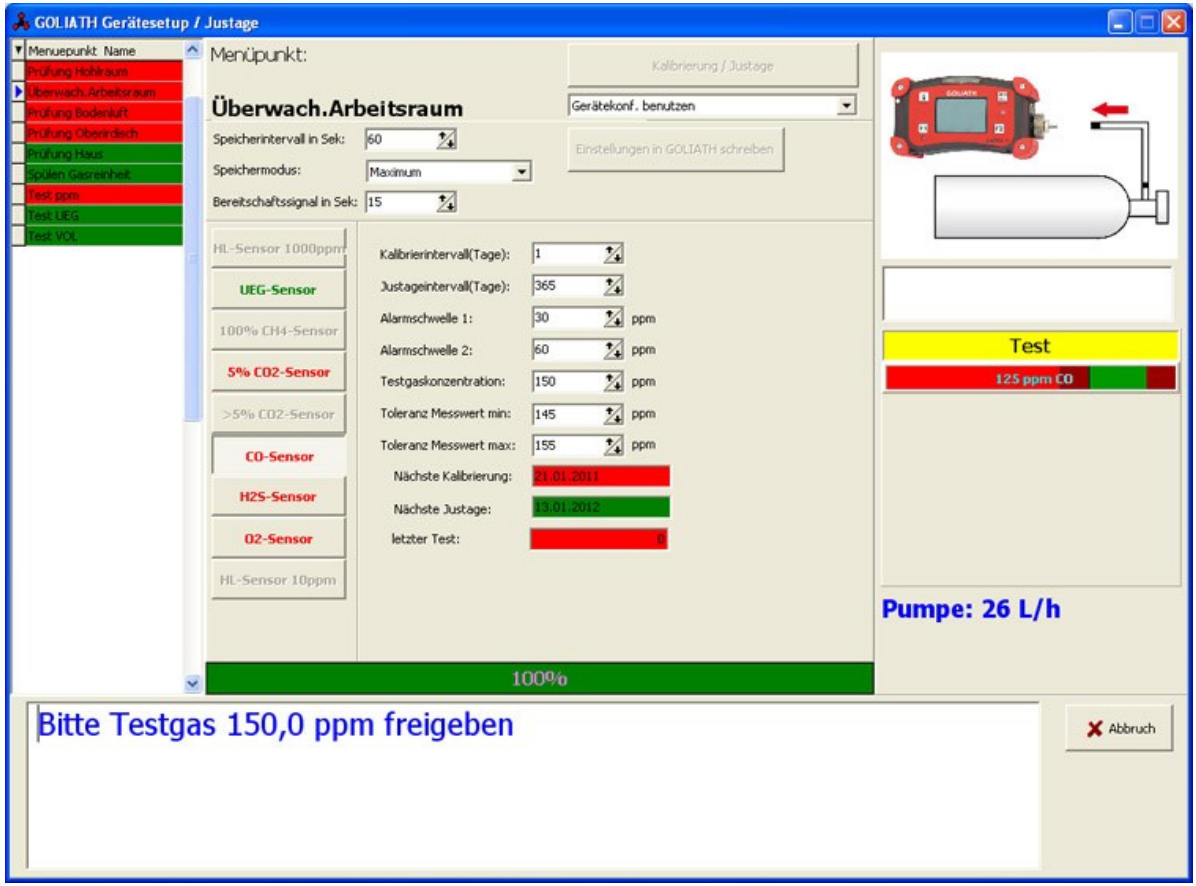

Der Sensor wird in einem Balkendiagramm angezeigt und wenn der Messwert sich innerhalb der vorgegebenen Grenzen befindet, wechselt die Farbe der Balkenanzeige in ein Grün.

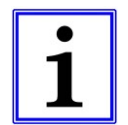

#### **Hinweis:**

Falls keine ausreichende Gaszufuhr vorhanden ist erscheint eine Fehlermeldung und die Justage/Kalibrierung wird abgebrochen.

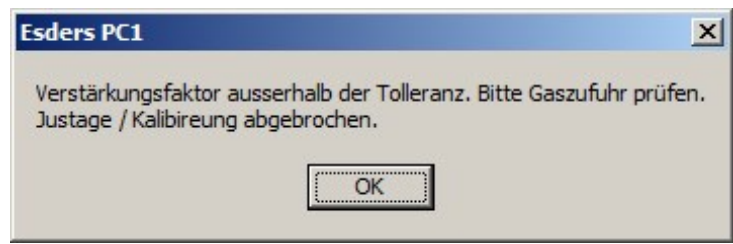

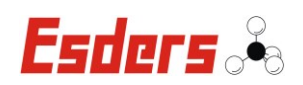

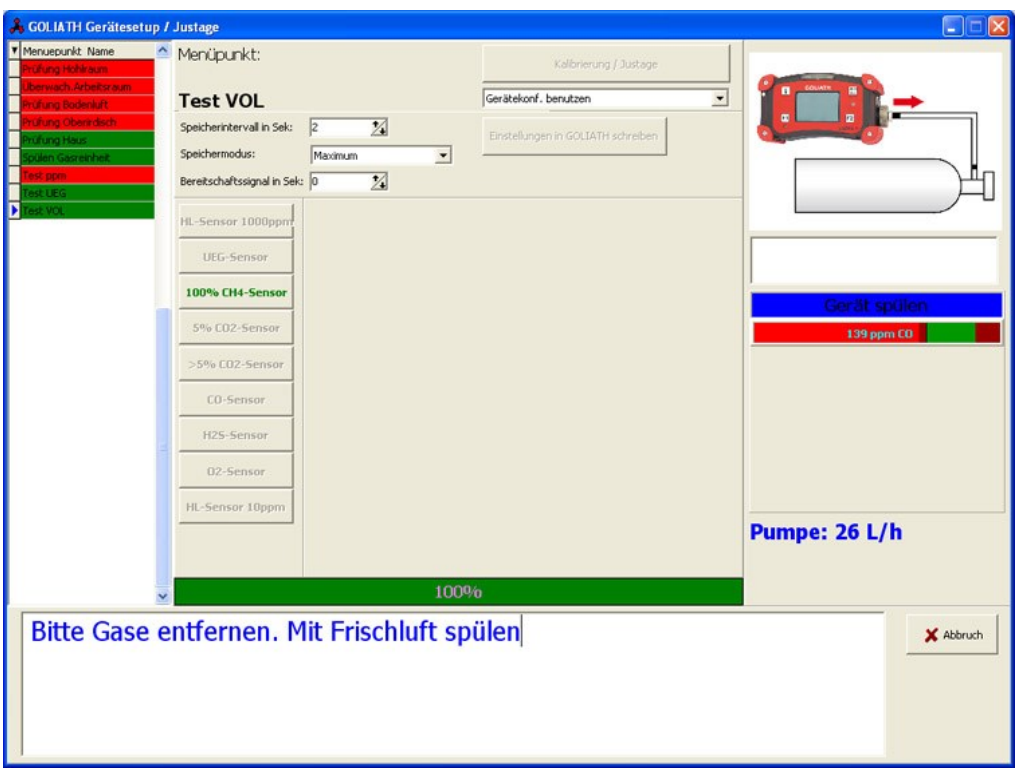

Bei der richtigen Gaszufuhr zeigen die Bild- und Textinformationen an, wenn das Testgas entfernt werden soll, damit das Gerät durch die Zufuhr von Frischluft auf den Nullpunkt zurückläuft.

Die Software passt die Ergebnisse an, wenn sie nicht innerhalb der Grenzwerte liegen und es wird nachjustiert.

Bestätigen Sie den Vorgang mit "OK". Der CO-Sensor wird danach grün dargestellt.

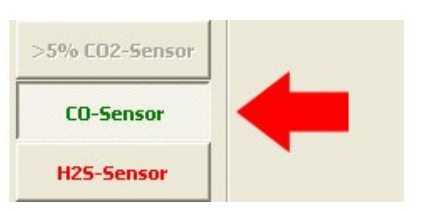

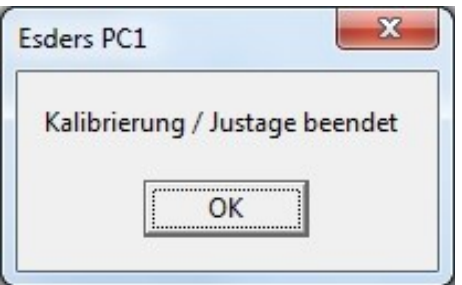

Als nächstes kann mit einem anderen Sensor für den gleichen Menüpunkt fortgefahren werden oder der nächste Menüpunkt wird ausgewählt.

Wenn alle Menüpunkte grün hinterlegt sind, wurden alle nötigen Sensoren neu kalibriert/justiert.

Für jede Kalibrierung/Justage wird für jeden Sensor ein Datensatz in der PC1 Software angelegt. Hierdurch kann jederzeit nachgewiesen werden, wann eine Kalibrierung/Justage durchgeführt wurde.

Der Menüpunkt "Geräteeinstellungen Kal. / Justage" ist seit der **Esders PC1 Software-Version 2.0.0.40** verfügbar.

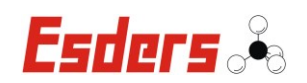

# **4.3.3. FLUSSDIAGRAMM KALIBRIERUNG/JUSTAGE**

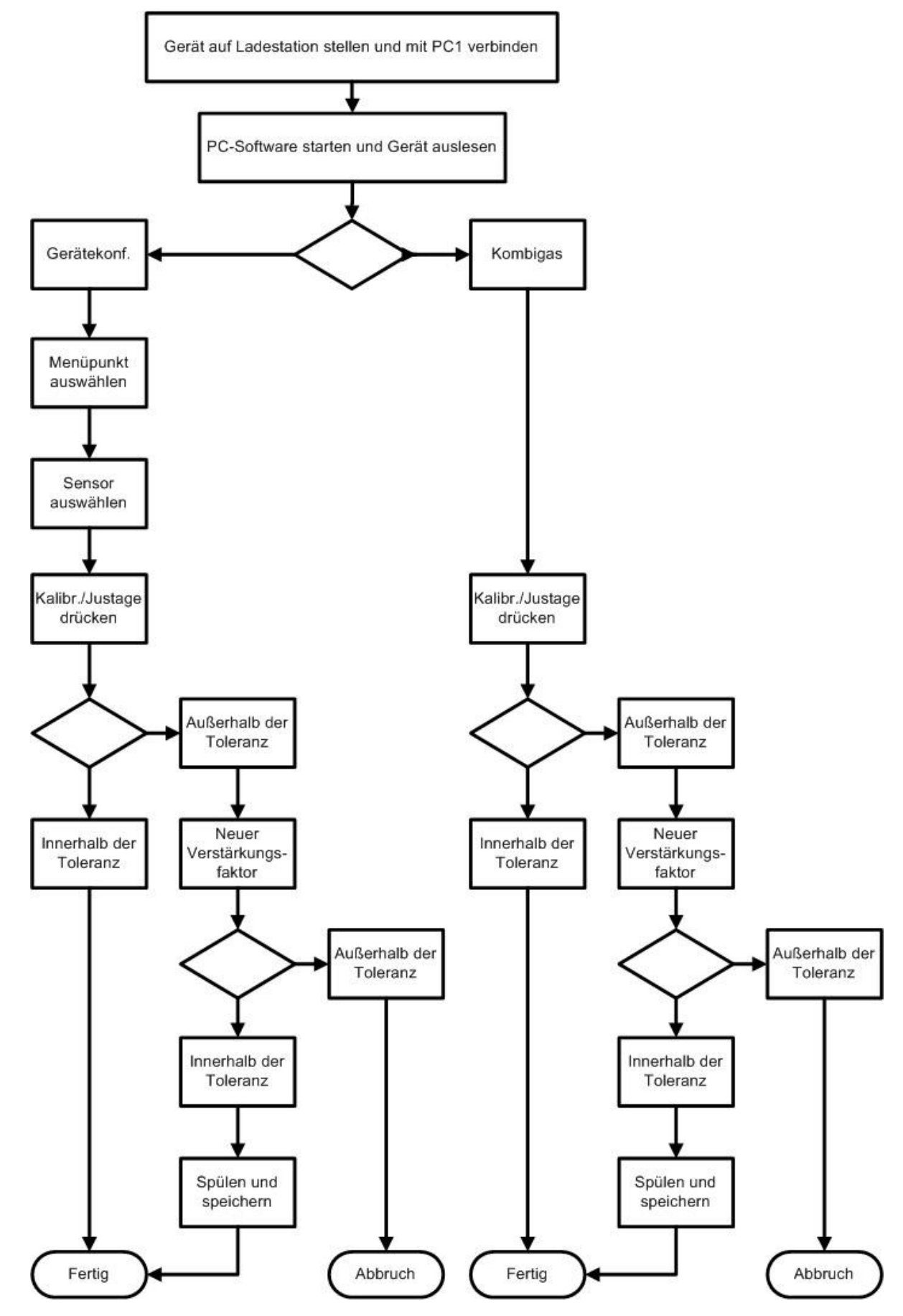

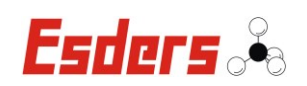

# **5. DRUCKEN UND LADEN**

# **5.1. DRUCKEN MIT DEM GOLIATH**

Um eine Messung auszudrucken, müssen Sie den *ThermodruckerIR58mm* verwenden. Der Drucker muss zunächst mit dem *Papier für Thermodrucker (Artikel-Nr. 265082)* bestückt werden.

Dazu geht man folgendermaßen vor:

- Zuerst den kleinen Öffner an der Oberseite des Druckers anheben.
- Der Deckel entrastet und springt dabei ein Stück weit auf.
- Den Papierfachdeckel ganz nach hinten klappen.
- Die Papierrolle wird, wie im Bild gezeigt, eingelegt.
- Dabei muss die etwas glänzendere Seite nach vorne zeigen.
- Dann wird ein kurzes Stück Papier nach vorne gezogen und der Deckel wieder geschlossen.
- Der Deckel rastet dabei hörbar ein.
- Das Papier kann nun sauber an der Abrisskante getrennt werden.

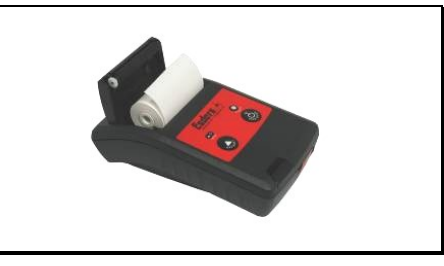

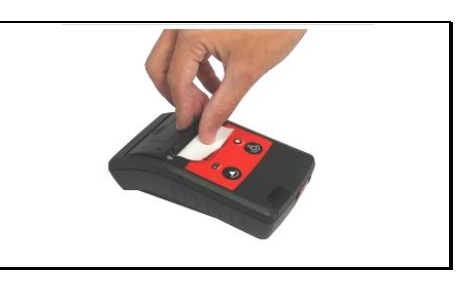

Ist die Papierrolle im Drucker eingelegt, kann der Druckvorgang starten.

- Drucker mit der Taste **«ON»** einschalten. Die Statusleuchte blinkt grün.
- Mit derselben Taste kann man auch den Papiervorschub betätigen.
- Wenn kein Papier eingelegt ist, blinkt die Status-LED rot.
- Zum Ausstellen des Druckers drücken Sie ca. 3 Sekunden lang die **«OFF»** Taste.
- Die Statusleuchte leuchtet dabei kurz rot auf.
- Der Drucker stellt sich auch nach ein paar Minuten Inaktivität automatisch aus.

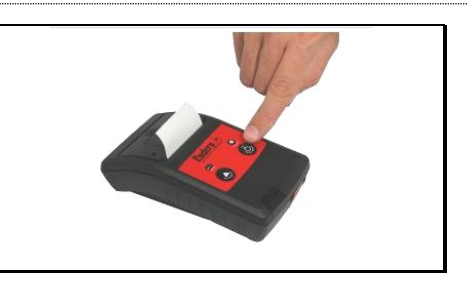

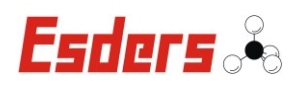

- Das **GOLIATH** wird so vor den Drucker gestellt, dass sich beide Geräte gegenüberstehen.
- Die beiden Infrarotschnittstellen müssen dabei "Sichtkontakt" haben und in einem Abstand zwischen 10 und 50 cm aufgestellt sein.

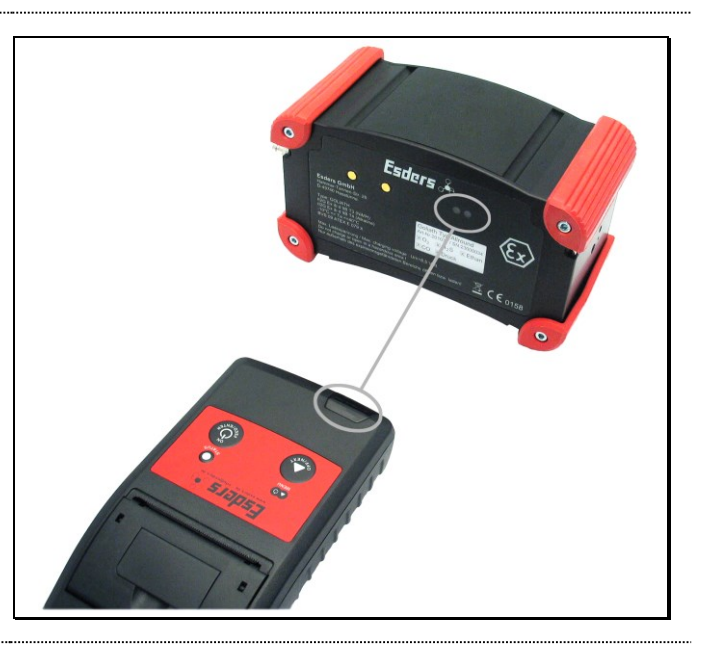

# **Messungen drucken:**

Um eine Messung auszudrucken, muss zuerst im Menü "Datenspeicher" die Messung ausgewählt werden.

Dann wird die Taste F2 (Drucken) gedrückt und der Druckvorgang startet. Ist der Drucker nicht bereit, oder liegt ein anderer Fehler vor, wird im Display "Ausdruckfehler!" angezeigt.

Der Druckvorgang kann beliebig oft wiederholt werden.

Ein erfolgreicher Ausdruck wird durch "Ausdruck OK!" angezeigt.

Es kann auch sein, dass der Akku des Druckers leer ist. Dann blinkt die Status-LED nicht mehr nach dem Einschalten und der Drucker muss wieder aufgeladen werden.

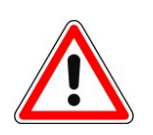

# **Achtung!**

Auch bei ausgeschaltetem Gerät wird eine geringe Menge Strom verbraucht. Wenn Sie das Gerät längere Zeit nicht verwenden, achten Sie darauf, dass der Akku des Druckers regelmäßig wieder aufgeladen wird (~alle 4 Wochen). Bei zu tiefer Entladung kann der Akku zerstört werden.

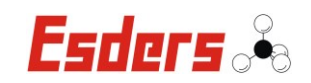

## **5.2. LADEN VON GOLIATH UND THERMODRUCKER**

### **GOLIATH:**

Das GOLIATH enthält einen NiMH-Akku, der in einer Ladestation mit einem Netzteil oder Kfz-Ladekabel aufgeladen werden kann.

Verbinden Sie die Ladestation mit der Stromversorgung (12VDC, 1.1A) und stellen Sie das Gerät in die Ladestation. Der Akku wird dann automatisch aufgeladen.

Das Gerät kann auch nach der vollständigen Ladung in der Ladestation verbleiben, da ein Überladeschutz eingebaut ist.

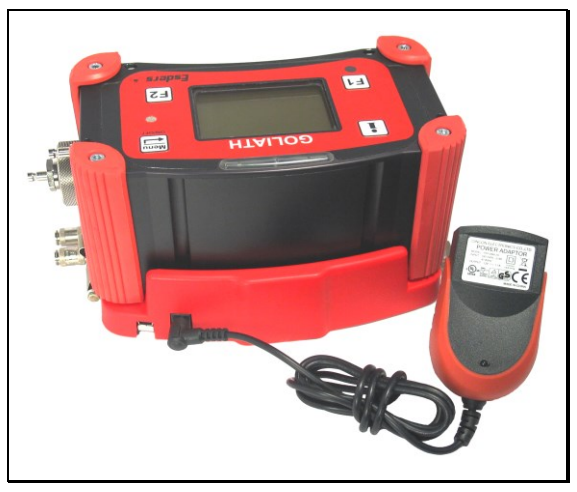

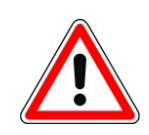

Zum Laden des Messgerätes darf nur die vorgesehene Ladestation der Esders GmbH (Artikel-Nr. 202019 / 202020 / 202021) verwendet werden. In ihr ist eine Schmelzsicherung vom Typ Wickmann Serie 425 (oder vergleichbare) mit einem Nennstrom von maximal 2A zum Schutz des Messgerätes eingebaut.

#### **Thermodrucker:**

Der Thermodrucker enthält einen NiMH-Akku und kann mit einem speziellen Netzteil ( 6 V DC, 500 mA) aufgeladen werden.

Da der Drucker mit einer Spannung von 6 Volt geladen wird, darf ausschließlich dieses Netzteil verwendet werden.

Um Verwechselungen zu vermeiden ist der Thermodrucker zusätzlich mit folgendem Hinweis versehen:

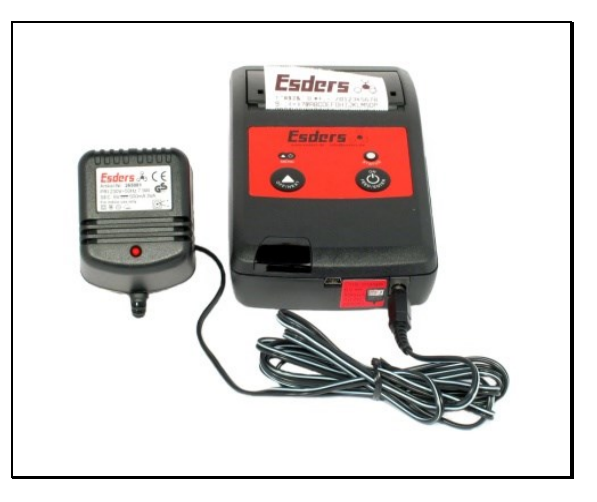

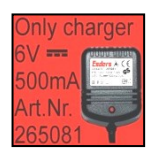

Bei der Verwendung eines anderen Netzteils ( z. B. von der Ladestation für das GOLIATH ) kann der Drucker zerstört werden.

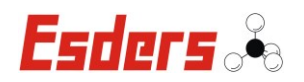

# **6. AKKUBETRIEB**

Das **GOLIATH** wird mit einem wieder aufladbaren Akku betrieben.

# **Achtung!**

Verwenden Sie nur den folgenden Esders Akku-Typ (Artikel-Nr. 202050), um den Explosionsschutz zu gewährleisten:

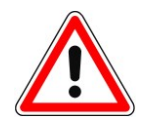

 4 Sekundärzellen NiMH im Akkupack, Nennspannung: 4,8 Volt, Nennkapazität: 2 100 mAh

Das Laden des **GOLIATH** ist in explosionsgefährdeten Bereichen nicht erlaubt. Ebenso ist das Wechseln des Akkupacks im explosionsgefährdeten Bereich nicht erlaubt.

Die Betriebszeit mit vollem Akku beträgt mind. 8 Stunden (je nach Betriebsart, ohne Display-Beleuchtung).

Die aktuelle Akkukapazität kann über die Info-Taste ( $\left\lfloor \frac{1}{k} \right\rfloor$ ) angezeigt werden. Sie wird in 5%-Schritten angegeben und ist von der Spannung der Zellen abhängig. Die Kapazitätsanzeige kann lediglich Tendenzen darstellen und daher mitunter ein wenig schwanken.

Erscheint auf dem Display die Anzeige "**Akku leer**", sollte das GOLIATH wieder aufgeladen werden. Das Gerät ist auch nach dem Erscheinen dieser Anzeige noch eine begrenzte Zeit einsetzbar. Sobald ein sicherer Messbetrieb nicht mehr gewährleistet ist, schaltet sich das Gerät automatisch ab.

Das Aufladen des Akkus erfolgt mit einem angepassten Ladestrom von maximal 1 A. Ein komplett entladenes Gerät wird in ca. 3 Stunden wieder aufgeladen. Sobald der Akku vollständig geladen ist, schaltet das Gerät automatisch auf eine Erhaltungsladung um. Durch den integrierten Überladeschutz können Sie das Gerät so lange in der Ladestation aufbewahren, bis Sie es wieder benutzen möchten.

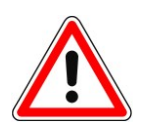

# **Achtung!**

Das Gerät verbraucht auch im ausgeschalteten Zustand eine geringe Menge Strom. Laden Sie den Akku des Gerätes daher auch bei Nichtbenutzung regelmäßig wieder auf (~ alle 4 Wochen).

Bei zu tiefer Entladung kann der Akku zerstört werden.

#### **Hinweis!**

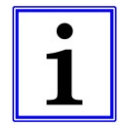

Wenn der Akku entladen ist und sich das Gerät nicht mehr einschalten lässt, sollte das Gerät in die Ladeschale gestellt werden. Das Gerät zeigt nach ca. 5 Minuten "Akku voll" an. Jetzt wird das Gerät noch einmal herausgenommen und dann wieder "richtig" für  $\sim$  3 Stunden geladen.

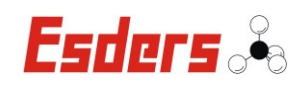

# **6.1. AUSTAUSCH DES AKKUPACKS**

Der Austausch des Akkupacks ist nur in Ausnahmefällen notwendig (z. B. bei einem Defekt oder bei deutlich verringerter Akkuleistung).

# **Für den Austausch des Akkupacks ist wie folgt zu verfahren:**

- $\Rightarrow$  Das GOLIATH vorher ausschalten und dann die vier Innensechskantschrauben (3 mm) an der Bodenplatte lösen.
- ➩ Die Schutzgummis können jetzt zur Seite gedrückt und die Bodenplatte abgenommen werden.
- ➩ Danach muss der Steckverbinder vorsichtig von der Platine abgezogen werden.
- ➩ Der Akkupack kann nun nach oben aus dem Gerät herausgezogen werden.
- $\Rightarrow$  Akku und Steckverbinder sind auf Korrosion der Kontakte und auf Beschädigung der Anschlüsse hin zu überprüfen.
- ➩ Der neue Akkupack wird vorsichtig in die beidseitige Führung eingesetzt und nach unten geschoben. Jetzt kann der Steckverbinder wieder auf die Platine gesteckt werden. Es muss darauf geachtet werden, dass hierbei keine Bauteile beschädigt werden.
- ➩ Danach wird die Bodenplatte wieder fest angeschraubt.
- ➩ Nach dem Anschließen des neuen Akkus müssen die aktuelle Uhrzeit und das Datum im Menü "Einstellungen" wieder neu eingestellt werden!

Beim Tausch eines Akkupacks sollten Sie die neue Seriennummer notieren und der Esders GmbH mitteilen.

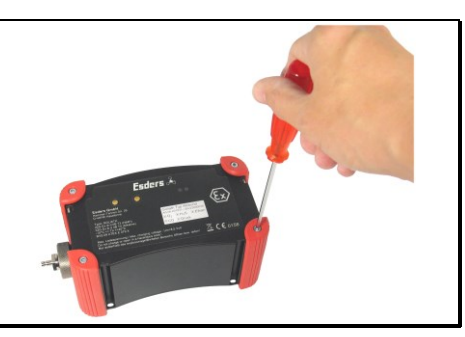

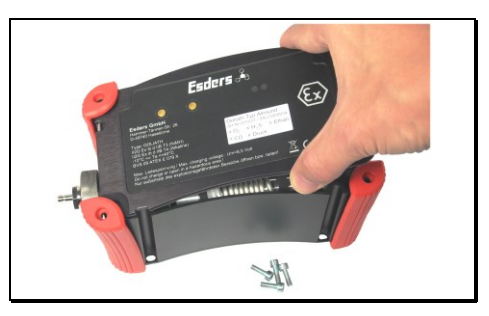

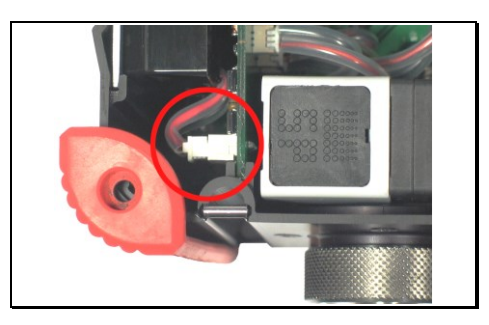

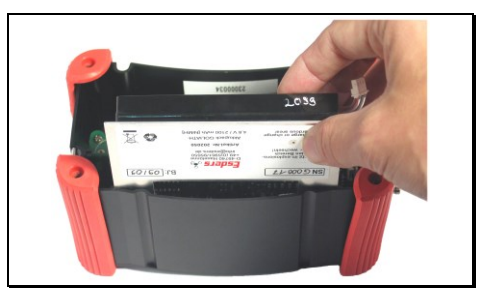

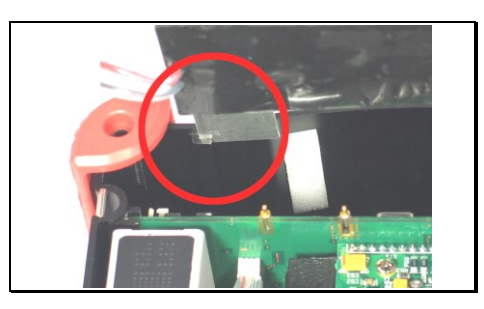

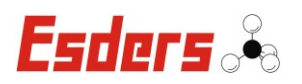

# **6.2. AKKUENTSORGUNG**

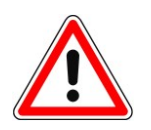

Alte Akkus gehören nicht in den Hausmüll. Als Verbraucher sind Sie gesetzlich dazu verpflichtet, gebrauchte Akkus zurückzugeben. Sie können Ihre gebrauchten Akkus bei den öffentlichen Sammelstellen in Ihrer Gemeinde oder überall dort abgeben, wo Akkus der betreffenden Art verkauft werden.

Auch wir nehmen Ihre verbrauchten Akkus gerne zurück.

Schicken Sie sie einfach mit dem Vermerk "**gebraucht**" an die folgende Adresse:

> **Esders GmbH** Batterie-Entsorgung 49740 Haselünne

Stichwort: Hammer-Tannen-Str. 26-30

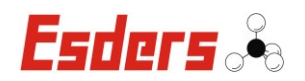

# **7. WARTUNG UND INSTANDHALTUNG**

Beim **GOLIATH** handelt es sich um ein sehr wartungsarmes und einfach zu bedienendes Messgerät, das mit mehreren Gassensoren und optional mit einem Drucksensor ausgestattet ist.

# **7.1. GASSENSOREN**

Die Sensoren dienen der Konzentrationsmessung und dem Aufspüren von Gasleckagen. Im Gerät sind mehrere Sensoren untergebracht, mit denen verschiedene Gase schon in sehr geringen Konzentrationen, bis hin zu 100 Vol.-% für Methan, gemessen werden können. Die Gase werden durch eine Membranpumpe mit einer Durchflussleistung von ca. 45 l/h angesogen. An den Sensoren selbst sind keine Wartungsarbeiten möglich.

Der eingesetzte HL-Sensor kann durch die Einwirkung von Sensorgiften oder Inhibitoren in seiner Empfindlichkeit vorübergehend herabgesetzt oder dauerhaft geschädigt werden.

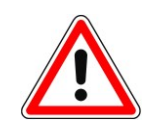

Vermeiden Sie deshalb das Ansaugen von Schwefelwasserstoff (außer bei Messungen im Menü "Überwachung Arbeitsraum"), Silikondämpfen, Ölen, Phosphatestern, Halogenen und anderen chemischen Substanzen. Sollte das GOLIATH derartigen Substanzen ausgesetzt worden sein, ist die Empfindlichkeit der Sensoren zu überprüfen!

Kontrollieren Sie regelmäßig den hydrophoben Filter in der Filterverschraubung der Gaseinlassschraube. Nur wenn das Gas ungehindert zum Sensor gelangen kann, ist die einwandfreie Funktion des Messgerätes gegeben. Bei starken Verschmutzungen und / oder dem Eindringen von Wasser, kann es zur Auslösung des Pumpenalarms kommen.

Die Filter und O-Ringe der Filterverschraubung sollten ebenfalls regelmäßig kontrolliert werden. Beschädigte O-Ringe müssen ersetzt werden, um das Eindringen von Feuchtigkeit zu verhindern.

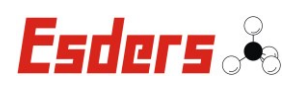

# **7.2. FILTERWECHSEL**

Am seitlichen Gasanschluss des Messgerätes befindet sich ein hydrophober Filter zum Schutz vor eindringendes Wasser.

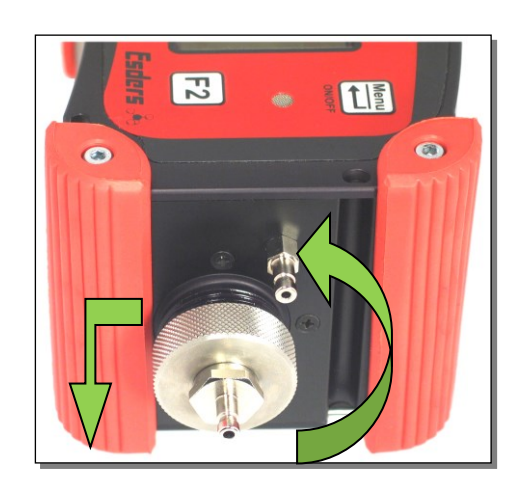

Um den hydrophoben Filter zu tauschen, muss der Anschluss vom **GOLIATH** heruntergeschraubt werden. Durch Linksdrehung an der Rändelschraube drückt sich der Anschluss automatisch ab und kann dann durch Zug nach vorne vom Gerät getrennt werden.

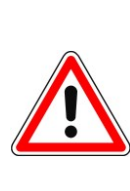

Befindet sich Wasser oder viel Staub und Dreck im Anschluss, sollte das Gerät während des Abschraubens mit dem Gasanschluss nach unten gehalten werden!

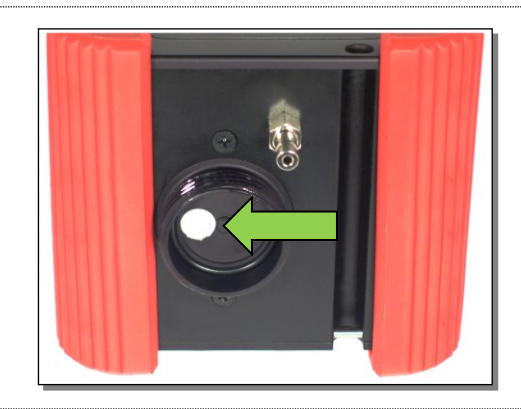

Bei abgeschraubtem Anschluss können, nachdem die Filterscheibe entfernt wurde, der O-Ring und der integrierte Staubfilter kontrolliert werden. Sollte der O-Ring beschädigt sein, muss dieser getauscht werden, um eine einwandfreie Funktion des Messgerätes zu gewährleisten.

Der Staubfilter sollte nur durch den Esders-Service getauscht werden.

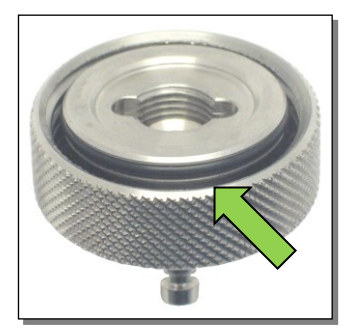

Am Gasanschluss ist der O-Ring auf Risse hin zu kontrollieren. Zum leichteren Aufschrauben kann der O-Ring von außen mit etwas Vaseline bestrichen werden.

Dabei ist darauf zu achten, dass die Planfläche sauber bleibt, damit der Filter nicht verklebt.

Beim Einsetzen des Filters ist darauf zu achten, dass dieser mittig in der Kammer liegt, damit kein Gas am Filter vorbeiströmen kann. Die glänzende, strukturierte Seite des Filters zeigt dabei nach innen und die glatte Seite nach außen.
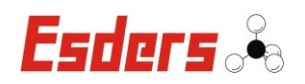

Das Zurückhalten von Wasser ist nur gewährleistet, wenn die Rändelschraube fest (von Hand) angezogen wird.

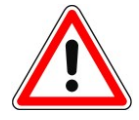

Sollte Wasser oder eine größere Menge Staub im Filterbereich sein, muss vermieden werden, dass beim Entnehmen des Filters Staub oder Wasser in das Gerät gelangt. Deshalb sollte das Gerät mit der Gaseinlassschraube nach unten gehalten und Staub und Feuchtigkeit entfernt werden, bevor der Filter entnommen wird.

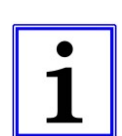

Ein nasser Filter (hydrophobe Filterscheibe) kann durch Trocknung wieder einsatzfähig werden, wenn er nicht verschmutzt ist. Der Austausch des hydrophoben Filters sollte mit Hilfe einer Pinzette durchgeführt werden. Dabei darf er nicht beschädigt werden.

Beim Einsetzen legen Sie den hydrophoben Filter vorsichtig in das Gerät ein (keine spitzen Gegenstände benutzen), da dieser schnell beschädigt werden kann. Dabei zeigt die glänzende, strukturierte Seite des Filters mit dem Stützgewebe nach innen, und die glatte Seite nach außen.

#### **7.3. SERVICEADRESSE**

Für Reparatur und Instandhaltung am **GOLIATH** steht Ihnen die Servicewerkstatt oder der Mobile Service der Esders GmbH zur Verfügung.

#### **Esders GmbH**

Hammer-Tannen-Str. 26-30 D - 49740 Haselünne Tel.: 05961-9565-0 Fax: 05961-9565-15 [www.esders.de](http://www.esders.de/) [info@esders.de](mailto:info@esders.de)

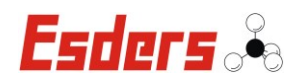

# **8. FUNKTIONSPRÜFUNGEN**

#### **Beim Einsatz des GOLIATH als Gaswarngerät ist zu beachten:**

Entsprechend dem Merkblatt BGI 518-1/2003 (ersetzt Merkblatt T 023) "Gaswarneinrichtungen für den Explosionsschutz" der BG Chemie (Berufsgenossenschaft der chemischen Industrie), ist mindestens vor jeder Arbeitsschicht vom Benutzer ein Test durchzuführen.

Dieser Test umfasst mindestens folgende Kontrollen:

- Ladezustand des Akkus

- Anzeige mit Nullgas und Prüfgas

#### **Beim Einsatz des GOLIATH in den Bereichen**

- Überwachung Arbeitsraum
- Überprüfung freigelegter Gasleitungen und Installationsleitungen
- Überprüfung von Hohlräumen
- Konzentrationsmessung bei Gasartenwechsel

#### **ist zu beachten:**

Entsprechend den technischen Mitteilungen Hinweis G 465-4 des DVGW vom März 2001 "Gasspür- und Gaskonzentrationsmessgeräte für die Überprüfung von Gasanlagen", sind die Geräte unterschiedlichen Prüfungen und Instandhaltungen zu unterziehen.

- 1. Funktionsprüfungen und Empfindlichkeitstests vor Beginn der Arbeiten bzw. nach Arbeitsunterbrechung.
- 2. Prüfung der Anzeigegenauigkeit (Justierung) durch Fachkraft.
- 3. Instandhaltung durch eine Fachkraft des Versorgungsunternehmens, einer Fachfirma oder des Herstellers (mindestens jährlich).

Die Prüfungen sind zu dokumentieren und danach mindestens 1 Jahr aufzubewahren.

#### **8.1. FUNKTIONSPRÜFUNGEN GEMÄß G 465-4**

Funktionsprüfungen und Empfindlichkeitstests sind vor Beginn der Arbeiten und nach Arbeitsunterbrechungen vom Benutzer vorzunehmen.

Sie umfassen die folgenden Punkte:

- äußerer Gerätezustand, einschließlich Sondensysteme
- Funktion der Bedienelemente
- Akkuladezustand

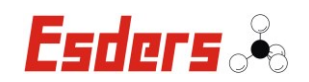

- elektrischer Nullpunkt
- Kontrolle der Pumpe und des Ansaugweges
- Prüfung der Anzeigeempfindlichkeit durch Beaufschlagung mit Prüfgas

Die Beaufschlagung mit Prüfgas erfolgt über die entsprechenden Prüfadapter und sollte grundsätzlich druckfrei sein.

Dies bedeutet entweder:

- die Pumpenleistung messen und den Prüfgasvolumenstrom anpassen, oder
- Prüfgasvolumenstrom höher als Pumpenleistung ansetzen und mittels Bypass die Restmenge Prüfgas abströmen lassen.

Die Bedienung der einzelnen Menüpunkte entnehmen Sie bitte den zugehörigen Abschnitten dieser Betriebsanleitung.

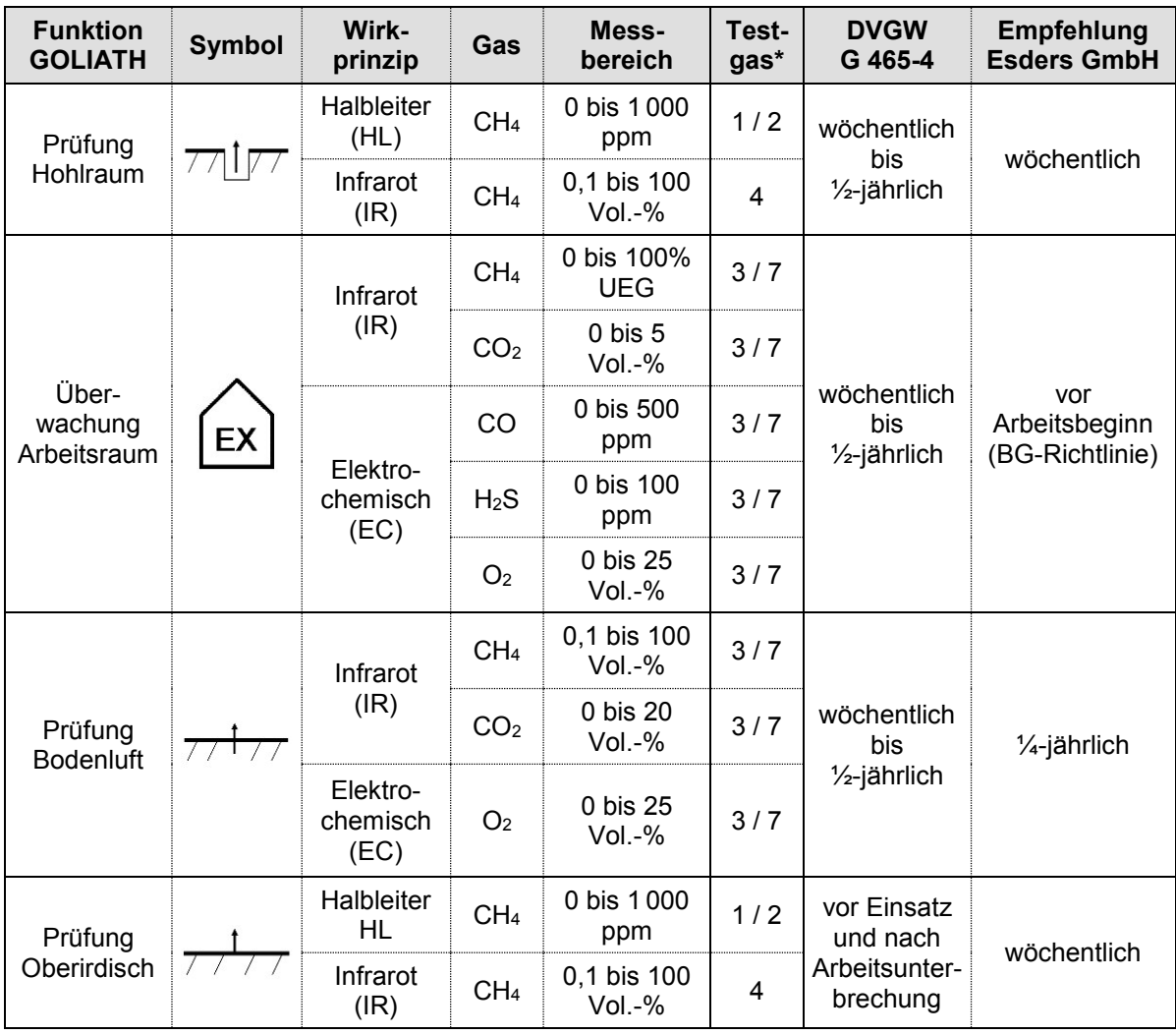

#### **Einsatzfälle und Prüfhäufigkeiten:**

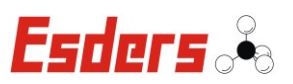

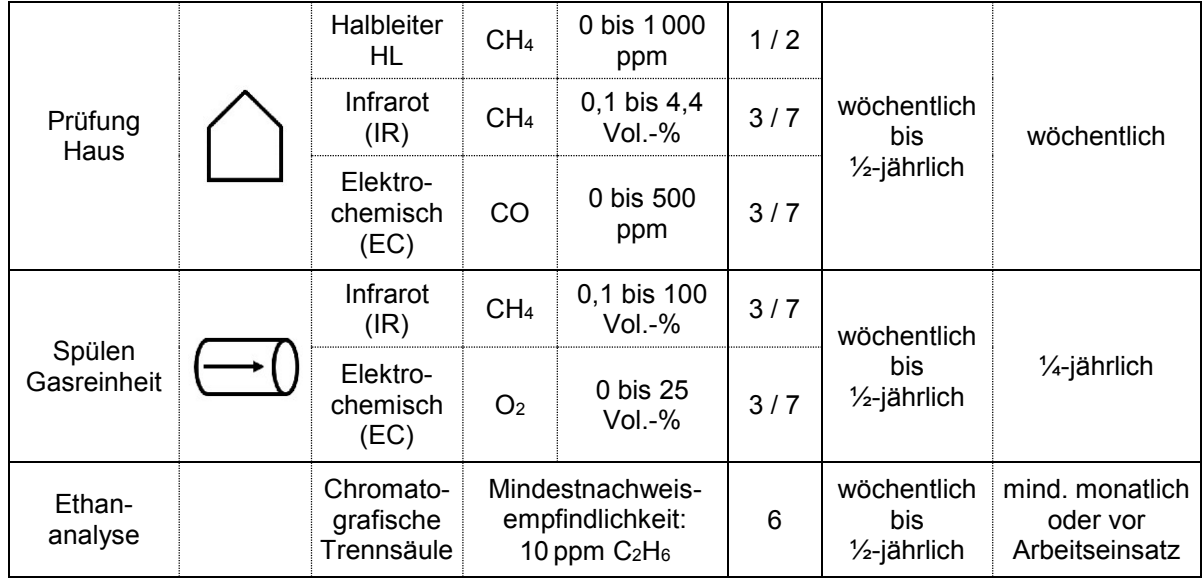

Tabelle 2: Wesentliche Einsatzfälle und Grundanforderungen für Gaskonzentrationsmessgeräte

#### Hinweis:

Der Prüfzyklus sollte der Einsatzhäufigkeit angepasst sein.

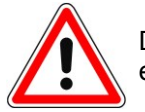

Das Einlaufen der Geräte muss in frischer Umgebungsluft erfolgen!

- \* Testgas 1: 10 ppm CH4
- \* Testgas 2: 1000 ppm CH4
- \* Testgas 3: 4 Komponenten 2,2 Vol.-% CH4; 150 ppm CO; 2,0 Vol.-% CO2; 17,5 Vol.-% O2
- \* Testgas 4: 2,2 Vol.-% CH4
- \* Testgas 5: 100 Vol.-% CH4
- \* Testgas 6: 50 ppm C2H6; 1,0 Vol.-% CH4
- \* Testgas 7: 5 Komponenten 1,45 Vol.-% CH4; 60 ppm CO; 2,5 Vol.-% CO2; 15 Vol.-% O2, 20 ppm H2S

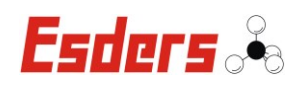

#### **8.2. PRÜFUNG DER ANZEIGEGENAUIGKEIT**

Die Prüfung der Anzeigegenauigkeit ist abhängig vom Einsatz des Messgerätes festzulegen. Die Häufigkeit der Prüfungen kann täglich bis ½-jährlich erfolgen (siehe auch Tabelle 2: "Wesentliche Einsatzfälle und Grundanforderungen für Gaskonzentrationsmessgeräte" im Kapitel 7.1 "Funktionsprüfungen gemäß G 465-4").

Die Prüfung auf Anzeigegenauigkeit ist von einer Fachkraft des Gasversorgungsunternehmens, einer Fachfirma oder dem Hersteller durchzuführen.

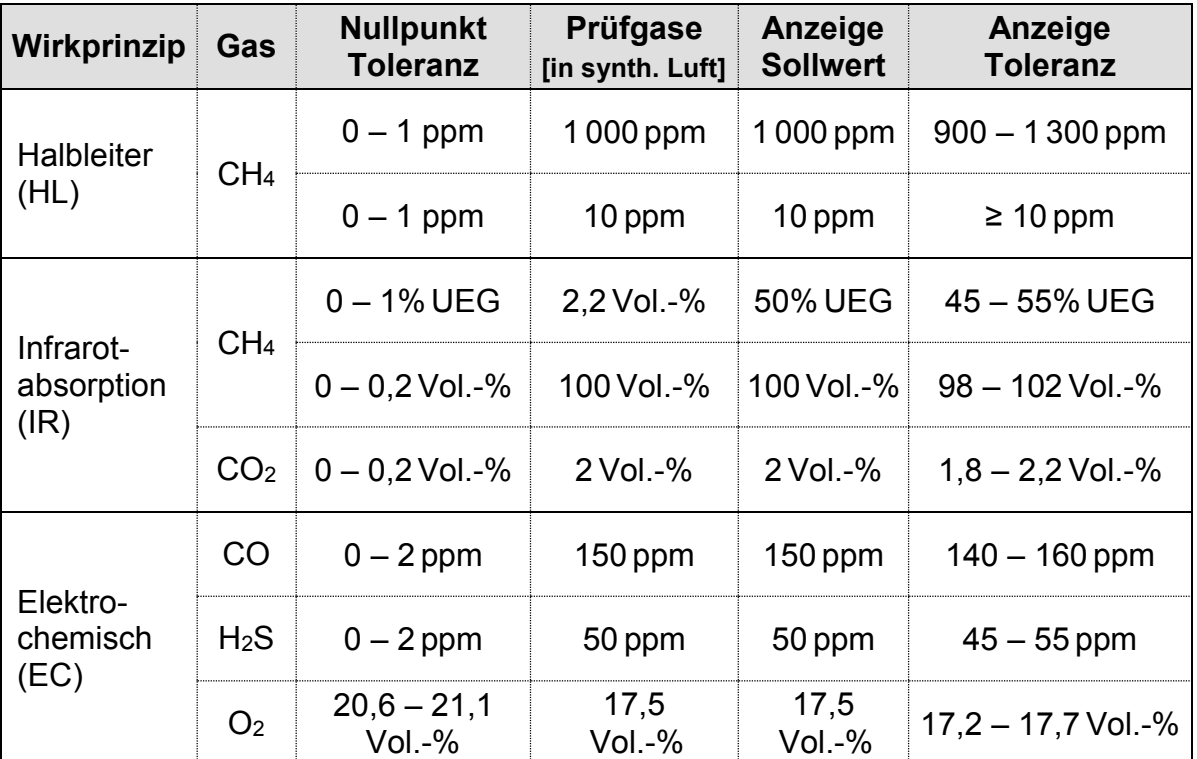

Tabelle 3: Prüfgase und Anzeigegenauigkeiten in verschiedenen Gas- und Konzentrationsbereichen

Bei den Prüfungen sind die hier angegebenen Prüfgase zu verwenden. Für den Nullpunktabgleich des CO2-Sensors ist Frischluft (Umgebungsluft) einzusetzen. Ein Abgleich mit synthetischer Luft führt zu Messfehlern!

Sind die Abweichungen größer als in der Tabelle angegeben, ist eine Justierung des Sensors notwendig.

Die Prüfgaszufuhr wird am einfachsten mit einer Druck- und Durchflussbegrenzung (Artikel-Nr. 331020) durchgeführt. Sie muss direkt mit einem Volumenstrom von ca. 35 Litern pro Stunde erfolgen. Alternativ ist Prüfgas druckfrei über einen Bypass mit einem Volumenstrom ≥ 50 l/h zuzuführen.

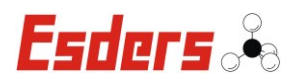

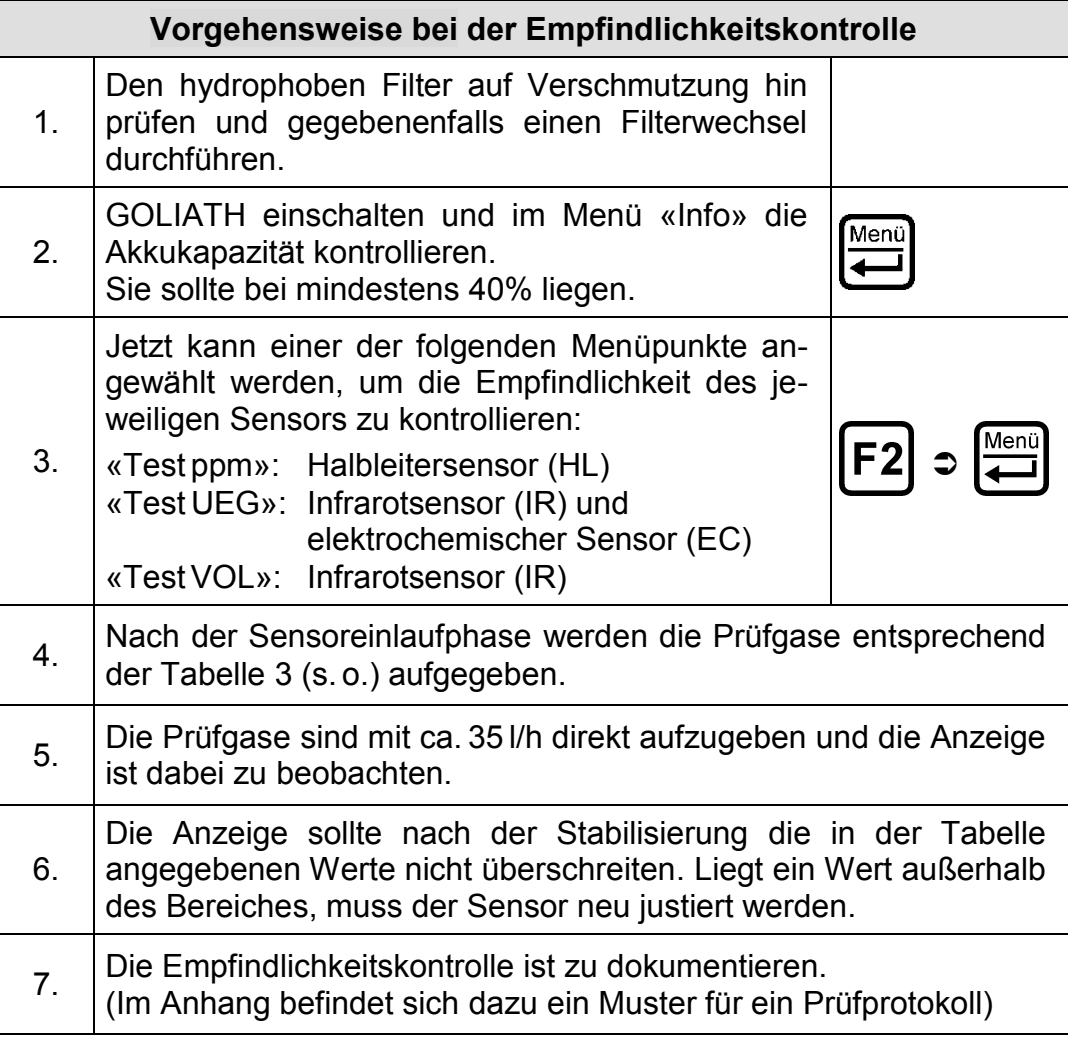

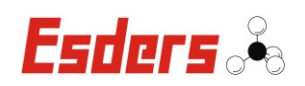

#### **8.3. INSTANDHALTUNG**

Die Instandhaltung des GOLIATH darf nur durch den Service der Esders GmbH oder andere autorisierte Personen erfolgen. Grundsätzlich dürfen nur Original Esders-Ersatzteile verwendet werden.

Die Wartung und ggf. Instandsetzung sollte spätestens nach einem Jahr erfolgen. Sie umfasst die fachmännische Pflege der Geräte, die Auswechselung von Bauteilen mit begrenzter Lebensdauer und die Justage der Geräte.

Die einschlägigen Vorschriften für Geräte mit Explosionsschutz sind hierbei zu beachten.

Das Messgerät GOLIATH ist justiert für den Einsatz im jeweils angegebenen Messbereich.

Es ist auch eine regelmäßige Empfindlichkeitskontrolle des Sensors mit geeignetem Prüfgas durchzuführen (siehe auch Technische Mitteilungen Hinweis G 465-4 vom März 2001 "Gasspür- und Gaskonzentrationsmessgeräte für die Überprüfung von Gasanlagen").

Über die Empfindlichkeitskontrolle ist ein Prüfprotokoll auszustellen (siehe Anhang).

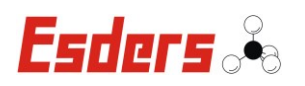

# **9. EINSATZZUBEHÖR**

#### **9.1. ANSCHLUSSTECHNIK**

#### **Prüfeinrichtung PED 80 GOLIATH**

Artikel-Nr. 331021

- Druck- und Durchflussbegrenzung für gezielte Prüfgaszufuhr
- Entnahmeregler für direkten Anschluss an Druckgasdosen
- mit Manometer

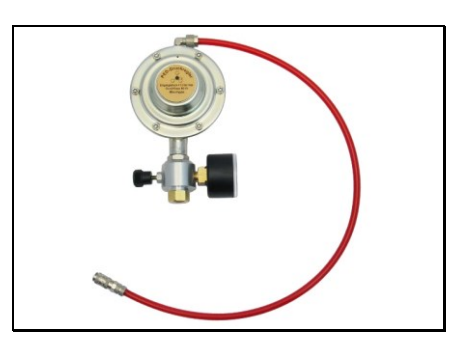

### **Prüfeinrichtung PED 120 l/h - 10ppm Test**

Artikel-Nr. 331019

- Mit Prüfgaskonditionierung und Sondenadapter
- Druck- und Durchflussbegrenzung für gezielte Prüfgaszufuhr
- Entnahmeregler für direkten Anschluss an Druckgasdosen
- mit Manometer

# **Teppichsonde TS10**

Artikel-Nr. 232113

- Gegossene Teppichsonde
- hochflexibler Ansaugschlauch mit **Schnellkupplung**
- Griffstange teleskopierbar
- Kugelgelagerte Räder
- Gelenkeinheit, für ein leichtes Führen der **Teppichsonde**

# **Glockensonde Carbon GOLIATH**

- zur Oberflächenmessung in unwegsames Gelände
- mit Staubfilter 8x15 mm

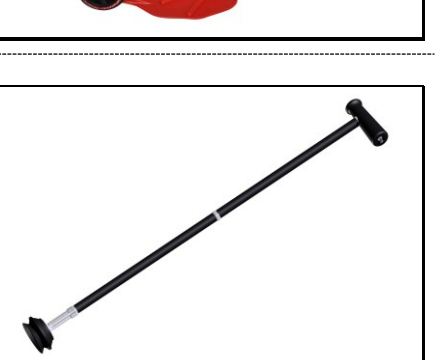

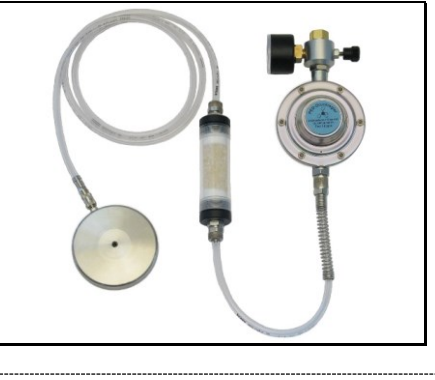

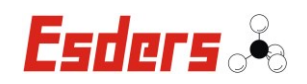

### **Bohrlochsonde Carbon GOLIATH**

Artikel-Nr. 232085

- **Für den Einsatz in Sondenlöchern** 
	- mit Staubfilter und einfach zu wechselndem hydrophoben Filter

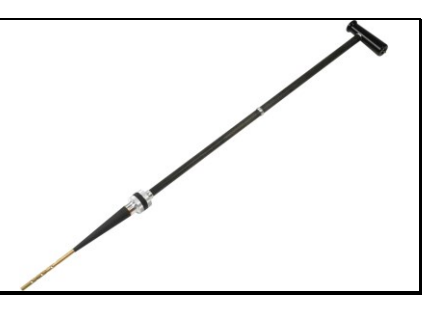

# **Raumsonde V2**

Artikel-Nr. 271118

mit flexibler Stecksonde

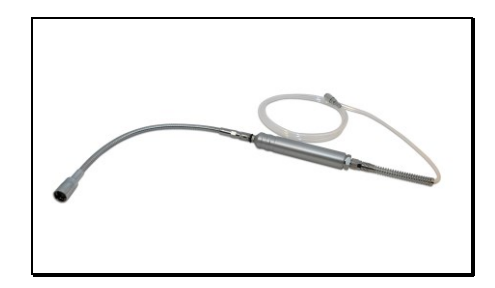

### **Schwimmersonde GOLIATH**

Artikel-Nr. 232080

• mit 3 m Sondenschlauch und Wassersperre

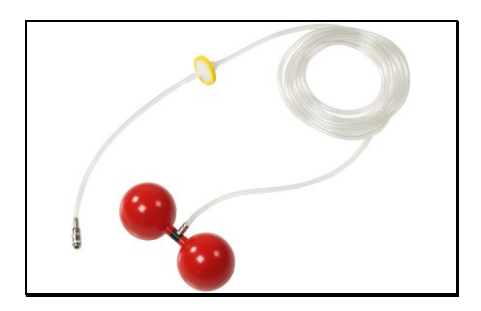

# **Prüfgasdose 5 Komponenten**

**(1,45% CH4, 60ppm CO, 2,5% CO2, 15% O2, 20ppm H2S)** Artikel-Nr. 372011

• Inhalt 1,65 Liter, Druck 35 bar

**Prüfgasdose 4 Komponenten (2,2% CH4, 150ppm CO, 2% CO2, 17,5% O2)** Artikel-Nr. 372002

**Prüfgasdose 10 ppm Methan** Artikel-Nr. 372007

# **Prüfgasdose 1 000 ppm Methan**

Artikel-Nr. 372004

**Prüfgasdose 2,2 Vol.-% Methan** Artikel-Nr. 372006

# **Prüfgasdose 100 Vol.-% Methan** Artikel-Nr. 372009

• Inhalt 1 Liter, Druck 12 bar

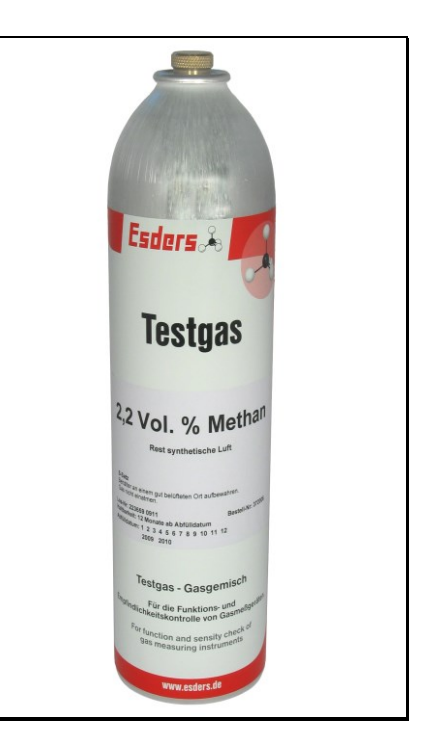

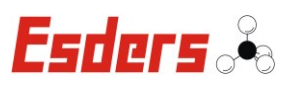

# **Filterset hydrophob SIGI EX / DAVID / SAFE & GOLIATH**

Artikel-Nr. 271112

• 10x hydrophobe Filterscheibe 1µm

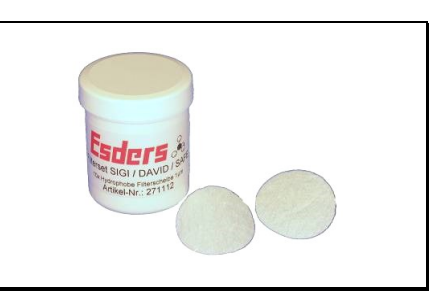

# **Filterset Carbonsondensystem**

Artikel-Nr. 271111

• 25 Stück Staubfilter 8 x 15 mm

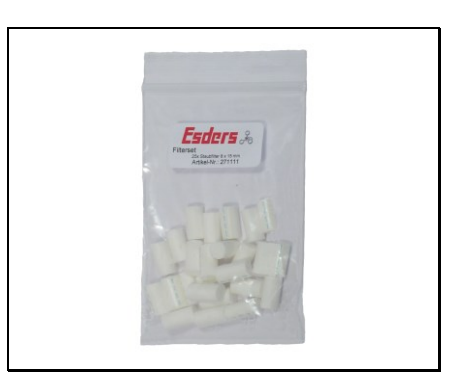

# **Filterset flexible Stecksonde SIGI EX / GOLIATH**

Artikel-Nr. 271113

• 25 Stück Staubfilter 6 x 15 mm

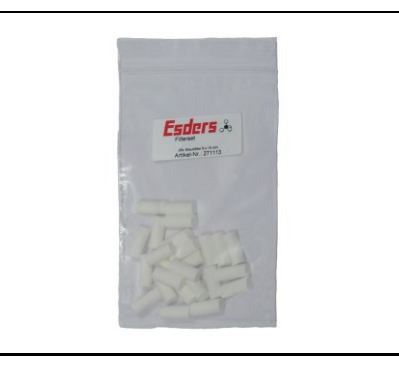

# **Staubfilter 23,5 mm (50 Stück)**

Artikel-Nr. 202008

Filter für die Teppichsonde GOLIATH

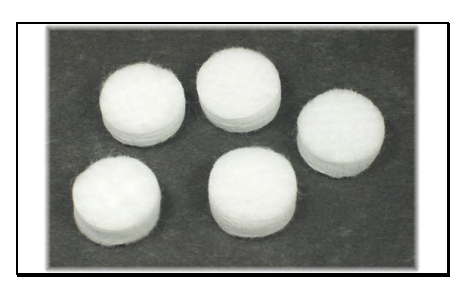

# **Filter hydrophob 30/1,0 µM gelb**

Artikel-Nr. 505020

 Für Schwimmer- und Bohrlochsonde GOLIATH

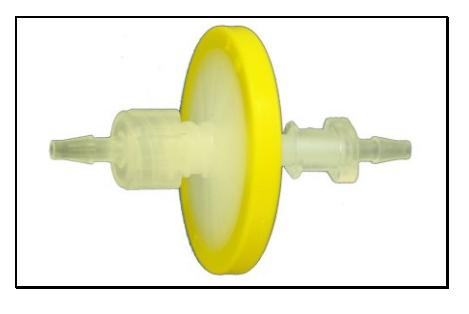

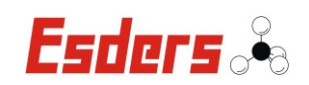

#### **9.2. LADETECHNIK**

#### **GOLIATH Ladestation**

Artikel-Nr. 202019

**GOLIATH Kommunikations-Ladestation**

Artikel-Nr. 202020

#### **GOLIATH Prüf- und Ladestation**

Artikel-Nr. 202021

- Netzteil bzw. Kfz-Ladekabel erforderlich
- Ladestation mit Anschluss für 2 Gase. Mini-USB und Halteclips erhältlich
- Mit Infrarot-Datenübertragung zur Auswertung am PC

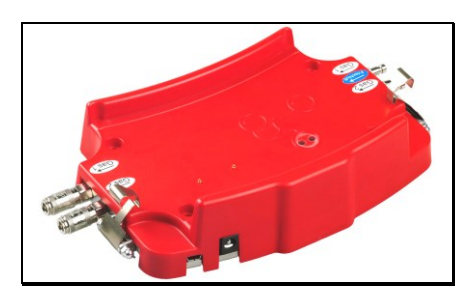

#### **GOLIATH Befestigungssatz Ladestation**

Artikel-Nr. 202025

 2 Halteclips zur sicheren Fixierung des GOLIATH

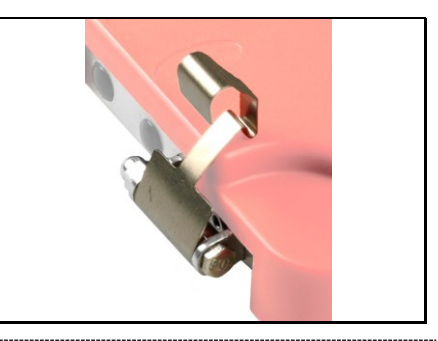

#### **Netzteil 230 V**

Artikel-Nr. 202002

- zum Aufladen des GOLIATH an der Ladestation
- $\bullet$  liefert 12 V DC, 1 100 mA

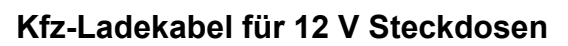

Artikel-Nr. 202003

- zur Verbindung des GOLIATH mit der Ladestation im Auto
- $\bullet$  liefert 12 V DC, 1 100 mA

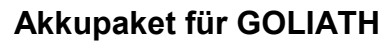

- vergossenes Akkupack mit Trägerplatte
- Nennspannung: 4,8 Volt
- Nennkapazität: 2 100 mAh

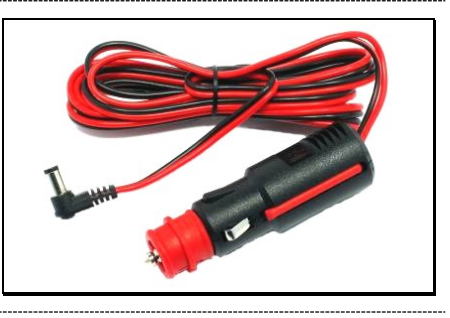

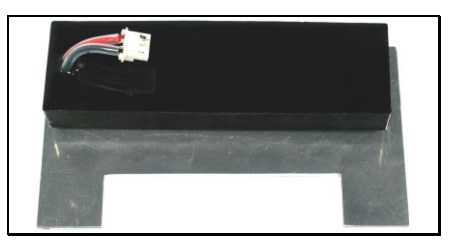

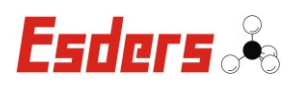

## **9.3. SONSTIGES ZUBEHÖR**

#### **Thermodrucker IR 58mm mit Netzteil**

Artikel-Nr. 262009

- Betrieb mit NiMH-Akkupack
- Infrarotverbindung mit dem GOLIATH
- mit Netzteil für 6 V DC, 500 mA

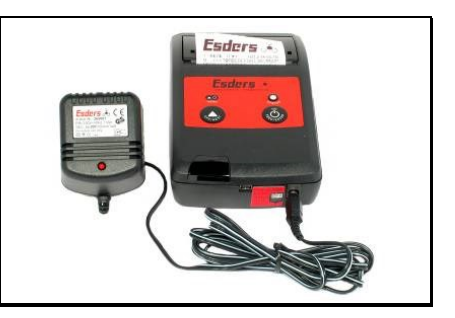

### **Papier für Thermodrucker IR 58mm**

Artikel-Nr. 265082

Papierrolle mit 11 m Länge

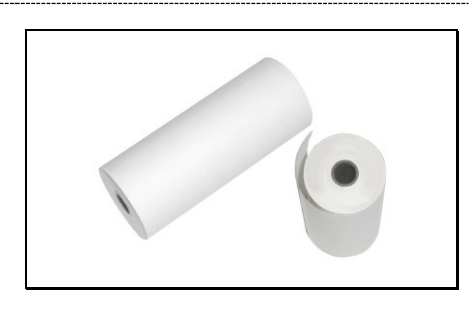

### **Bauchgurt GasTest alpha / GOLIATH**

Artikel-Nr. 202012

 zur Befestigung des GOLIATH vor dem Bauch (in Verbindung mit dem Tragegurt)

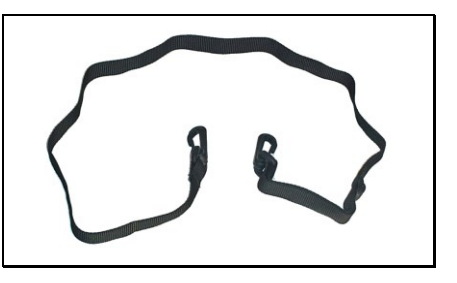

# **Tragegurt GOLIATH**

Artikel-Nr. 202028

- längenverstellbar
- mit Ösen für den Bauchgurt
- zum leichten Einhaken des GOLIATH

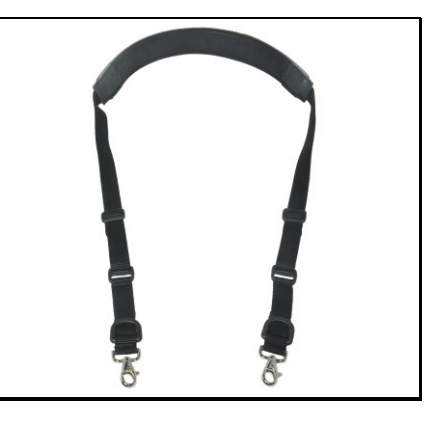

# **Beckengurt GOLIATH**

- leicht verstellbar mit Schnellverschluss
- Ideal zum Transport seitlich am Körper (z. B. bei Rohrnetzüberprüfungen)

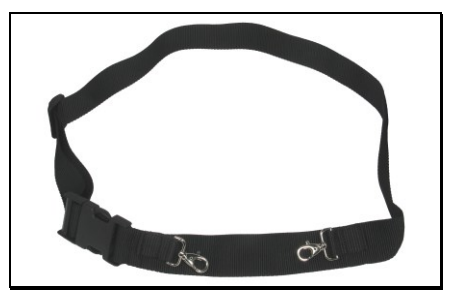

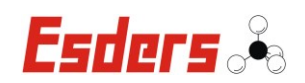

# **Für die Bearbeitung mit einem PC:**

#### **Software Datenauswertung für Messgeräte (PC1)**

- Lizenz für 1 Arbeitsplatz
- PC-Software für die einfache Auswertung der durchgeführten Messungen
- Grafische Darstellung und Ausdruck der Messdaten
- Einfaches Ein- und Ausblenden von Menüpunkten
- Freie Datenfelder für das Hinzufügen von z. B.
	- Kundenname und Anschrift
	- Zähler oder Reglernummer usw.

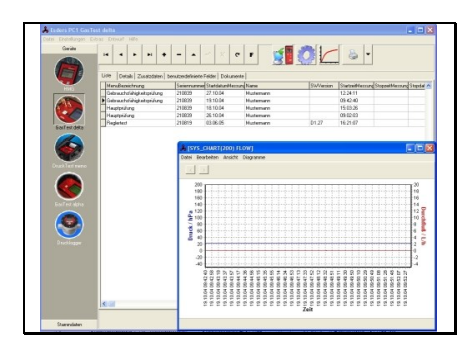

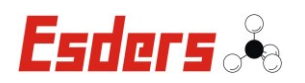

# **10. ALARME UND FEHLERBEHANDLUNG**

#### **10.1. ALARMMELDUNGEN**

Im Betrieb kann es durch bestimmte Konstellationen und Ereignisse zu besonderen Betriebszuständen kommen, die durch eine blinkende Meldung in der obersten Zeile auf dem Display signalisiert werden. Da auf dem Display immer nur eine Meldung zu einem Zeitpunkt angezeigt werden kann, haben diese eine Priorität. Liegen mehrere Alarmmeldungen an, so wird stets nur die mit der höchsten Priorität ausgegeben.

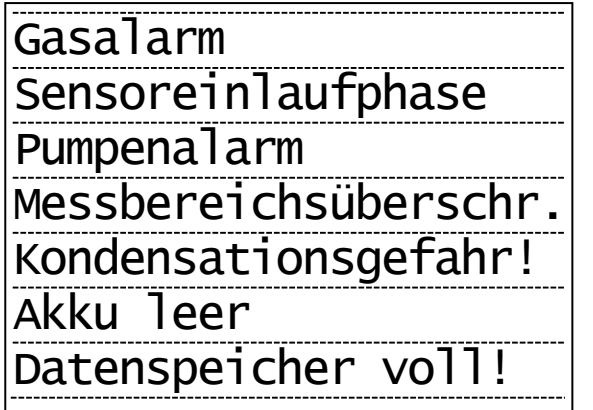

Mögliche Meldungen auf dem Display; nach Priorität gelistet.

#### **10.1.1. GASALARM**

Sobald der einem Menüpunkt zugehörige Grenzwert einer Gaskonzentration überschritten wurde, wird dieser Alarm angezeigt.

#### **10.1.2. SENSOREINLAUFPHASE**

Diese Meldung blinkt solange, bis die Sensoren eingestellt wurden und ein gültiges Messsignal der Sensoren vorhanden ist.

#### **10.1.3. PUMPENALARM**

Wenn der Pumpendurchfluss einen bestimmten Wert (je nach Menüpunkt) unterschreitet, wird dieser Alarm ausgelöst. Sobald der Durchfluss wieder diese Grenze nach oben übersteigt wird der Alarm automatisch zurückgesetzt.

#### **10.1.4. MESSBEREICHSÜBERSCHREITUNG**

Diese Meldung erfolgt, sobald der aktuelle Messwert den gültigen Messbereich nach oben verlässt. Ist der Messwert wieder im gültigen Bereich wird die Meldung automatisch zurückgesetzt.

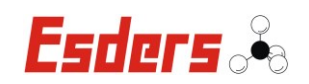

#### **10.1.5. KONDENSATIONSGEFAHR!**

Wird bei einer Messung zu viel Feuchtigkeit registriert, erscheint dieser Hinweis auf dem Display.

#### **10.1.6. AKKU LEER**

Diese Anzeige erscheint bei nur noch 5% Akkuleistung, was eine Restlaufzeit von mindestens 15 Minuten garantiert. Wird der Akku geladen, wird die Meldung zurückgesetzt.

#### **10.1.7. DATENSPEICHER VOLL!**

Diese Meldung signalisiert, dass der Datenspeicher des Gerätes voll ist und keine Messwerte mehr aufgezeichnet werden können. Sobald der Datenspeicher ausgelesen und/oder gelöscht wurde, wird die Meldung deaktiviert.

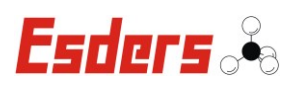

# **10.2. FEHLERBEHANDLUNG**

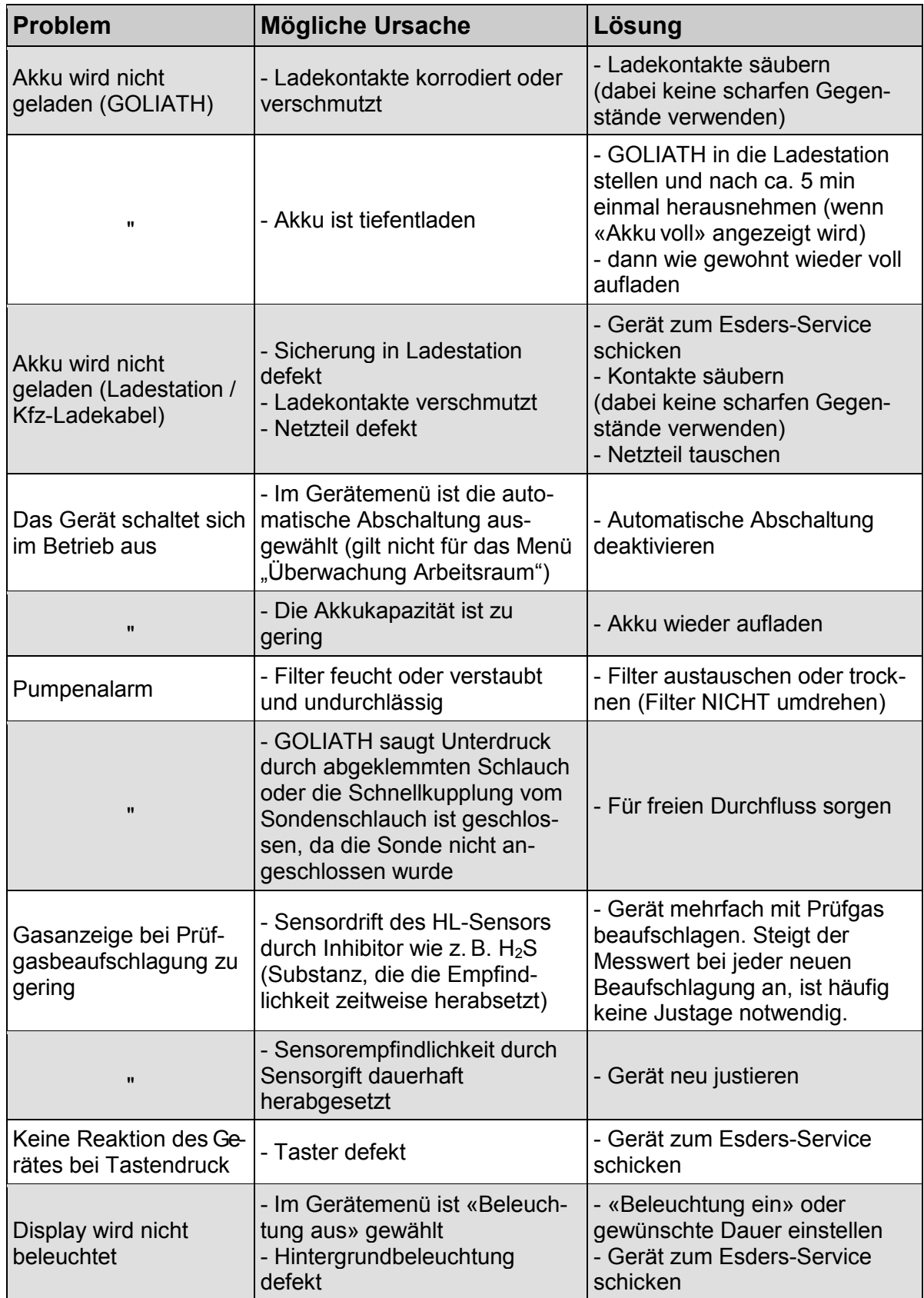

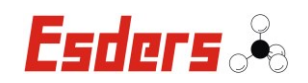

# **11. TECHNISCHE DATEN**

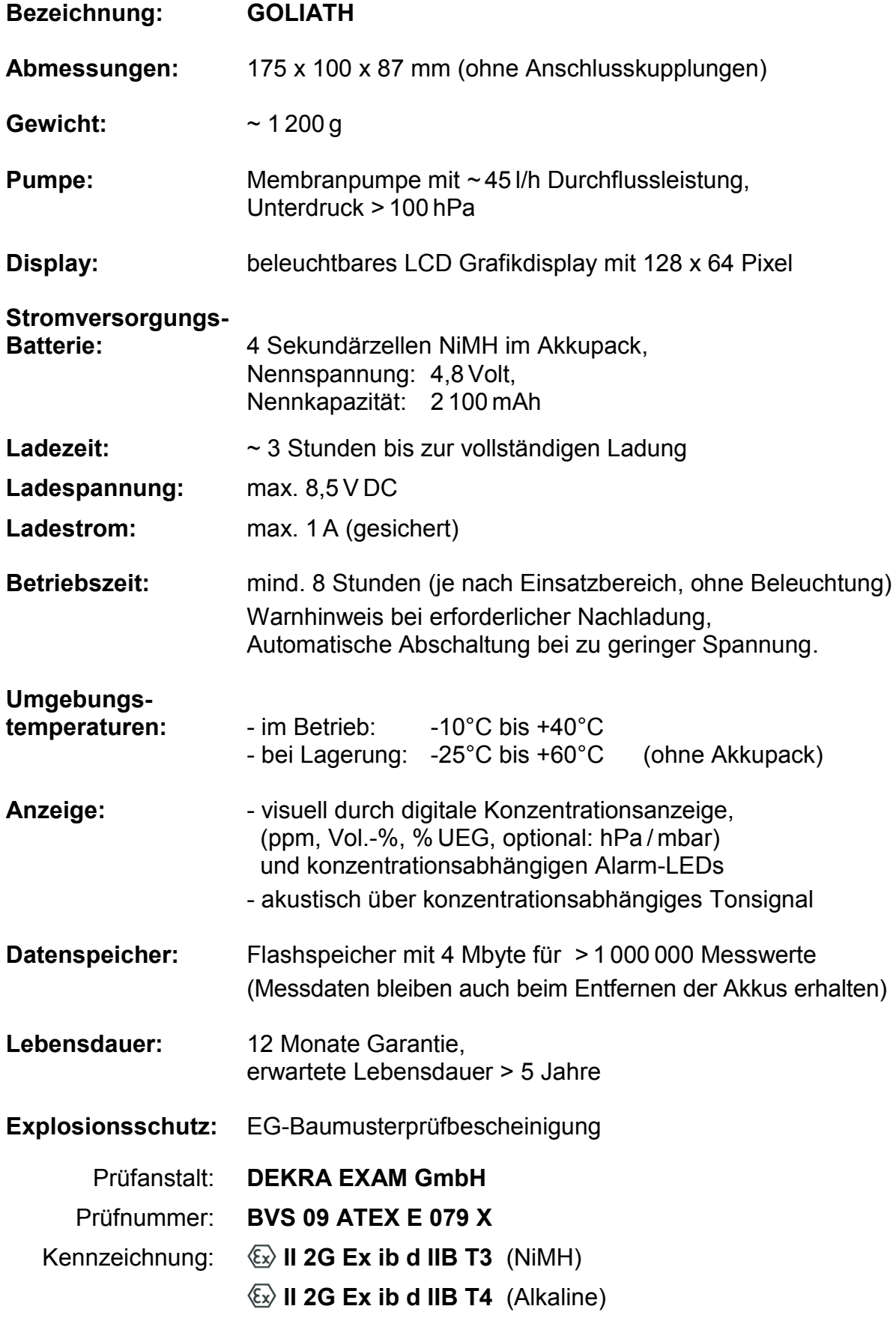

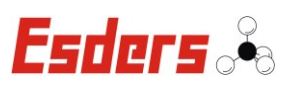

# **Gas-Sensoren:**

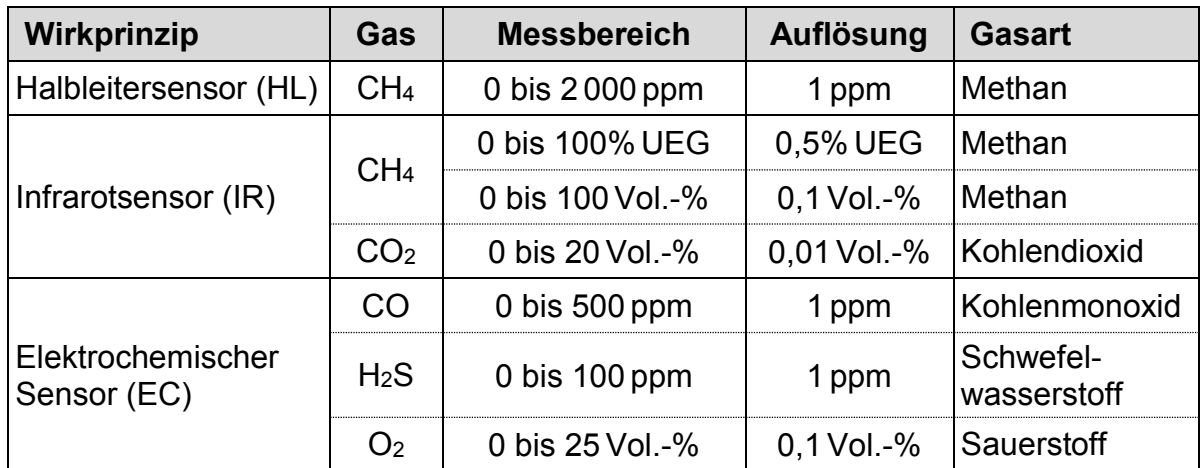

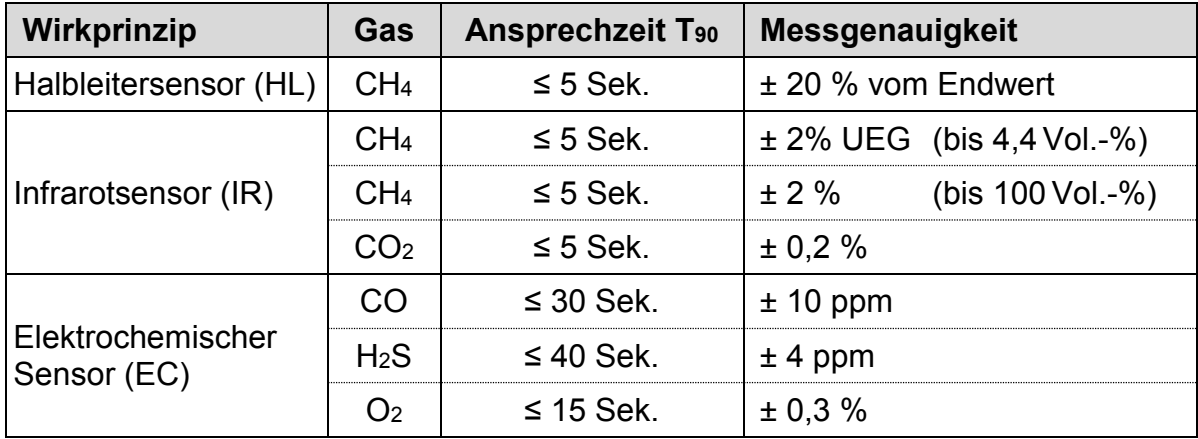

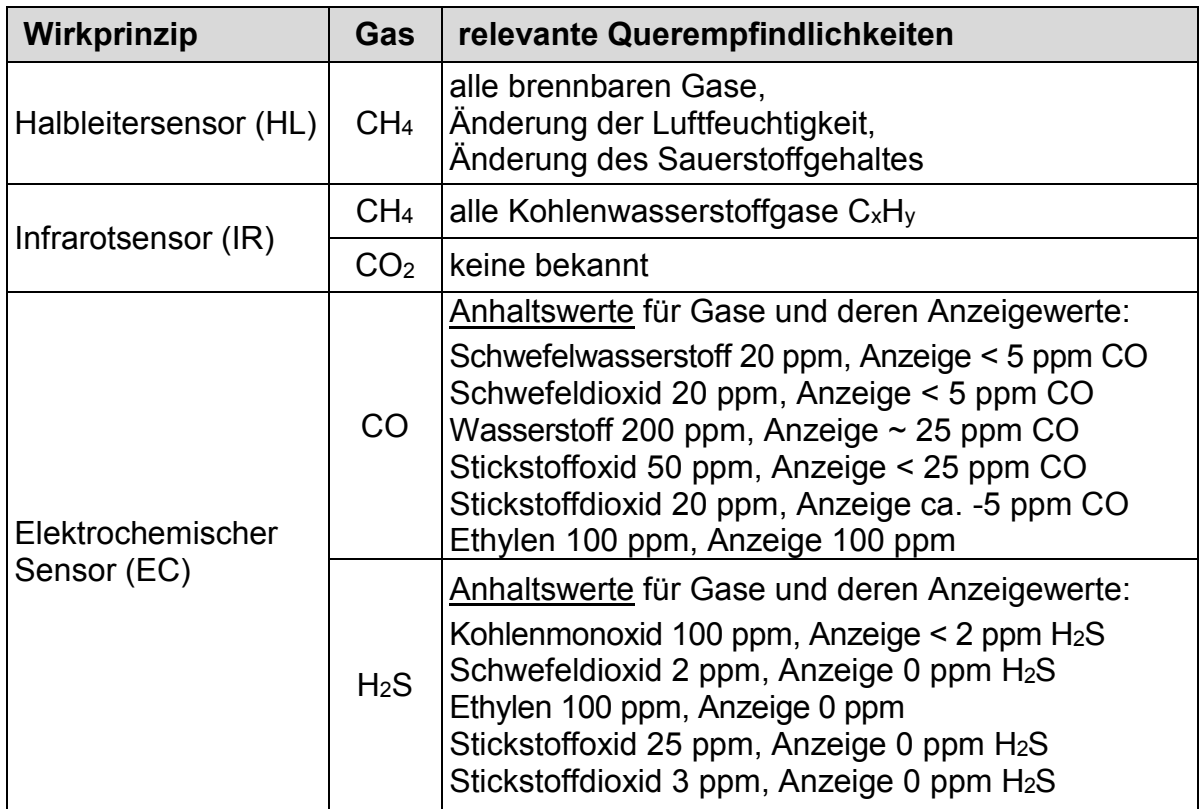

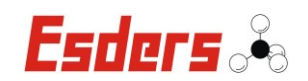

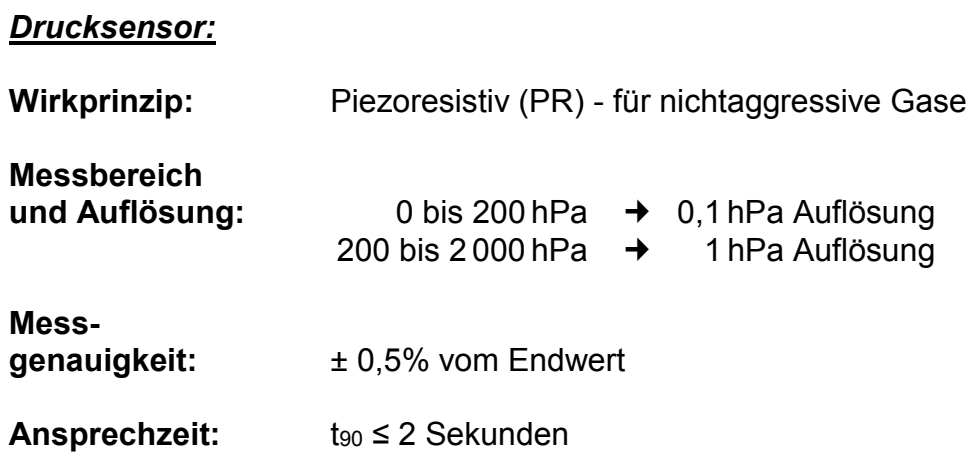

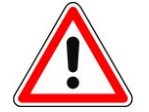

Die maximale Belastbarkeit beträgt 3 000 hPa Überdruck.

#### **12. GARANTIEBEDINGUNGEN**

Wir danken Ihnen, dass Sie sich für das **GOLIATH** entschieden haben. Alle Geräte werden sorgfältig von unseren Technikern geprüft, bevor sie unser Haus verlassen.

Bei bestimmungsgemäßer Verwendung gewähren wir 12 Monate Garantie auf alle Geräte.

Unsere Haftung beschränkt sich auf das Reparieren oder Justieren des Gerätes, das zu diesem Zweck an das Werk zurückzusenden ist.

Verschleißteile wie Akkus sind ausdrücklich von dieser Garantie ausgeschlossen. Ebenso sind Schäden am Gassensor, die durch unsachgemäße Handhabung verursacht werden, hiervon ausgeschlossen.

Wurde eine Störung durch falsche Handhabung oder unnormale Betriebsbedingungen hervorgerufen, erfolgt die Reparatur gegen Berechnung.

In derartigen Fällen werden Ihnen die zu erwartenden Kosten vor Beginn der Reparatur mitgeteilt.

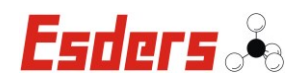

# **13. ANHANG**

#### **13.1. EG-BAUMUSTERPRÜFBESCHEINIGUNG**

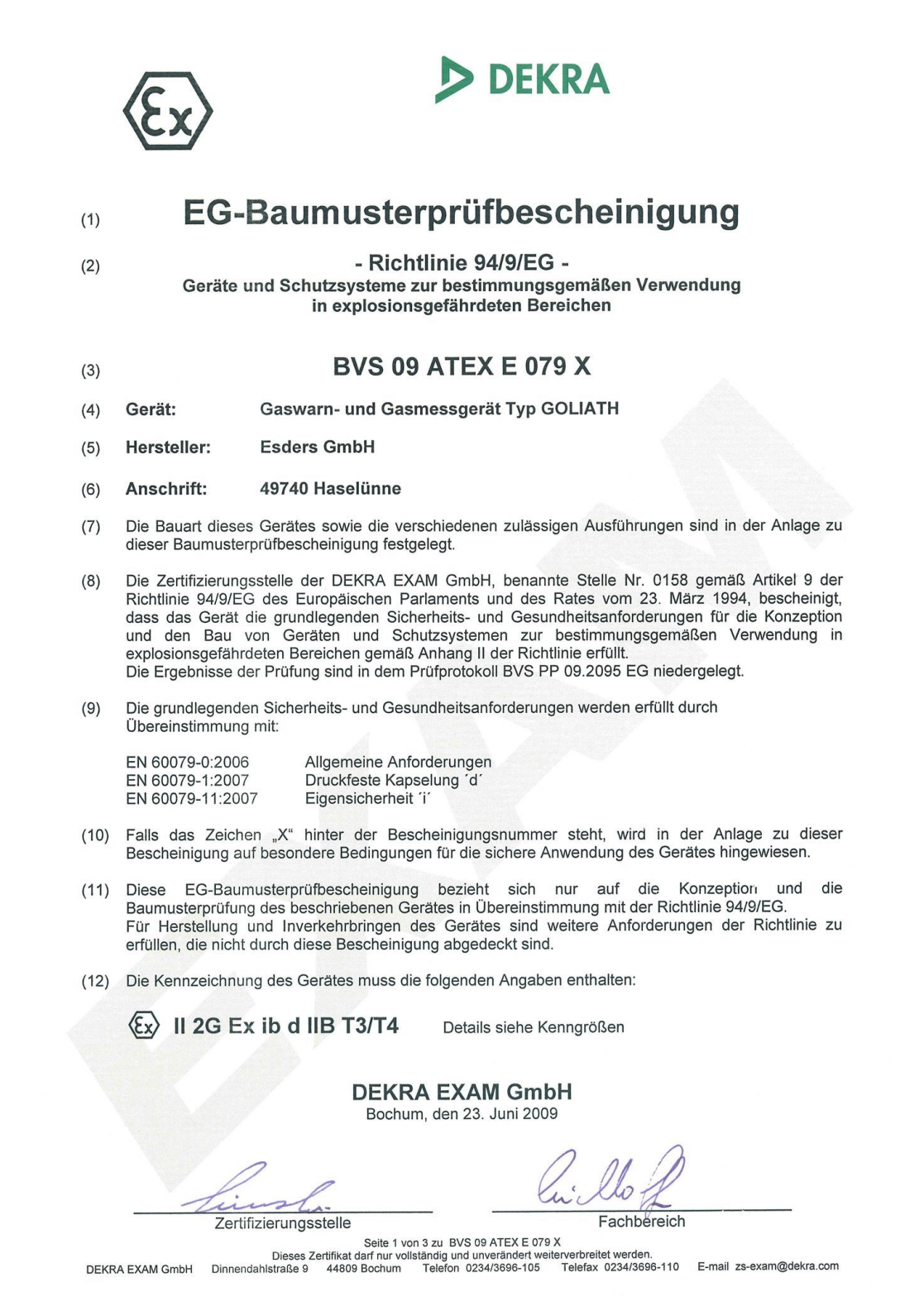

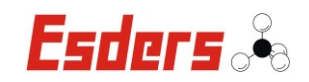

« Seite 2 »

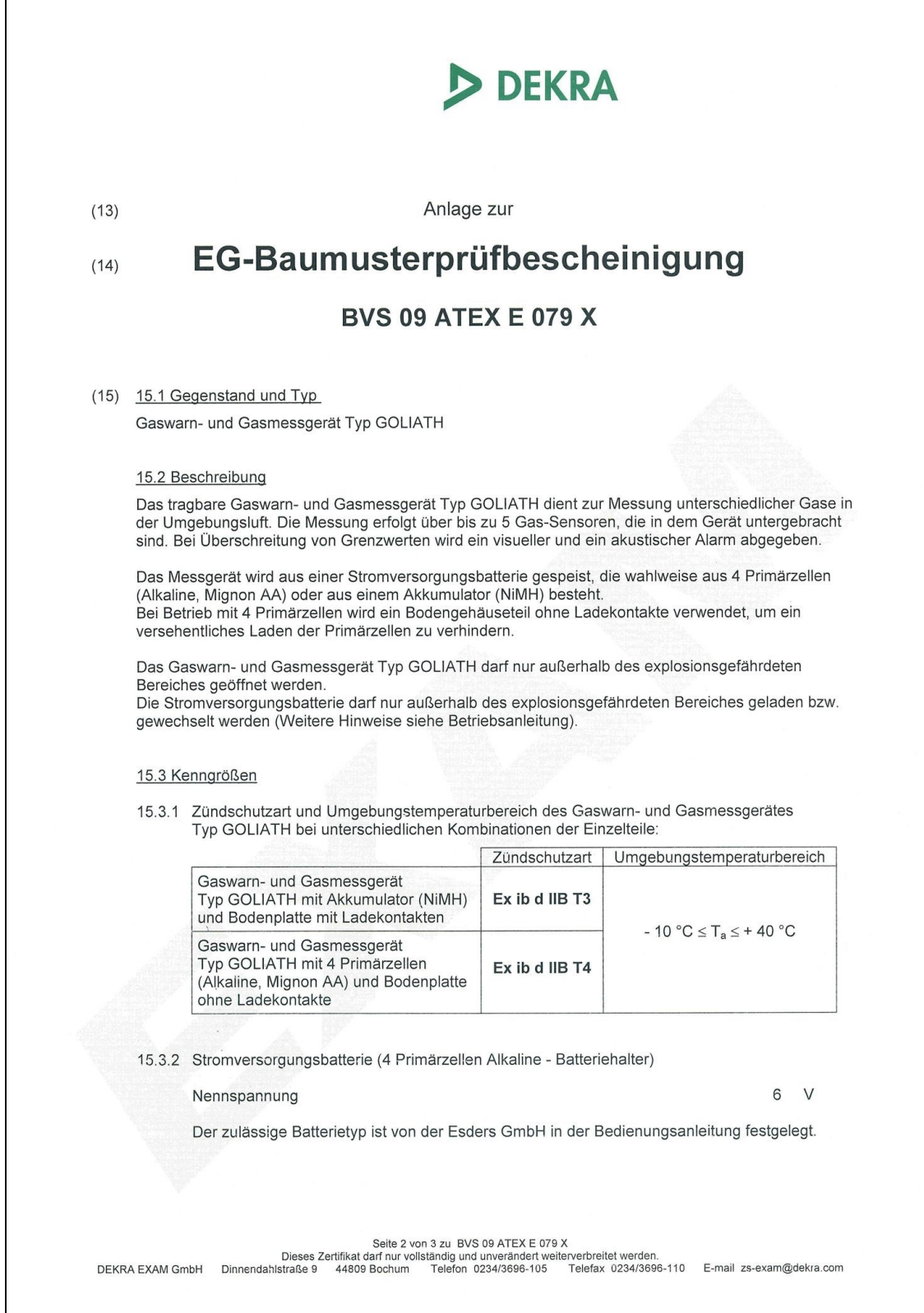

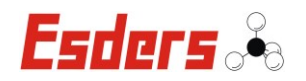

« Seite 3 »

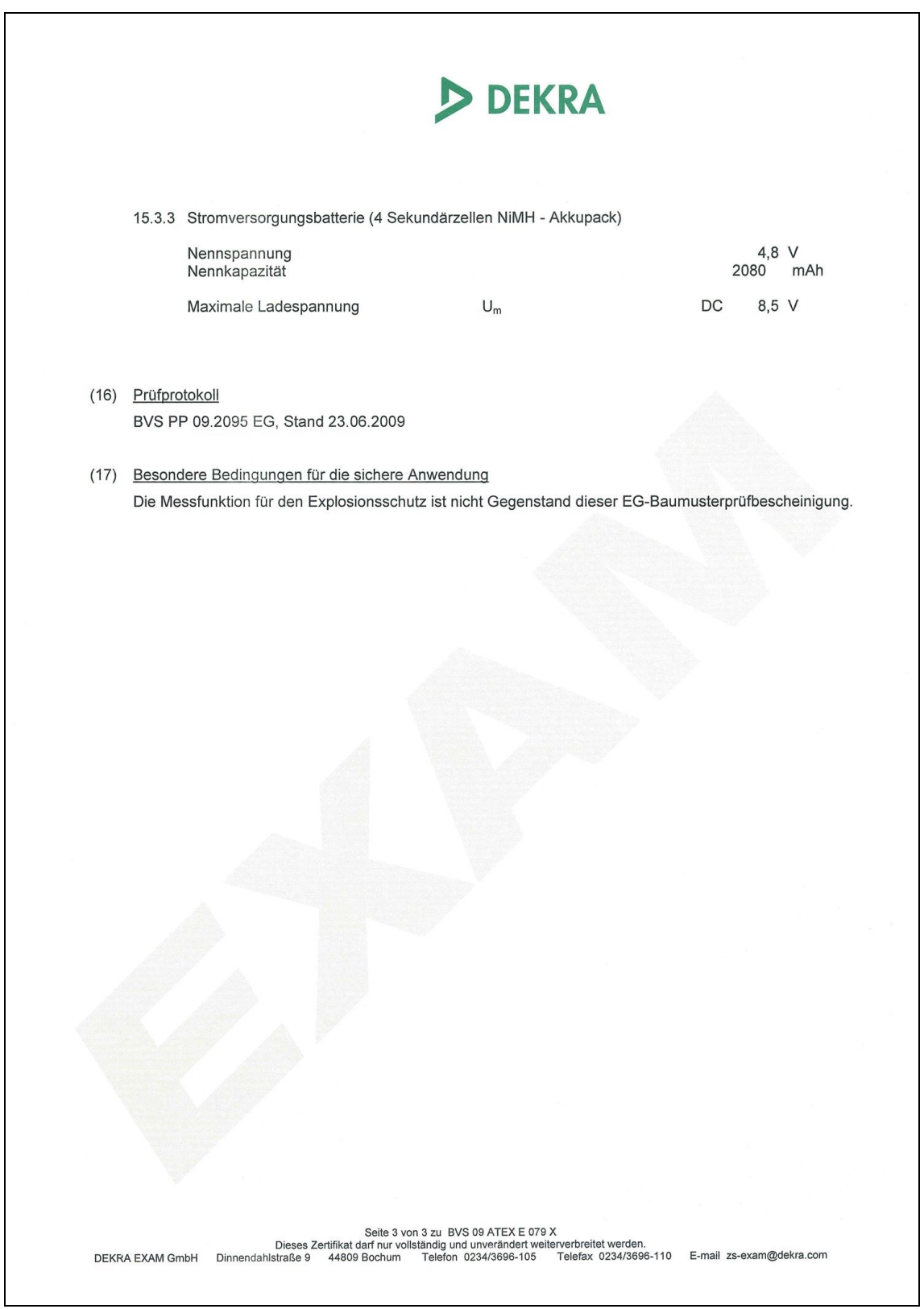

L

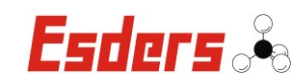

#### **« 3. Nachtrag, Seite 1 »**

**DDI** (1) 3. Nachtrag zur **EG-Baumusterprüfbescheinigung** Geräte und Schutzsysteme zur bestimmungsgemäßen Verwendung  $(2)$ in explosionsgefährdeten Bereichen - Richtlinie 94/9/EG Ergänzung gemäß Anhang III Ziffer 6 **BVS 09 ATEX E 079 X**  $(3)$ Nr. der EG-Baumusterprüfbescheinigung:  $(4)$ Gerät: Gaswarn- und Gasmessgerät Typ GOLIATH  $(5)$ Hersteller **Esders GmbH**  $(6)$ Anschrift: Hammer-Tannen-Str. 26-28, 49740 Haselünne  $(7)$ Die Bauart dieser Geräte sowie die verschiedenen zulässigen Ausführungen sind in der Anlage zu diesem Nachtrag festgelegt. Die Zertifizierungsstelle der DEKRA EXAM GmbH, benannte Stelle Nr. 0158 gemäß Artikel 9 der  $(8)$ Richtlinie 94/9/EG des Europäischen Parlaments und des Rates vom 23. März 1994, bescheinigt, dass diese Geräte die grundlegenden Sicherheits- und Gesundheitsanforderungen für die Konzeption und den Bau von Geräten und Schutzsystemen zur /bestimmungsgemäßen<br>Verwendung in explosionsgefährdeten Bereichen gemäß Anhang II der Richtlinie erfüllen. Die Ergebnisse der Prüfung sind in dem Prüfprotokoll BVS PP 09.2095 EG niedergelegt.  $(9)$ grundlegenden Sicherheits- und Gesundheitsanforderungen werden erfüllt Die Übereinstimmung mit EN 60079-0:2012 Allgemeine Anforderungen Druckfeste Kapselung "d" EN 60079-1:2007 EN 60079-11:2012 Eigensicherheit,,i" (10) Falls das Zeichen "X" hinter der Bescheinigungsnummer steht, wird in der Anlage zu dieser Bescheinigung auf besondere Bedingungen für die sichere Anwendung des Gerätes hingewiesen. (11) Dieser Nachtrag zur EG-Baumusterprüfbescheinigung bezieht sich nur auf die Konzeption und die Baumusterprüfung der beschriebenen Geräte in Übereinstimmung mit der Richtlinie 94/9/EG. Für Herstellung und Inverkehrbringen der Geräte sind weitere Anforderungen der Richtlinie zu erfüllen, die nicht durch diese Bescheinigung abgedeckt sind. (12) Die Kennzeichnung des Gerätes muss die folgenden Angaben enthalten: II 2G Ex ib d IIB T3/T4 Gb **DEKRA EXAM GmbH** Bochum, den 07.01.2014 Zertifizierungsstelle Fachbereich Seite 1 von 2 zu BVS 09 ATEX E 079 X / N3 Dieses Zertifikat darf nur vollständig und unverändert weiterverbreitet werden.<br>DEKRA EXAM GmbH, Dinnendahlstraße 9, 44809 Bochum, Telefon +49.234.3696-105, Telefax +49.234.3696-110, zs-exam@dekra.com

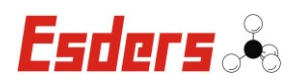

# **« 3. Nachtrag, Seite 2 »**

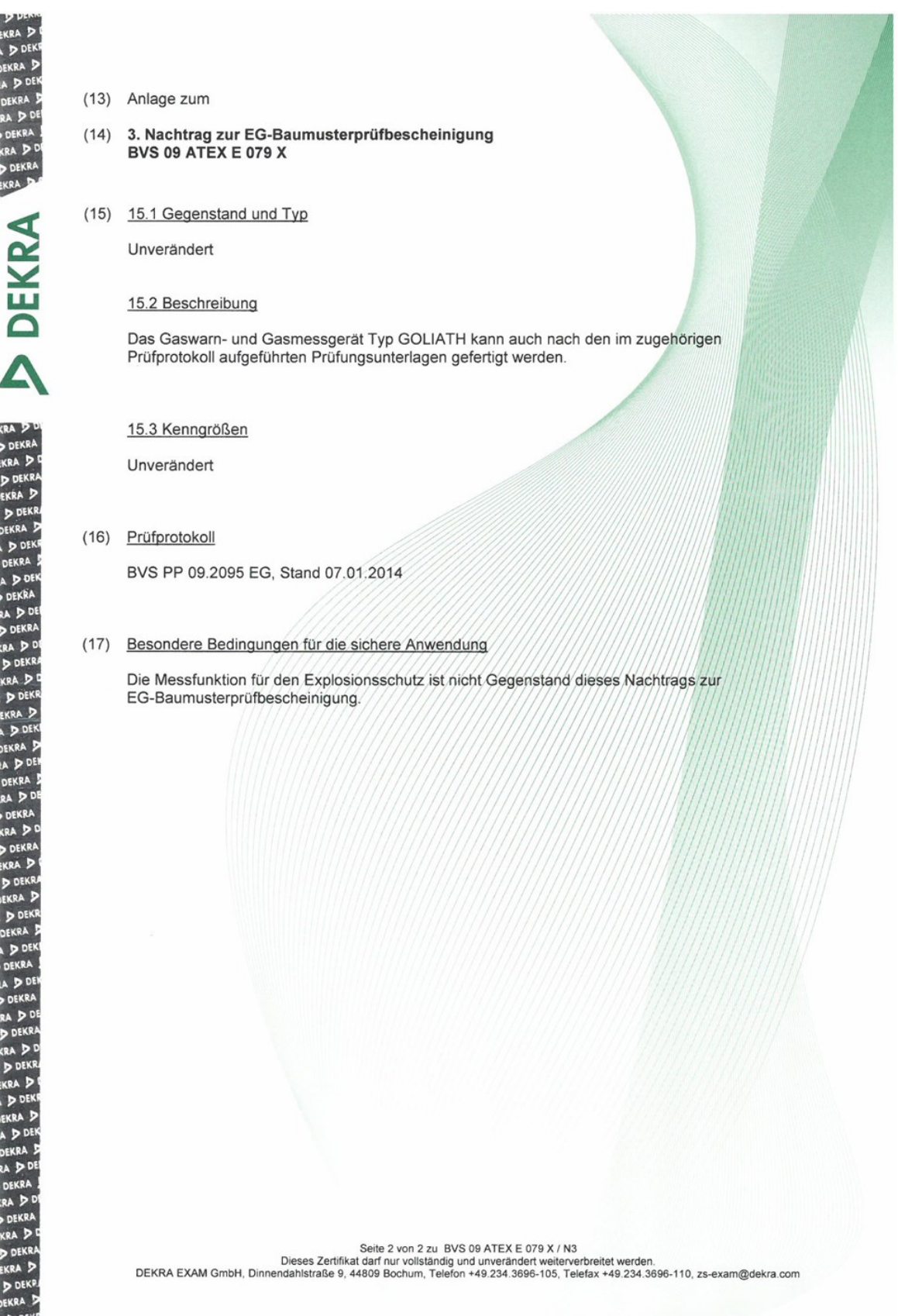

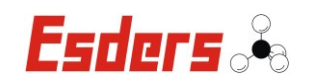

# **13.2. EU-KONFORMITÄTSERKLÄRUNG**

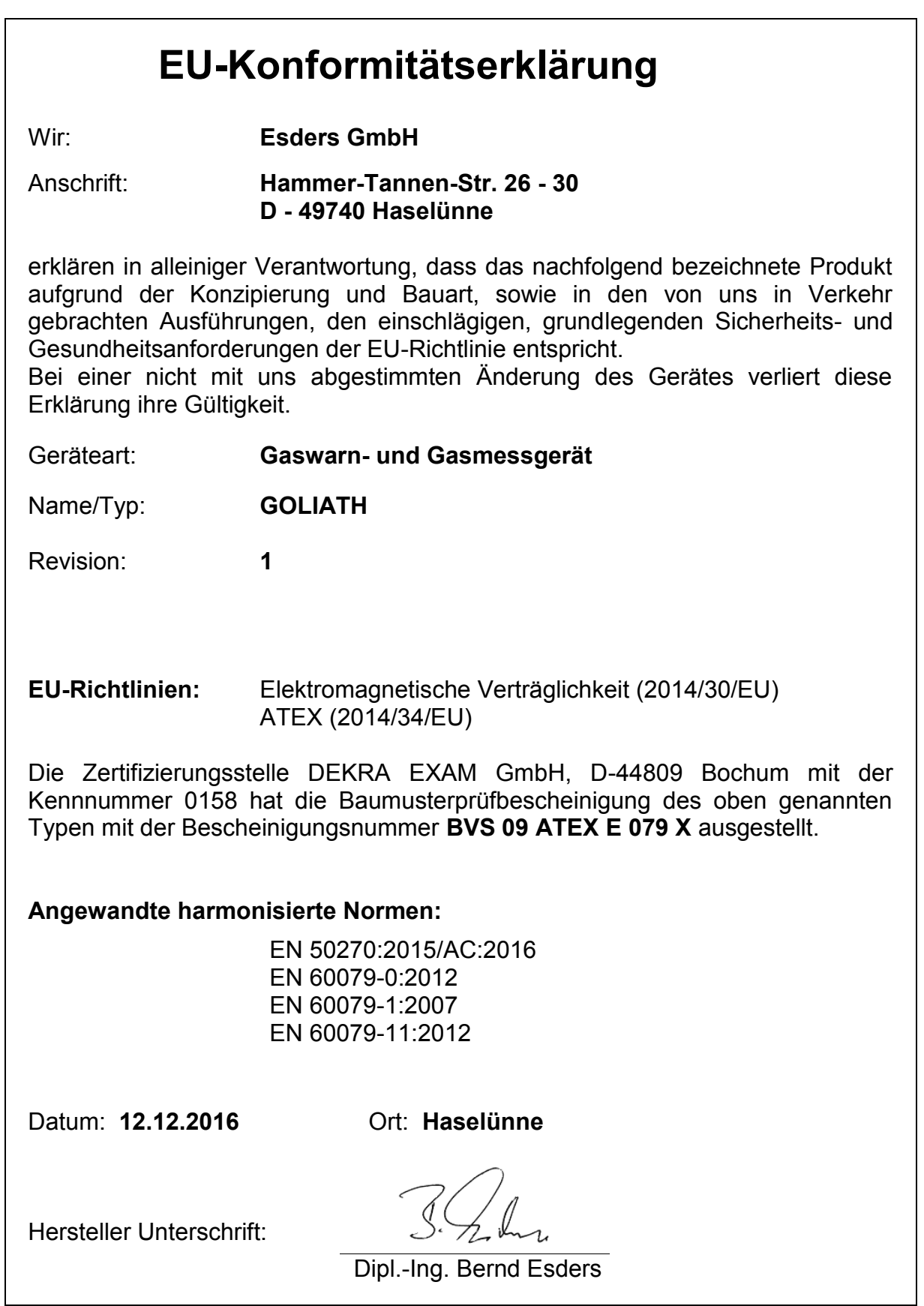

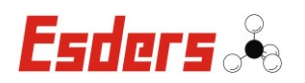

## **13.3. VERGLEICH VON EINHEITEN**

Die folgende Tabelle zeigt die unterschiedlichen Einheiten von Gaskonzentrationen bei **Methan**-Kalibrierung.

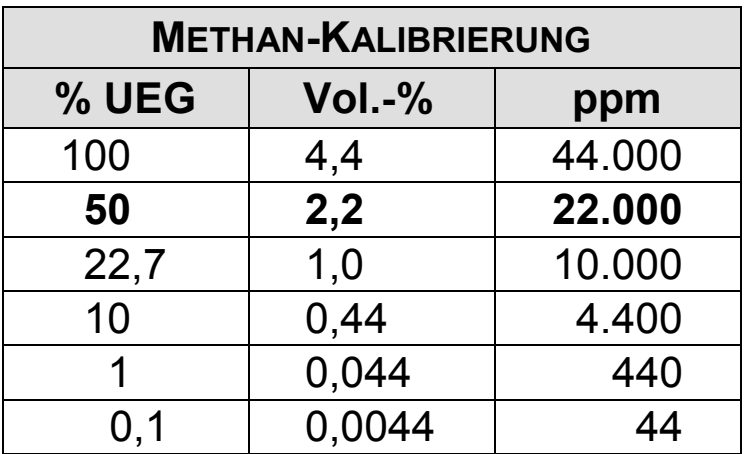

Vergleichstabelle bei Methan-Kalibrierung nach UEG (Untere Explosionsgrenze) sortiert

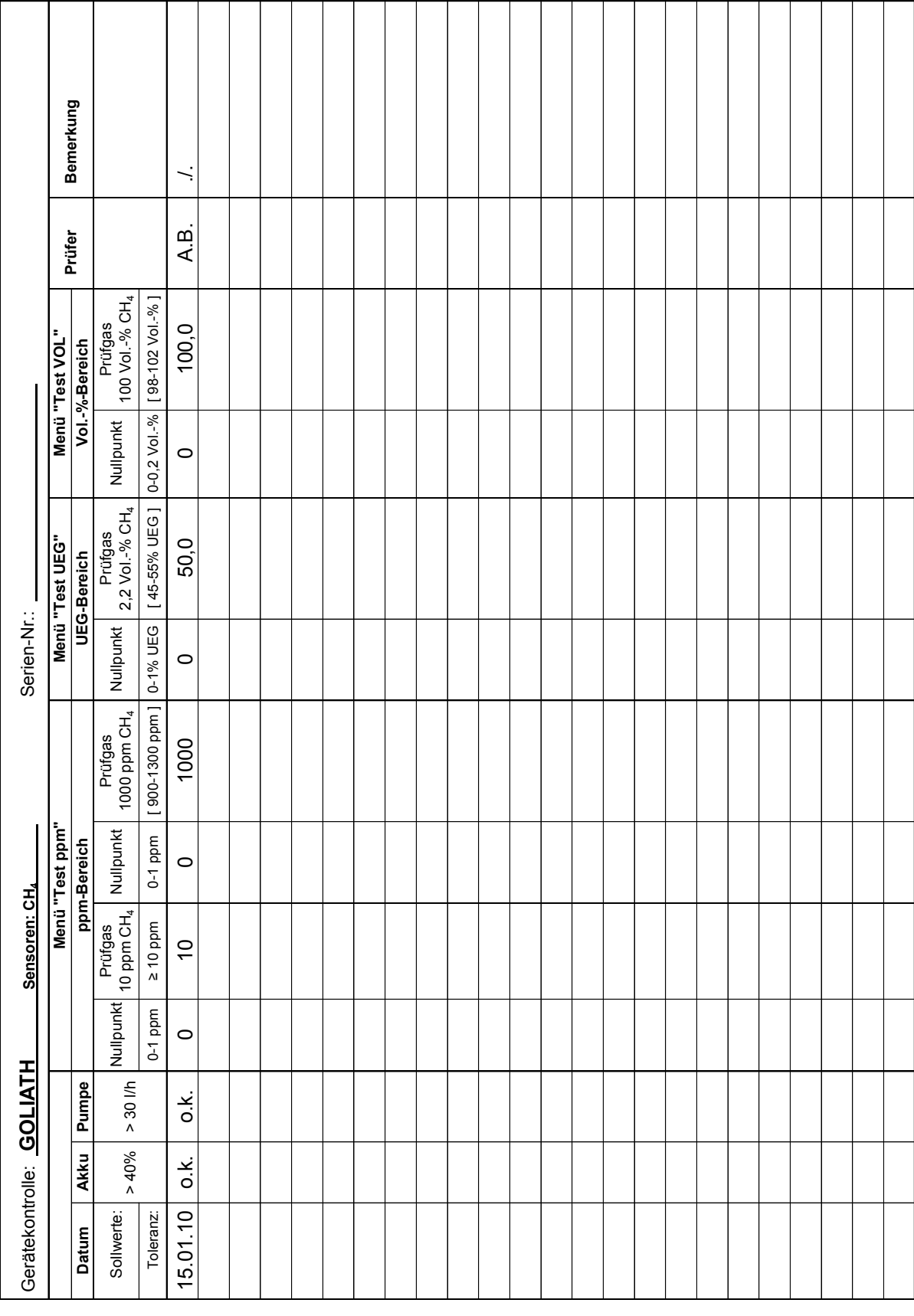

# **13.4. PRÜFPROTOKOLLE GOLIATH**

#### **13.4.1. SENSOREN FÜR METHANGAS**

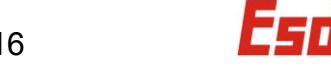

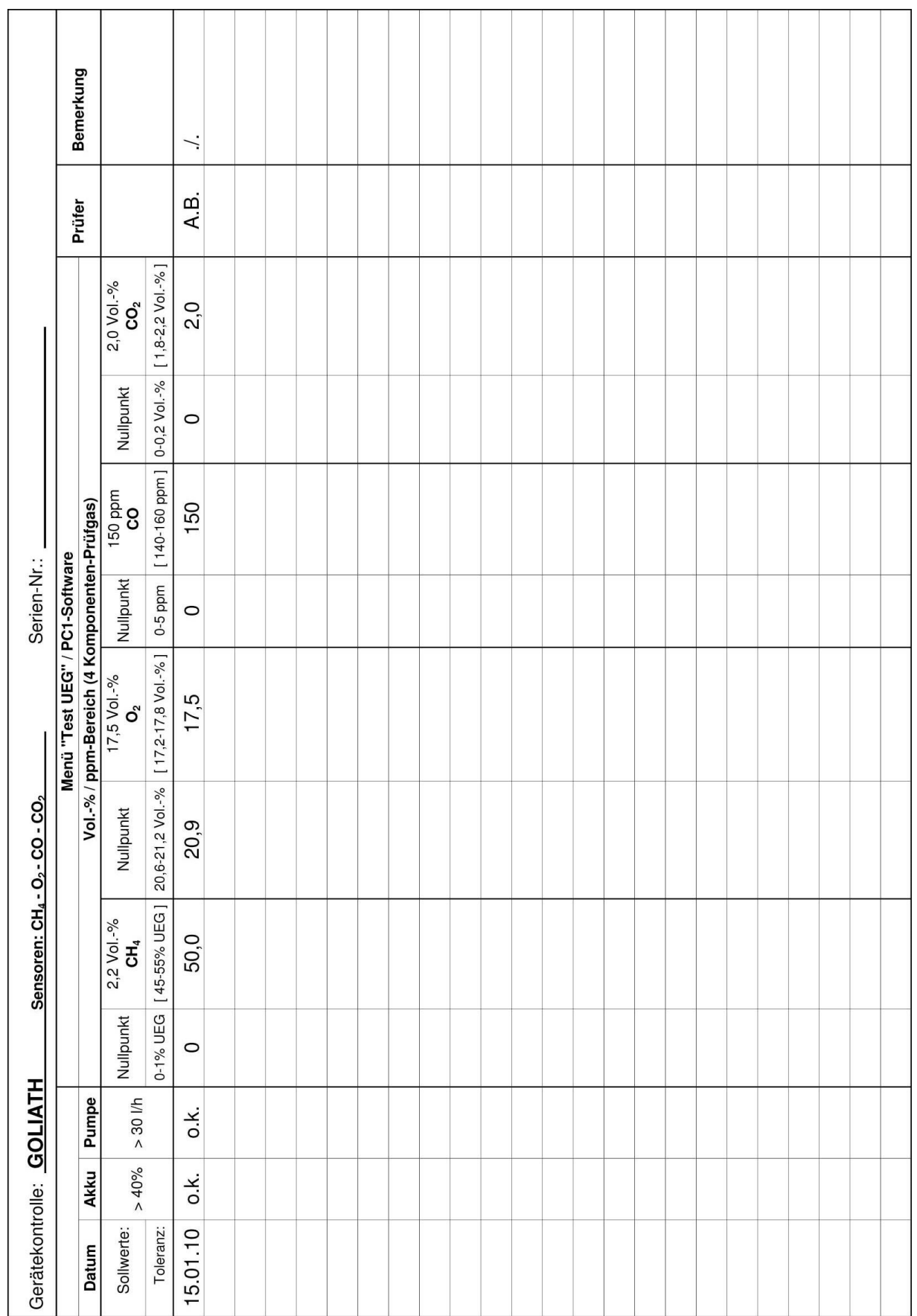

# Betriebsanleitung: **GOLIATH** Version 12/2016

# **13.4.2. SENSOREN FÜR TOX, O2 UND CH4**

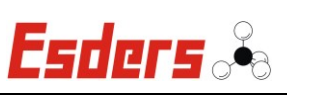

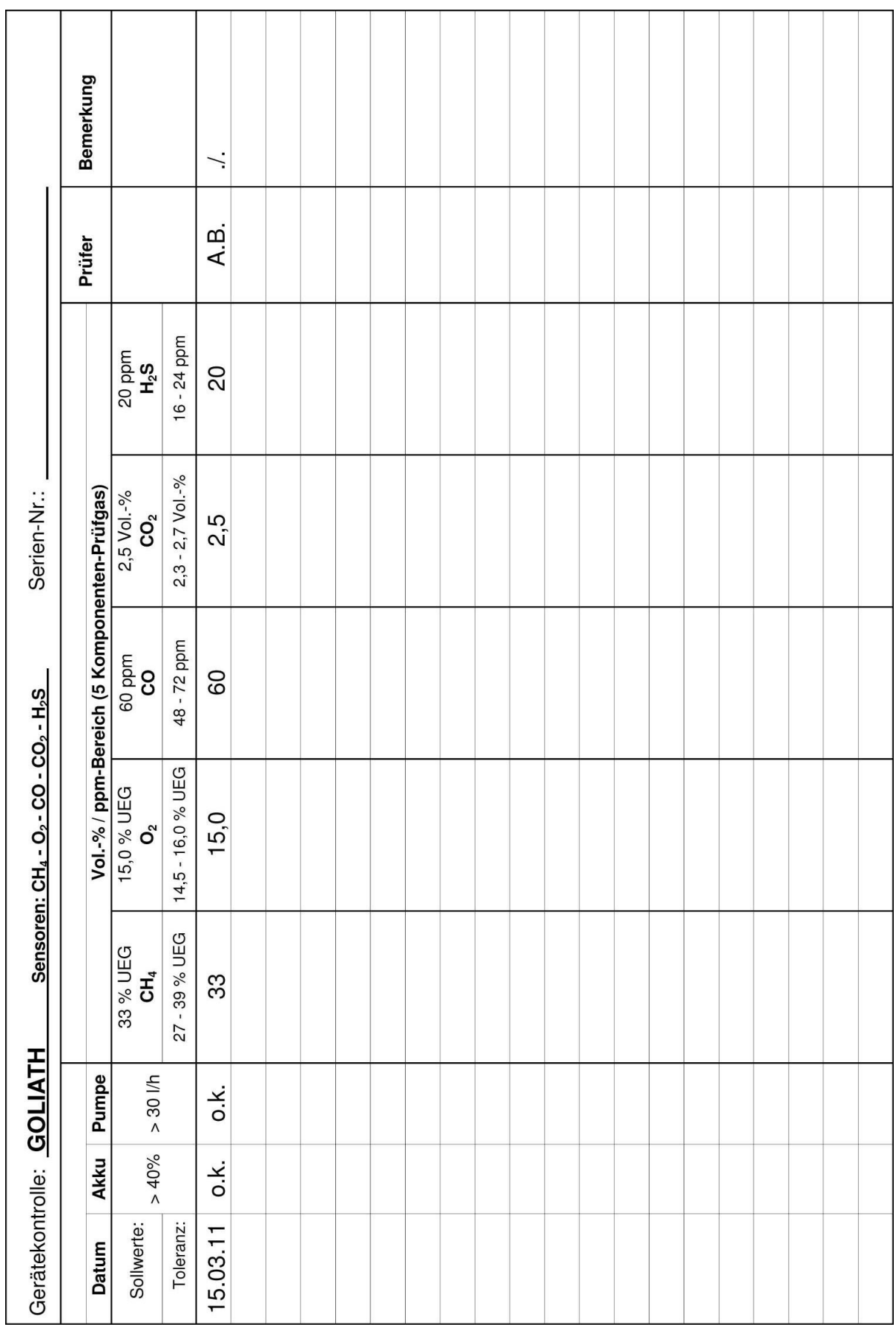

# **13.4.3. SENSOREN FÜR CH4, O2, CO, CO<sup>2</sup> UND H2S**

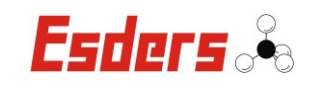

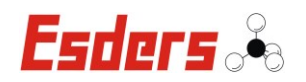

# **Notizen:**

*Hersteller:*

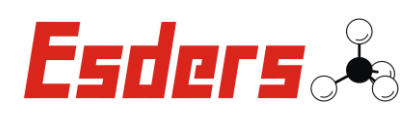

Esders GmbH Hammer-Tannen-Straße 26-30 D–49740 Haselünne

Kontakt:

 $\bullet$  Zentrale: +49 (0) 5961 / 95 65-0

Service: +49 (0) 5961 / 95 65-24

 $FAX$  +49 (0) 5961 / 9565-15  $\boxtimes$  info@esders.de www.esders.de